# <span id="page-0-0"></span>**Dell OpenManage Server Administrator** バージョン **6.3** コマンドラインインタフェース ユーザーズガイド

[はじめに](file:///E:/Software/svradmin/6.3/ja/CLI/intro.htm#wp1069288) omhelp [コマンドの使用](file:///E:/Software/svradmin/6.3/ja/CLI/help.htm#wp1063154) omreport: [計装サービスを使用したシステム状態の表示](file:///E:/Software/svradmin/6.3/ja/CLI/report.htm#wp1157804) [計装サービスを使った](file:///E:/Software/svradmin/6.3/ja/CLI/config.htm#wp1184858)omconfig: コンポーネントの管理 omconfig システムまたは [servermodule assetinfo:](file:///E:/Software/svradmin/6.3/ja/CLI/asset.htm#wp1039152) 所有コスト(Cost of Ownership)の編集<br>[ストレージ管理サービスの使用](file:///E:/Software/svradmin/6.3/ja/CLI/storage.htm#wp1132357) CLI [コマンド結果の使用方法](file:///E:/Software/svradmin/6.3/ja/CLI/result.htm#wp1054203)

# メモおよび注意

■ メモ: コンピュータを使いやすくするための重要な情報を説明しています。

**△ 注意: 注意は、手順に従わない場合は、ハードウェアの損傷やデータの損失の可能性があることを示しています。** 

# 本書の内容は予告なく変更されることがあります。 **© 2010** すべての著作権は **Dell Inc.** にあります。

Dell Inc. の書面による許可のない複製は、いかなる形態においても厳重に禁じられています。本書に使用されている商標: Dell™、DELL™ ロゴ、PowerEdge™、および OpenManage™ は、Dell Inc. の商標<br>Microsoft®、Windows®、Active Directory®、Hyper-V、MS-DOS® および Windows Server® は、米国およびその他の国における Microsoft

商標または製品の権利を主張する事業体を表すためにその他の商標および社名が使用されていることがあります。それらの商標や会社名は、一切 Dell Inc. に帰属するものではありません。

2010 年 7 月

#### <span id="page-1-0"></span>[目次ページに戻る](file:///E:/Software/svradmin/6.3/ja/CLI/index.htm)

# **omconfig** システムまたは **servermodule assetinfo:** 所有コスト(**Cost of Ownership**)の編集

#### **Dell OpenManage Server Administrator** バージョン **6.3** コマンドラインインタフェース ユーザーズガイド

- 概要
- 取得情報の追加

● リース情報の追加 ● メンテナンス情報の追加

- 減価償却情報の追加
- 保証延長情報の追加
- 所有者情報の追加 ● サービス契約情報の追加

● アウトソース情報の追加

- サポート情報の追加
- システム情報の追加
- 保証情報の追加

### <span id="page-1-1"></span>概要

**omconfig system assetinfo** または **omconfig servermodule assetinfo** コマンドを使うと、システムの所有コスト合計を構成する総括的なパラメータセットの編集が簡単にできます。この 項では、**omconfig system assetinfo** または **omconfig servermodule assetinfo**コマンドで報告および設定可能なパラメータについて説明します。

omconfig system assetinfo またはomconfig servermodule assetinfoコマンドを使って、構成可能なオブジェクトを制御する値を設定することができます。 assetinfo 設定機能の例に<br>はシステム所有者の設定値、購入金額、有効なリース内容詳細、減価償却方式とレート、システムのロケーション、保証および保証期間の延長、アウトソーシング詳細、およびサービス レベルの 許諾<br>書などがあります。

### 資産情報を追加するために必要なユーザーレベル

パワーユーザーとシステム管理者が資産情報の追加および編集を実行できます。

表 **5-1 omconfig** コマンドのシステム可用性

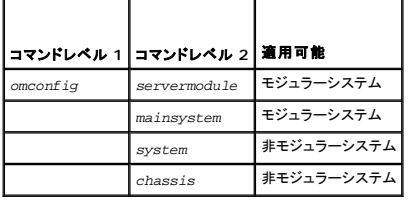

# <span id="page-1-2"></span>取得情報の追加

「取得」とは、企業によるシステム購入またはリースに関する事実を指します。**omconfig system assetinfo info=acquisition** または **omconfig servermodule assetinfo info=acquisition** コマンドを使って、システムの購入またはリースに関する詳細を追加します。 表 [5-2](#page-1-3) は、コマンドの有効なパラメータを表示します。

<span id="page-1-3"></span>表 **5-2 omconfig system assetinfo info=acquisition/omconfig servermodule assetinfo info=acquisition** 

<span id="page-1-4"></span>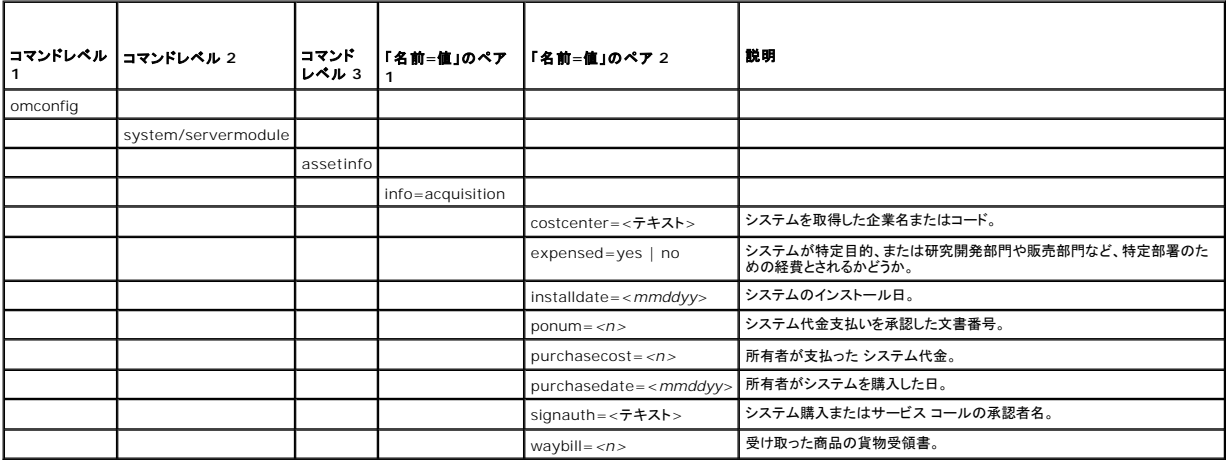

### <span id="page-2-4"></span>取得情報を追加するためのコマンド例

取得パラメータの値を提供するには、次のようなコマンドを入力します。**omconfig system assetinfo info=acquisition** <名前=値のペア 2> または **omconfig servermodule assetinfo info=acquisition** <名前=値のペア 2>。たとえば、次のように入力します。

omconfig system assetinfo info=acquisition purchasedate=122101<br>**または** 

nconfig servermodule assetinfo info=acquisition purchasedate=122101

次のメッセージが表示されます。

Asset information set successfully. (資産情報は正常に設定されました)。

すべての「名前=値」のペア 2 が同じ「名前=値」のペア 1 に属する限り、複数の **omconfig system assetinfo** または **omconfig servermodule assetinfo** コマンドを同時に入力できま す。たとえば 、**info=acquisition** に複数のパラメータ値を入力する場合、次の例を構文ガイドとして使用してください。

omconfig system assetinfo info=acquisition purchasecost=5000<br>waybill=123456 installdate=120501 purchasedate=050601 ponum=9999 signauth="John Smith" expensed=yes costcenter=finance<br>**または** 

omconfig servermodule assetinfo info=acquisition purchasecost=5000

waybill=123456 installdate=120501 purchasedate=050601 ponum=9999 signauth="John Smith" expensed=yes costcenter=finance

次のメッセージが表示されます。

Asset information set successfully. (資産情報は正常に設定されました)。

### <span id="page-2-0"></span>減価償却情報の追加

滅価償却とは、時間の経過とともに資産の価値を減らしていく計算方法です。*たと*えば 、5 年間の耐用年数が期待されるシステムの減価償却は 年間 20 パーセントです。 omconfig system<br>assetinfo info=depreciation または omconfig servermodule assetinfo info=depreciation コマンドを使うと、システムの減価償却を計算する方法に関する情報を追加できます

<span id="page-2-2"></span>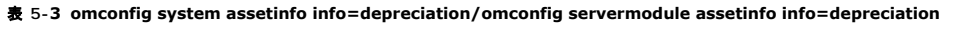

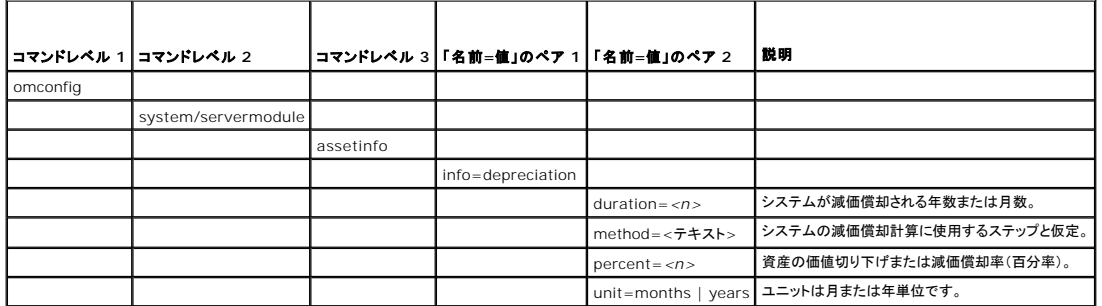

### 減価償却情報を追加するためのコマンド例

減価償却パラメータの値を提供するには、次のようなコマンドを入力します。**omconfig system assetinfo info=depreciation** <名前=値のペア 2> または **omconfig servermodule assetinfo info=depreciation** <名前=値のペア 2>。たとえば、次のように入力します。

ifig system assetinfo info=depreciation method=straightline または

omconfig servermodule assetinfo info=depreciation method=straightline

次のメッセージが表示されます。

Asset information set successfully. (資産情報は正常に設定されました)。

すべての「名前=値」のペア 2 のパラメータが同じ「名前=値」のペア 1 に属する限り、複数の **omconfig system assetinfo** または **omconfig servermodule assetinfo** コマンドを同時に 入力できます。 「[取得情報を追加するためのコマンド例」](#page-1-4)の例を参照してください。

# <span id="page-2-1"></span>保証延長情報の追加

omconfig system extwarranty または omconfig servermodule extwarranty コマンドを使うと、保証延長情報に値を割り当てることができます。保証は、製造元または販売店とシス<br>テム購入者との間で取り交わす契約です。保証では、指定した期間または使用範囲内でどのコンポーネントの修理や交換をカバーするかを特定します。保証延長は、当初の保証期限が切れた後に有<br>効になります。保証の値の編集方法に

表 [5-4](#page-2-3) は、コマンドの有効なパラメータを表示します。

<span id="page-2-3"></span>表 **5-4 omconfig system assetinfo info=extwarranty/omconfig servermodule assetinfo info=extwarranty** 

<span id="page-3-3"></span>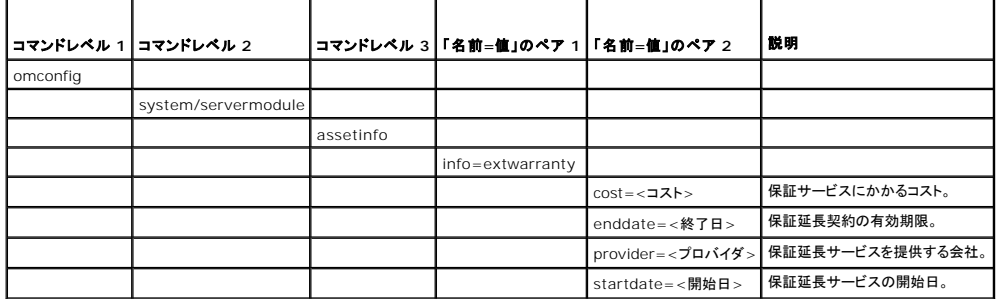

### 保証延長情報を追加するためのコマンド例

取得パラメータの値を提供するには、次のようなコマンドを入力します。 **omconfig system assetinfo info=extwarranty** <名前=値のペア 2> または **omconfig servermodule assetinfo info=extwarranty** <名前=値のペア 2>。たとえば、次のように入力します。

nfig system assetinfo info=extwarranty enddate=012503 または

omconfig servermodule assetinfo info=extwarranty enddate=012503

次のメッセージが表示されます。

Asset information set successfully. (資産情報は正常に設定されました)。

すべての「名前=値」のペア 2 のパラメータが同じ「名前=値」のペア 1 に属する限り、複数の **omconfig system assetinfo** または **omconfig servermodule assetinfo** コマンドを同時に 入力できます。「[取得情報を追加するためのコマンド例」](#page-1-4)の例を参照してください。

# <span id="page-3-0"></span>リース情報の追加

リースとは、指定期間中システムの使用料を支払うという契約です。システムの所有権は賃貸人に属します。 <u>表 [5-5](#page-3-2)</u> は、コマンドの有効なパラメータを表示します。

<span id="page-3-2"></span>表 **5-5 omconfig system assetinfo info=lease/omconfig servermodule assetinfo info=lease** 

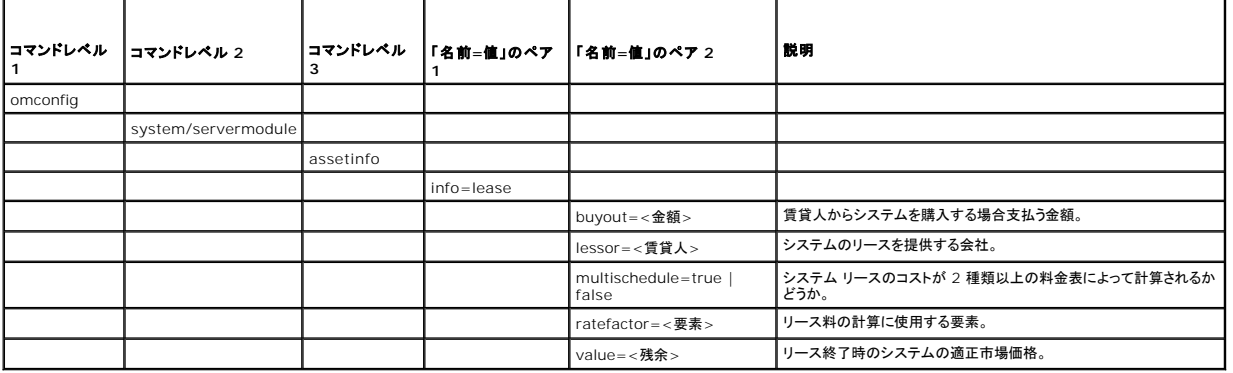

# リース情報を追加するためのコマンド例

リース パラメータの値を提供するには、次のようなコマンドを入力します。**omconfig system assetinfo info=lease** <名前=値のペア 2> または **omconfig servermodule assetinfo info=lease** <名前=値のペア 2>。たとえば、次のように入力します。

omconfig system assetinfo info=lease value=4500 または

omconfig servermodule assetinfo info=lease value=4500

次のメッセージが表示されます。

Asset information set successfully. (資産情報は正常に設定されました)。

すべての「名前=値」のペア 2 のパラメータが同じ「名前=値」のペア 1 に属する限り、複数の **omconfig system assetinfo** または **omconfig servermodule assetinfo** コマンドを同時に 入力できます。「[取得情報を追加するためのコマンド例」](#page-1-4)の例を参照してください。

<span id="page-3-1"></span>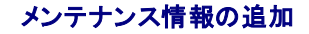

<span id="page-4-3"></span>メンテナンスとは、システムが正常に稼動し続けるように行う保守作業を指します。 <u>表 [5-6](#page-4-1)</u> は、メンテナンス情報の追加に有効なパラメータを表示しています。

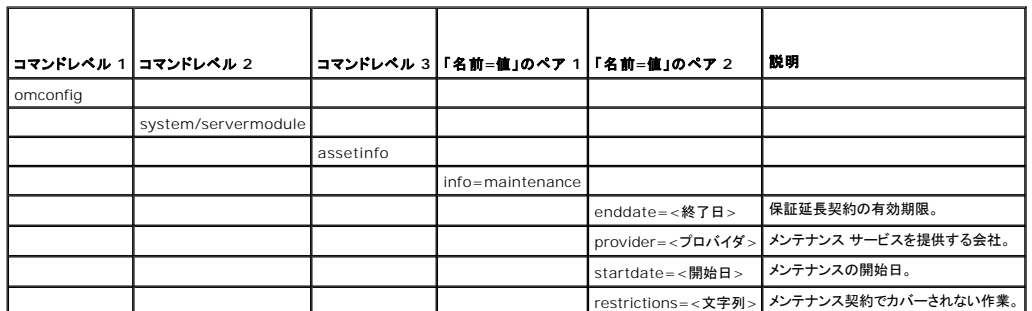

<span id="page-4-1"></span>表 **5-6 omconfig system assetinfo info=maintenance/omconfig servermodule assetinfo info=maintenance** 

### メンテナンス情報を追加するためのコマンド例

メンテナンス パラメータの値を提供するには、次のようなコマンドを入力します。**omconfig system assetinfo info=maintenance** <名前=値のペア 2> または **omconfig system assetinfo info=maintenance** <名前=値のペア 2>。たとえば、次のように入力します。

omconfig system assetinfo info=maintenance startdate=012504<br>**または** 

omconfig servermodule assetinfo info=maintenance startdate=012504

次のメッセージが表示されます。

Asset information set successfully. (資産情報は正常に設定されました)。

すべての「名前=値」のペア 2 のパラメータが同じ「名前=値」のペア 1 に属する限り、複数の **omconfig system assetinfo** または **omconfig servermodule assetinfo** コマンドを同時に 入力できます。「[取得情報を追加するためのコマンド例」](#page-1-4)の例を参照してください。

# <span id="page-4-0"></span>アウトソース情報の追加

アウトソースとは、システムの正常運転に必要な保守作業を別の会社に委託することです。 <u>表 [5-7](#page-4-2)</u> は、アウトソース情報を追加するために有効なパラメータを表示しています。

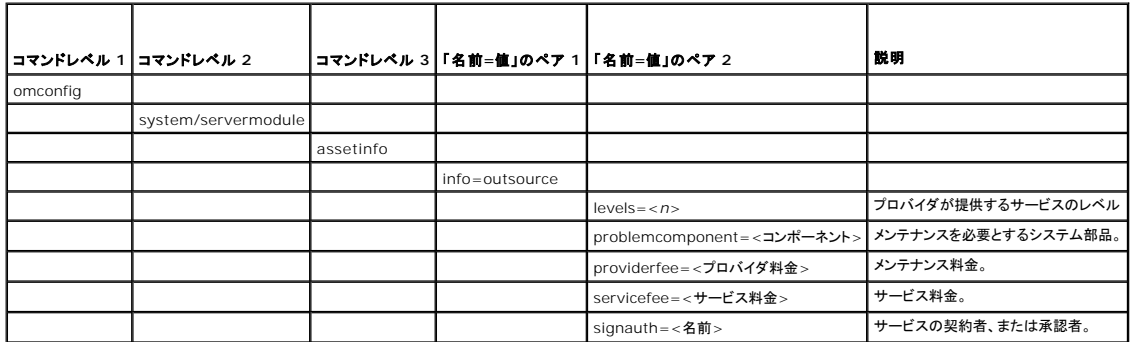

<span id="page-4-2"></span>表 **5-7 omconfig system assetinfo info=outsource/omconfig servermodule assetinfo info=outsource** 

### アウトソース情報を追加するためのコマンド例

アウトソースパラメータの値を提供するには、次のようなコマンドを入力します。**omconfig system assetinfo info=outsource** <名前=値のペア 2> または **omconfig servermodule assetinfo info=outsource** <名前=値のペア 2>。たとえば、次のように入力します。

omconfig system assetinfo info=outsource providerfee=75<br>**または** 

omconfig servermodule assetinfo info=outsource providerfee=75

```
次のメッセージが表示されます。
```
Asset information set successfully. (資産情報は正常に設定されました)。

すべての「名前=値」のペア 2 のパラメータが同じ「名前=値」のペア 1 に属する限り、複数の **omconfig system assetinfo** または **omconfig servermodule assetinfo** コマンドを同時に 入力できます。[「取得情報を追加するためのコマンド例」](#page-1-4)の例を参照してください。

# <span id="page-5-4"></span><span id="page-5-0"></span>所有者情報の追加

所有者はシステムの法的所有権を有する当事者を指します。 <u>表 [5-8](#page-5-2)</u> は、所有者情報の追加に有効なパラメータを表示しています。

<span id="page-5-2"></span>表 **5-8 omconfig system assetinfo info=owner/omconfig servermodule assetinfo info=owner** 

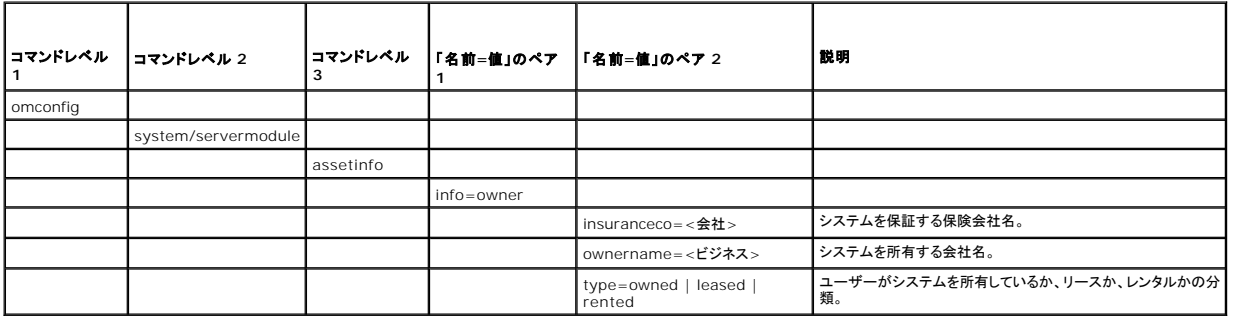

### 所有者情報を追加するためのコマンド例

所有者パラメータの値を提供するには、次のようなコマンドを入力します。 **omconfig system assetinfo info=owner** <名前=値のペア 2> または **omconfig servermodule assetinfo info=owner** <名前=値のペア 2>。たとえば、次のように入力します。

omconfig system assetinfo info=owner type=rented または

omconfig servermodule assetinfo info=owner type=rented

次のメッセージが表示されます。

Asset information set successfully. (資産情報は正常に設定されました)。

すべての「名前=値」のペア 2 のパラメータが同じ「名前=値」のペア 1 に属する限り、複数の **omconfig system assetinfo** または **omconfig servermodule assetinfo** コマンドを同時に 、<br>入力できます。 「<u>取得情報を追加するためのコマンド例</u>」の例を参照してください。

# <span id="page-5-1"></span>サービス契約情報の追加

サービス契約とは、システムの予防的なメンテナンス作業と修理にかかる手数料を指定する契約です。 表 [5-9](#page-5-3) は、契約情報の追加に有効なパラメータを表示しています。

<span id="page-5-3"></span>表 **5-9 omconfig system assetinfo info=service/omconfig servermodule assetinfo info=service** 

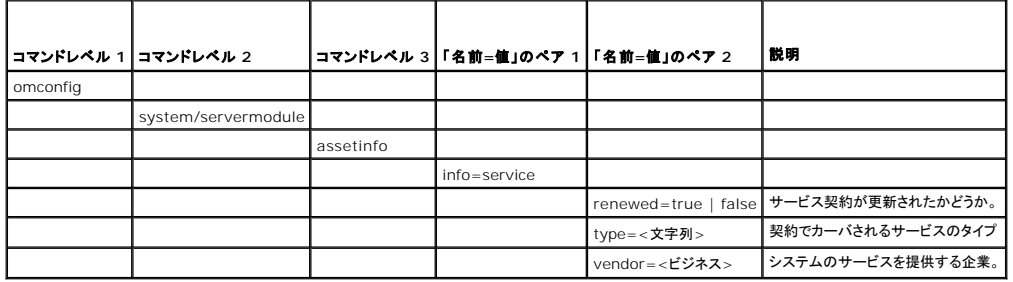

### サービス情報を追加するためのコマンド例

サービス ラメータの値を提供するには、次のようなコマンドを入力します。**omconfig system assetinfo info=lease** <名前=値のペア 2> または **omconfig servermodule assetinfo info=lease** <名前=値のペア 2>。たとえば、次のように入力します。

omconfig system assetinfo info=service vendor=fixsystemco<br>**または** 

omconfig servermodule assetinfo info=service vendor=fixsystemco

次のメッセージが表示されます。

Asset information set successfully. (資産情報は正常に設定されました)。

すべての「名前=値」のペア 2 のパラメータが同じ「名前=値」のペア 1 に属する限り、複数の **omconfig system assetinfo** または **omconfig servermodule assetinfo** コマンドを同時に

## <span id="page-6-4"></span><span id="page-6-0"></span>サポート情報の追加

サポートとは、ユーザーがタスクを実行する際、システムの適切な使用に関するガイダンスを必要とする場合に、システムユーザーが利用できるテクニカル サポートを指します。 <u>表 [5-10](#page-6-2)</u> は、サポート<br>情報の追加に有効なパラメータを表示しています。

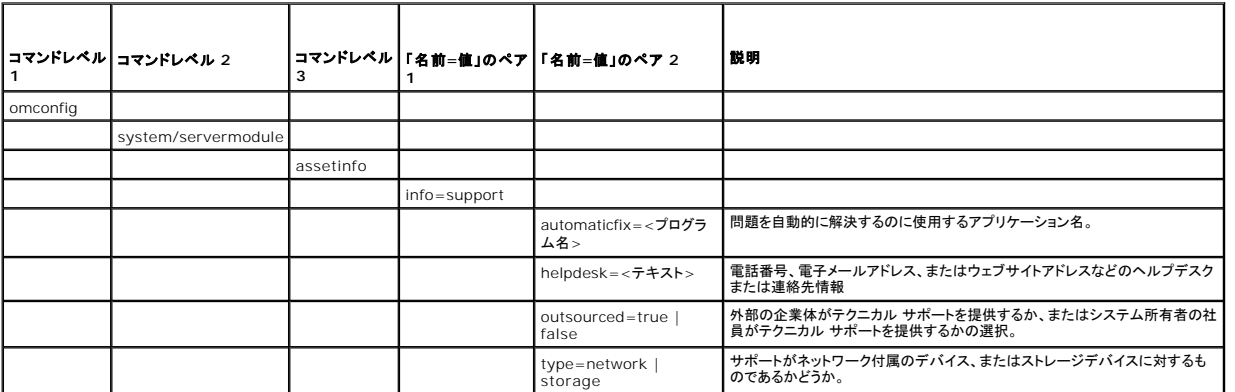

#### <span id="page-6-2"></span>表 **5-10 omconfig system assetinfo info=support/omconfig servermodule assetinfo info=support**

### サポート情報を追加するためのコマンド例

サポート パラメータの値を提供するには、次のようなコマンドを入力します。**omconfig system assetinfo info=lease** <名前=値のペア 2> または **omconfig servermodule assetinfo info=lease** <名前=値のペア 2>。たとえば、次のように入力します。

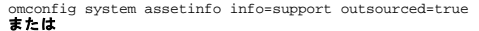

omconfig servermodule assetinfo info=support outsourced=true

次のメッセージが表示されます。

Asset information set successfully. (資産情報は正常に設定されました)。

すべての「名前=値」のペア 2 のパラメータが同じ「名前=値」のペア 1 に属する限り、複数の **omconfig system assetinfo** または **omconfig servermodule assetinfo** コマンドを同時に 入力できます。[「取得情報を追加するためのコマンド例」](#page-1-4)の例を参照してください。

# <span id="page-6-1"></span>システム情報の追加

システム情報には、システムのプライマリユーザー、プライマリユーザーの電話番号、およびシステムの設置場所が含まれます。<u>表 [5-11](#page-6-3)</u> は、システム情報の追加に有効なパラメーターを表示してい<br>ます。

<span id="page-6-3"></span>表 **5-11 omconfig system assetinfo info=system/omconfig servermodule assetinfo info=system** 

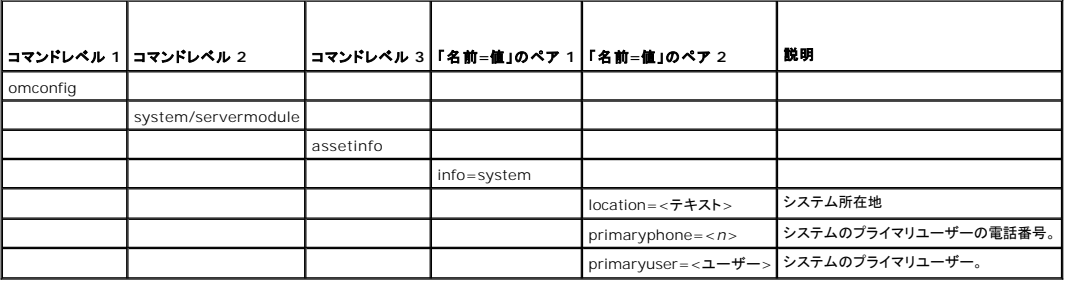

### システム情報を追加するためのコマンド例

システム パラメータの値を提供するには、次のようなコマンドを入力します。**omconfig system assetinfo info=system** <名前=値のペア 2> or **omconfig servermodule assetinfo info=system** <名前=値のペア 2>。たとえば、次のように入力します。

omconfig system assetinfo info=system location=firstfloor<br>**または** 

omconfig servermodule assetinfo info=system location=firstfloor

#### <span id="page-7-1"></span>次のメッセージが表示されます。

Asset information set successfully. (資産情報は正常に設定されました)。

すべての「名前=値」のペア 2 のパラメータが同じ「名前=値」のペア 1 に属する限り、複数の **omconfig system assetinfo** または **omconfig servermodule assetinfo** コマンドを同時に 入力できます。[「取得情報を追加するためのコマンド例」](#page-1-4)の例を参照してください。

# <span id="page-7-0"></span>保証情報の追加

omconfig system warranty または omconfig servermodule warranty コマンドを使うと、保証情報に値を割り当てることができます。 保証は、 製造元または販売店とシステム購入者と<br>の間で取り交わす契約です。 保証では、指定した期間または使用範囲内でどのコンポーネントの修理や交換をカバーするかを特定します。 保証延長サービス値の編集方法に関する詳細は、「<u>保証延長</u><br><mark>情報の追加</mark>」を参照し

<span id="page-7-2"></span>表 **5-12 omconfig system assetinfo info=warranty/omconfig servermodule assetinfo info=warranty** 

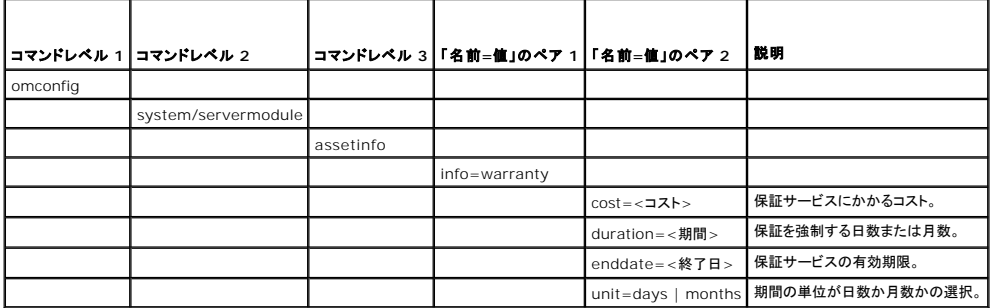

# 保証情報を追加するためのコマンド例

保証パラメータの値を提供するには、次のようなコマンドを入力します。**omconfig system assetinfo info=warranty** <名前=値のペア 2> または **omconfig servermodule assetinfo info=warranty** <名前=値のペア 2>。たとえば、次のように入力します。

omconfig system assetinfo info=warranty unit=days<br>**または** 

omconfig servermodule assetinfo info=warranty unit=days

次のメッセージが表示されます。

Asset information set successfully. (資産情報は正常に設定されました)。

すべての「名前=値」のペア 2 のパラメータが同じ「名前=値」のペア 1 に属する限り、複数の **omconfig system assetinfo** または **omconfig servermodule assetinfo** コマンドを同時に 入力できます。「[取得情報を追加するためのコマンド例」](#page-1-4)の例を参照してください。

#### [目次ページに戻る](file:///E:/Software/svradmin/6.3/ja/CLI/index.htm)

<span id="page-8-0"></span>目次[ページに](file:///e:/software/svradmin/6.3/ja/cli/index.htm)戻る

# 計装サービスを使った**omconfig:** コンポーネントの管理

Dell OpenManage Server Administrator パージョン 6.3 コマンドラインインタフェース ユーザーズガイド

- [omconfig](#page-8-1) コマンドの概要
- omconfig コマンドのヘルプ
- $\bullet$  omconfig about
- <sup>o</sup> omconfig chassis/omconfig mainsy
- $\bullet$  omconfig preferences
- $\bullet$  omconfig system/omconfig servermodule

**omconfig** コマンドを使用すると、警告イベントの定義、警告操作の設定、ログのクリアのほか、システムシャットダウンの設定に使用する値の入力や、その他のシステム管理タスクを実行できま す。

omconfig 機能の例には、コマンド、警告、ハードウェアログをクリアする、システムシャットダウンを設定して実行する管理者権限、電流プローブ、ファン、電圧プローブ、温度プローブで警告イベ<br>ントの値を指定したリデフォルト設定するパワーユーザーおよび管理者権限、イントルージョン、電流プローブ、ファン、電圧プローブおよび温度プローブで警告または障害イベントが発生したときに警<br>告措置を設定するパワーユーザーおよび権利者権限などがあります。

**omconfig** システムコマンドを使った所有コスト情報(**assetinfo**)の表示と管理方法の詳細については、「omconfig システムまたは [servermodule assetinfo:](file:///e:/software/svradmin/6.3/ja/cli/asset.htm#wp1039152) 所有コスト(Cost of Ownership)の編集」を参照してください。

**omreport** コマンドを使って **omconfig** コマンドの実行に必要な情報を取得しなくてはならない場合が頻繁に発生します。たとえば、温度プローブの警告イベントの最低温度を編集する場合は、設 定するプローブのインデックスを知っておく必要があります。そのような場合は、**omreport chassis temps** または **omreport mainsystem temp** コマンドを使用すると、プローブのリストと そのインデックスを表示できます。**omreport** コマンドの使用方法については、「[omreport:](file:///e:/software/svradmin/6.3/ja/cli/report.htm#wp1157804) 計装サービスを使用したシステム状態の表示」を参照してください。

#### 表 **4-1 omconfig** コマンドのシステム可用性

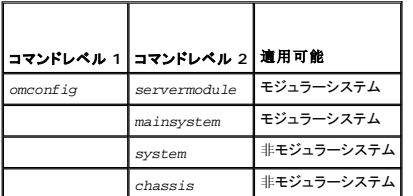

### パラメーター表の規則

コマンドに使えるパラメータをリストにする場合、パラメータはコマンドラインインタフェースに表示される順ではなくアルファベット順に並んでいます。

記号「 *|* 」はパイプと呼ばれることがあり、 排他的論理和または演算子を表します。たとえば、「有効 | 無効」はコンポーネントや機能を有効または無効にできますが、同時に有効と無効にする ことはできません。

### <span id="page-8-1"></span>**omconfig** コマンドの概要

メモ: 本項では可能な全ての **omconfig** コマンドを一覧表示しますが、システムで使用できるコマンドはシステム構成に依存します。ヘルプを表示したり、またはシステムにインストールさ れていないコンポーネントのコマンドを実行すると、Server Administrator はコンポーネントまたは機能が システムで見つからない旨のメッセージを発行します。

<u>表 [4-2](#page-8-2)</u> は**omconfig コマン**ドの高レベルな概要です。「コマンドレベル 2」および「コマンドレベル 3」 とタイトルの付いた欄にはomconfigで使用できる主な引数を一覧表示します。「ユーザー<br>特権が必要」とは、コマンドを実行するのに必要な特権の種類を表し、U=ユーザー、P=パワーユーザー、A=アドミニストレータを表します。「用途」 は omconfig を使って実行される操作につ<br>いての概略です。コマンドの構文と使い

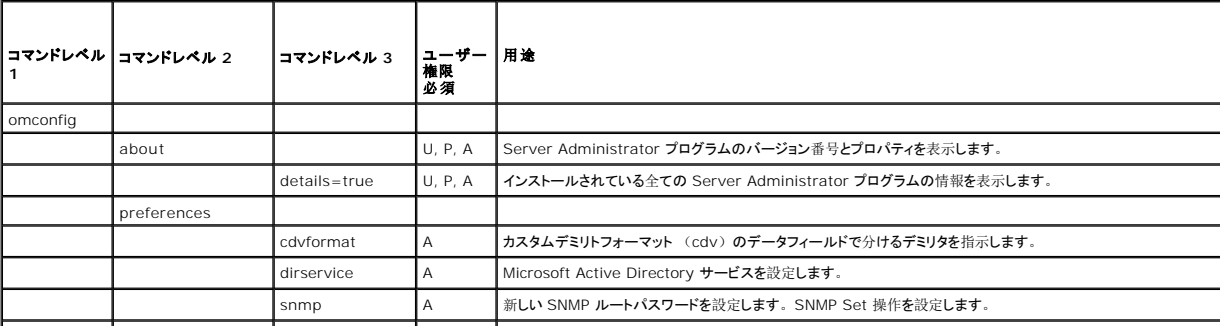

#### <span id="page-8-2"></span>表 **4-2 omdiag** コマンドレベル **1**、**2** 、および **3**

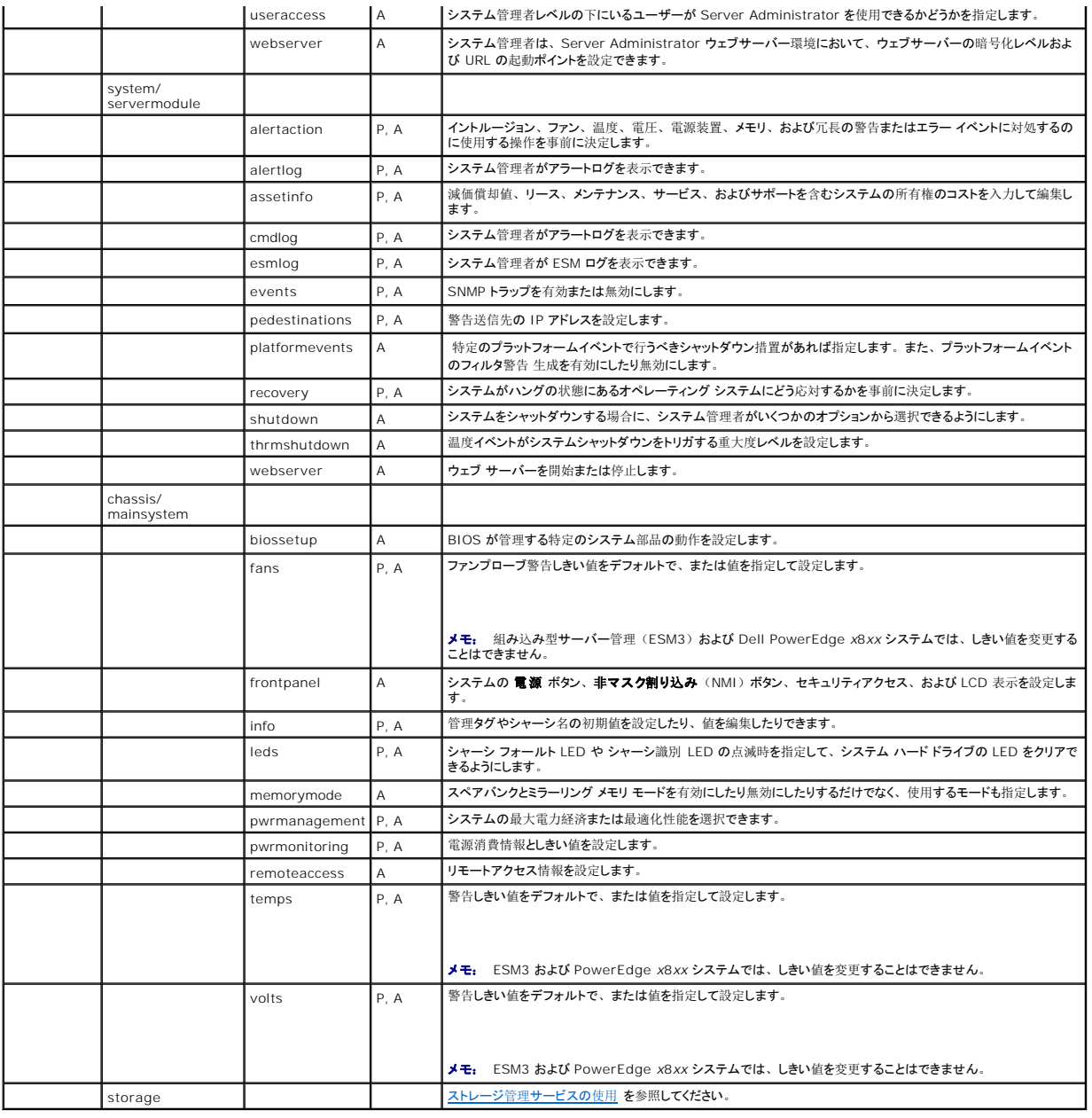

# <span id="page-9-0"></span>**omconfig** コマンドのヘルプ

**omconfig -?** を使って、 **omconfig**に使用できるコマンドの一覧を入手します。

**omconfig** <コマンドレベル 2>**-?** を使ってバージョン番号、シャーシ、プリファランスおよびシステムレベル 2 のコマンドについてのヘルプを提供できます。**omconfig system -?** に関する 次の情報は、 **omconfig chassis** コマンドのヘルプにも同様に適用できます。

**omconfig system -?** を使って、 **omconfig system** に使用できるコマンドの一覧を入手します。

**omconfig preferences -?** を使って、 カスタム区切りフォーマット(cdv)である **cdvformat** のような、**omconfig preferences** に使用できるコマンドリストを取得できます。cvd 用のデ リミタリストを表示するには、以下のコマンドをタイプします。

omconfig preferences cdvformat -?

**omconfig system** <コマンドレベル 3> **-?** の形式のコマンドを使って、 特定の **omconfig system** コマンドの実行に必要なパラメータを一覧表示します。たとえば、次のコマンドを使って **omconfig system alertaction と omconfig system shutdown** に有効なパラメータの一覧を生成します。

omconfig system alertaction -?

omconfig system shutdown -?

**omconfig system alertaction** コマンドを使う場合、いろいろなオプションがあるのですべてのコマンドライン インタフェース (CLI) ヘルプがスクロールしてしまう前に読むことができます。

コマンド出力を 1 画面ごとにスクロールするには、次のように入力します。

omconfig system alertaction -?| more

上の例では、「**| more**」 があるため、スペースバーを押して CLI ヘルプ出力の次の画面を表示できます。

**omconfig system alertaction -?** コマンドの全てのヘルプを含んだファイルを作成するには、 次のように入力します。

omconfig system alertaction -?-outa alert.txt

ここでの **-outa** によって**alert.txt** と呼ばれるファイルにコマンドの出力を向けます。

Microsoft Windows、Red Hat Enterprise Linux、または SUSE LINUX Enterprise Server のオペレーティングシステム上で **alertaction** コマンドについてのヘルプを読むには、以下 のように入力します。

more alert.txt

### <span id="page-10-0"></span>**omconfig about**

Company : Dell Inc.

**omconfig about** コマンドを使って、システムにインストールされているシステム管理アプリケーションの製品名とバージョン番号を確認します。次に **omconfig about** コマンドからの出力を例示 します。

Product name : Dell OpenManage Server Administrator Version : 6.*x*.*x*

Copyright : Copyright (C) Dell Inc. 1995-2009.All rights reserved.

Server Administrator 環境に関する詳細については、以下のように入力します。

omconfig about details=true

Server Administrator には多くのサービスが含まれており、それぞれ独自のバージョン番号を持っています。内容 フィールドにはサービスのバージョン番号にあわせてその他の有用な詳細情報 が報告されます。以下に続く出力は例であり、システムの設定と使用できる Server Administrator のバージョンによって異なります。 Contains: Broadcom SNMP Agent 10.xx.xx

Common Storage Module 3.x.x Data Engine 5.x.x Hardware Application Programming Interface 5.x.x Instrumentation Service 6.*x.x* Instrumentation Service Integration Layer 1.*x*.*x* Intel SNMP Agent 1.xx.x OpenManage Inventory Collector 6.x.x OpenManage Tools 6.x.x Remote Access Controller 4 Data Populator 4.x.x Remote Access Controller 4 Managed Node 4.6.3 Secure Port Server 1.*x*.*x* Server Administrator Framework 6.*x*.*x* Agent for Remote Access 1.x.x Storage Management 3.x.x Sun Java Runtime Environment 1.x.xx

### <span id="page-10-1"></span>**omconfig chassis/omconfig mainsystem**

**omconfig chassis** または **omconfig mainsystem** コマンドを使って、電流プローブ、ファンプローブ、電圧プローブ、および温度プローブの値をデフォルトまたは指定値に設定したり、シス テム起動時の BIOS 動作を設定したり、メモリエラーカウントのクリア、あるいはシステム構成で許可される電源ボタン管理機能の有効・無効を切り替えたりできます。

**omconfig chassis -?** または**omconfig mainsystem -?** コマンドを使って、すべての **omconfig chassis/omconfig mainsystem** コマンドのリストが表示されます。

### **omconfig chassis biossetup/omconfig mainsystem biossetup**

**omconfig chassis biossetup** または **omconfig mainsystem biossetup** コマンドを使って、システムの BIOS セットアップ起動時間設定で通常使用できるシステム BIOS 設定を構成し ます。

注意**:** 特定の **BIOS** 設定のオプションを変更するとシステムが無効になったり、またはオペレーティングシステムを再インストールする必要がある場合があります。

### <span id="page-11-1"></span>メモ: BIOS 設定 オプションを適用するには、システムを再起動します。

メモ: 各システムで全ての BIOS 設定オプションが使用できるわけではありません。

メモ: 一部のオペレーティングシステム(例:VMware ESXi)の制限により、本リリースの OpenManage Server Administrator ですべての機能を利用できない場合もあります。

表 [4-3](#page-11-0) は、このコマンドで使用できる「名前=値」のペアを表示します。

### <span id="page-11-0"></span>表 **4-3 BIOS Setup Settings**

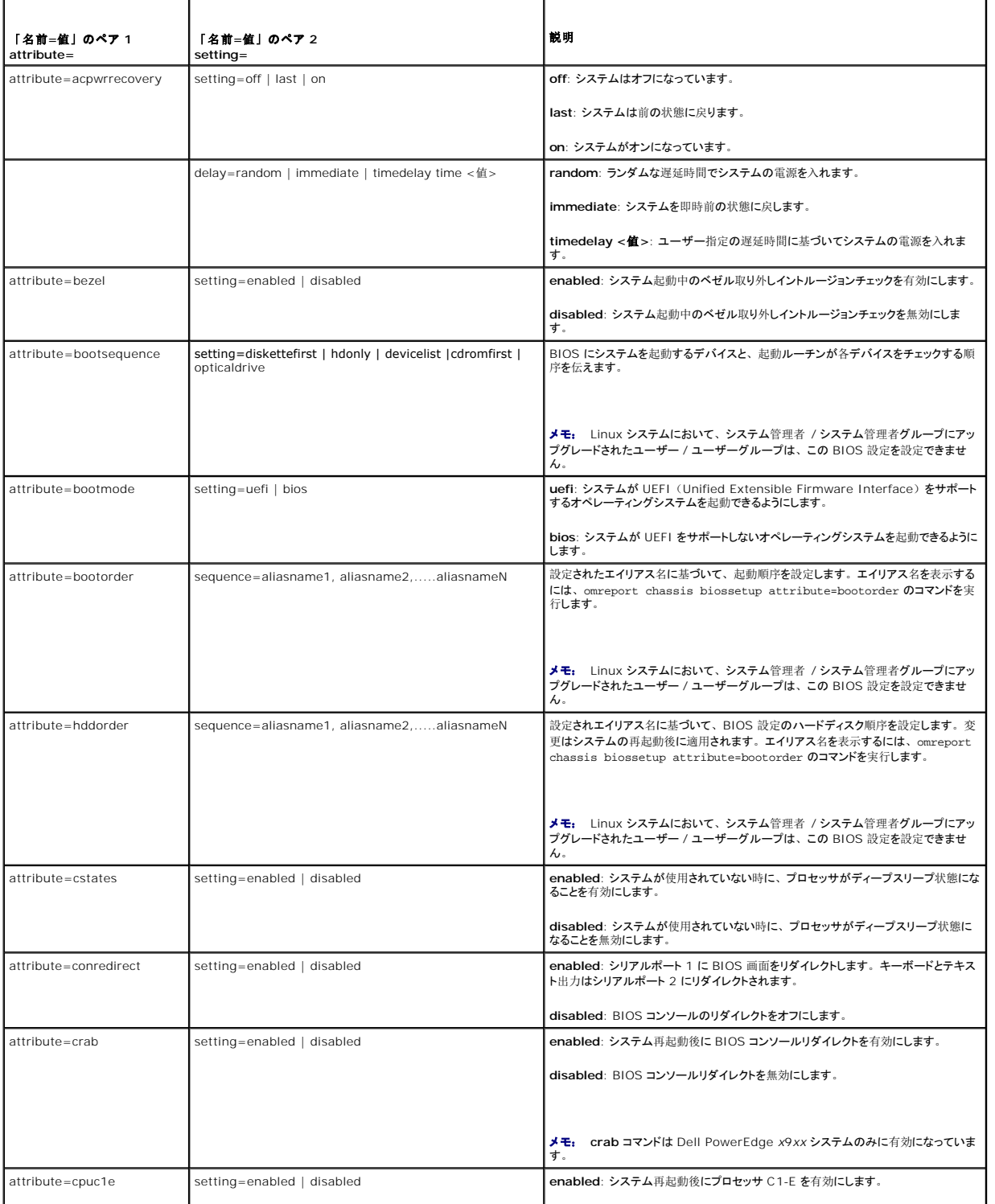

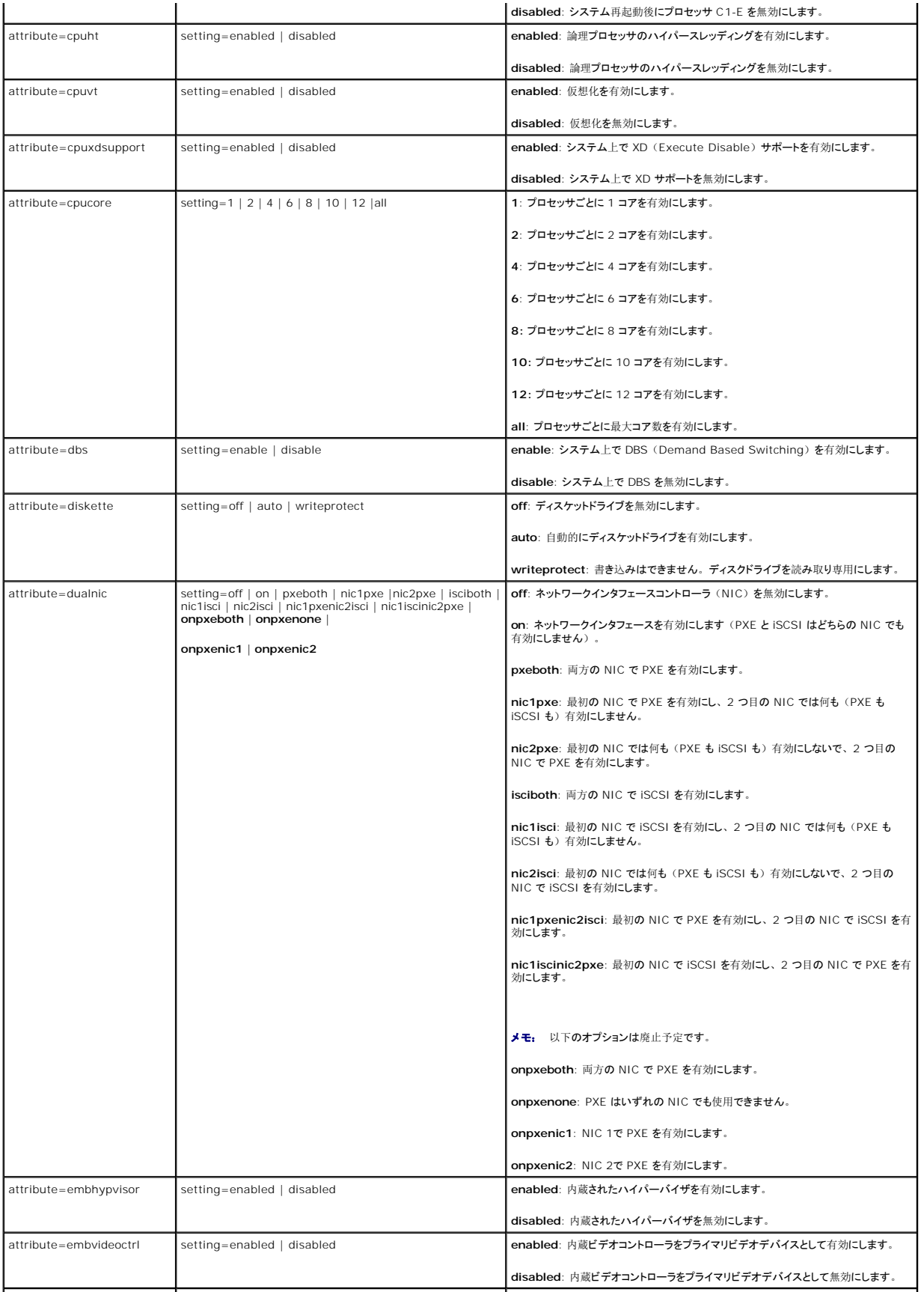

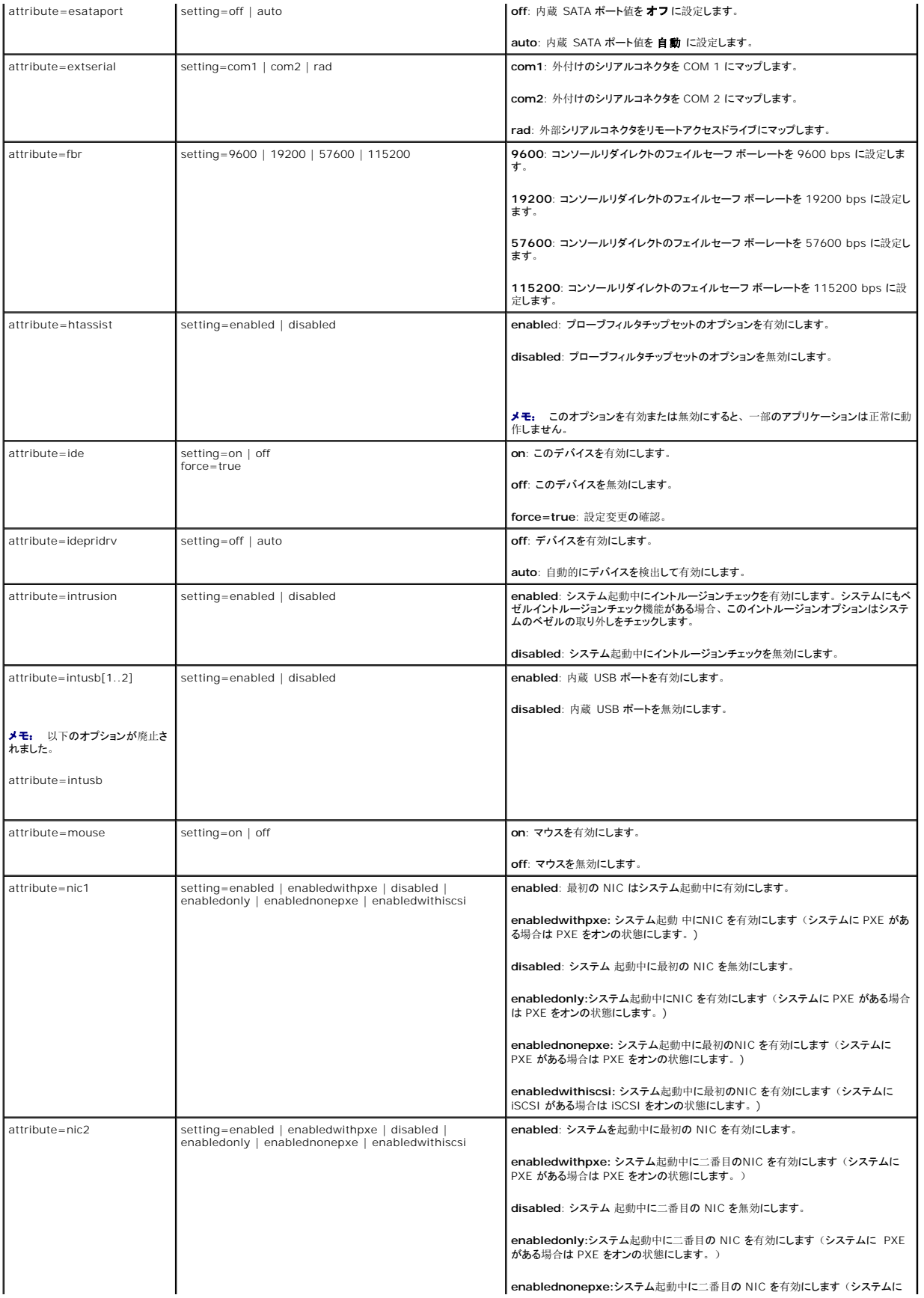

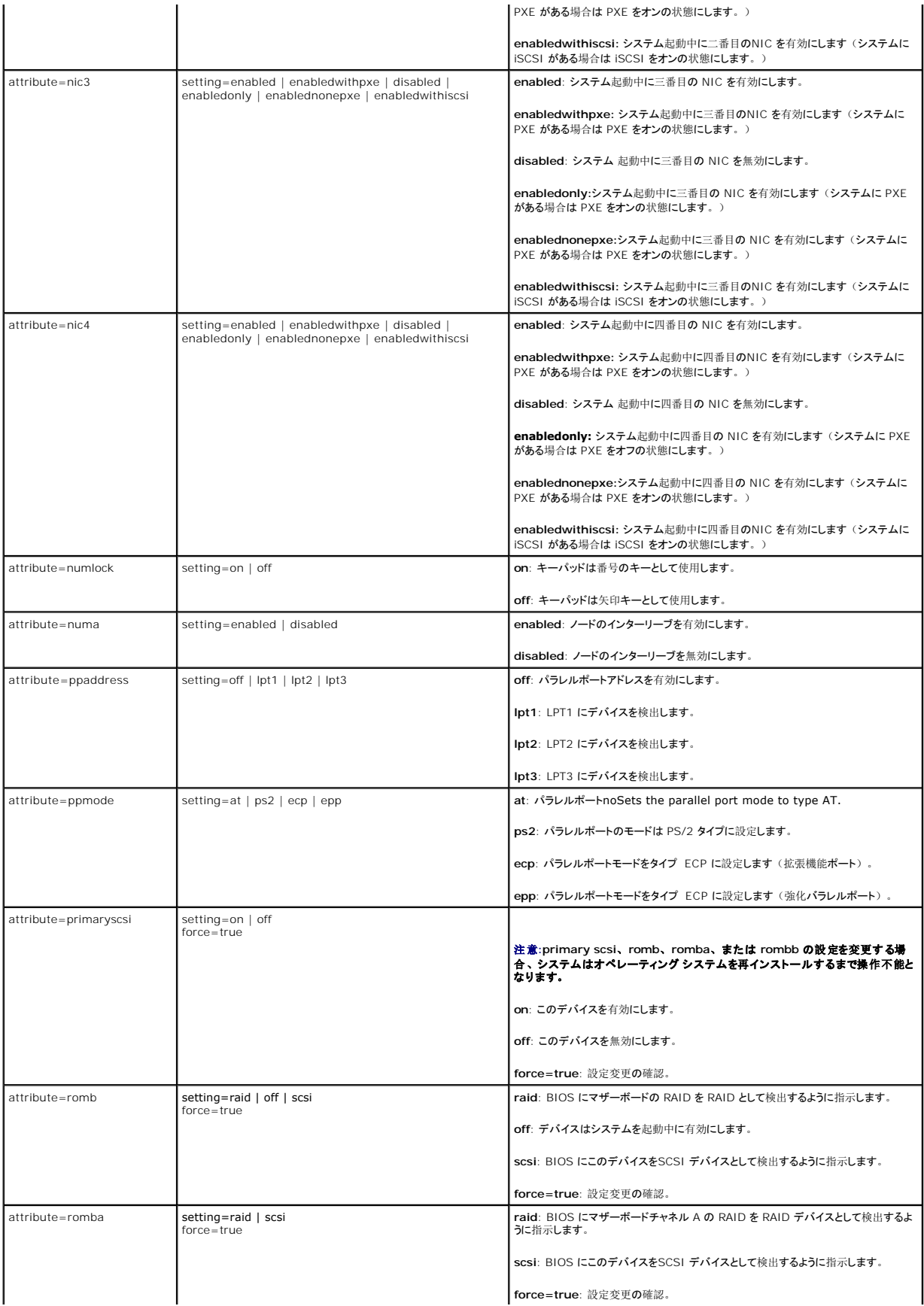

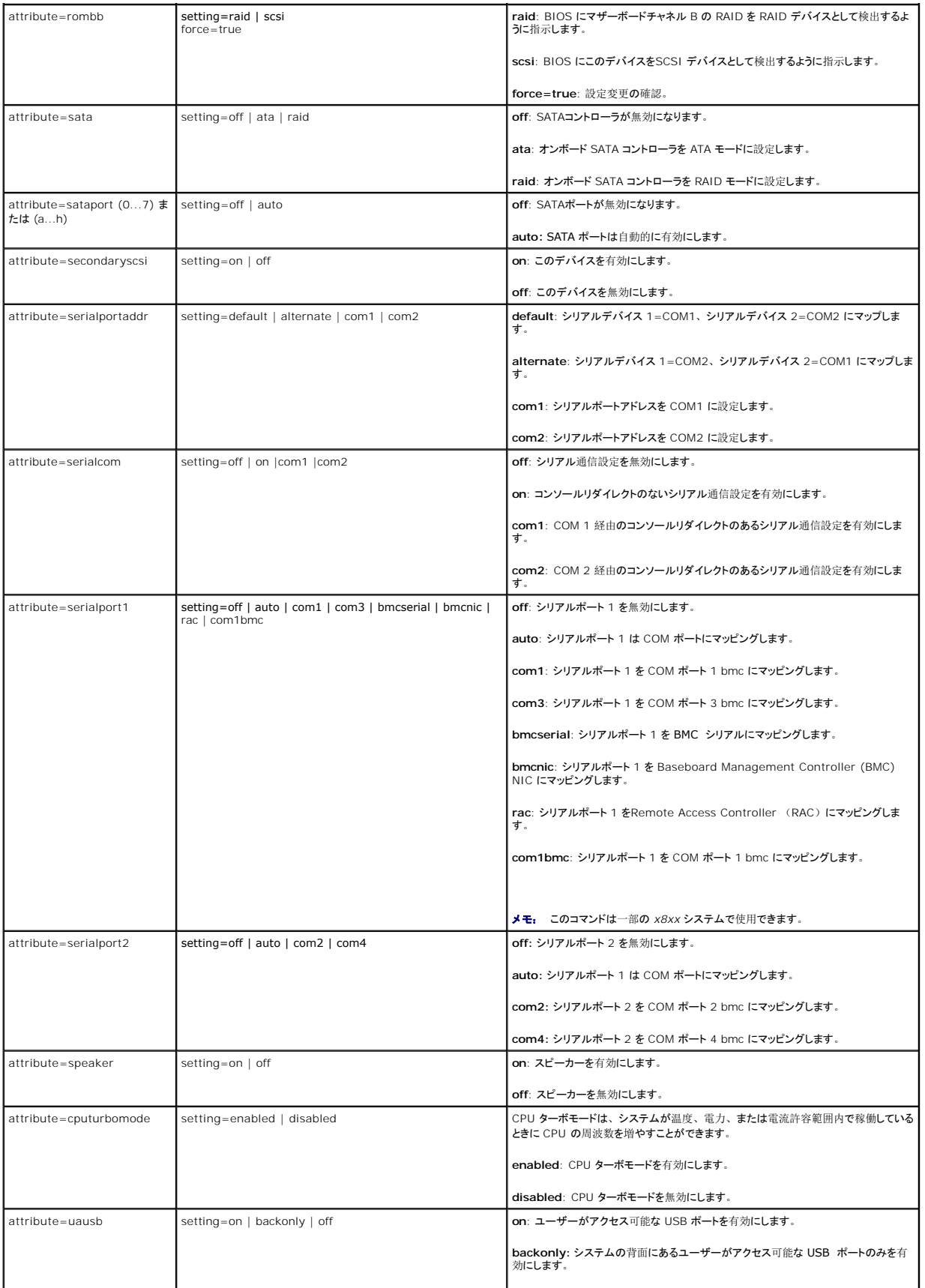

<span id="page-16-1"></span>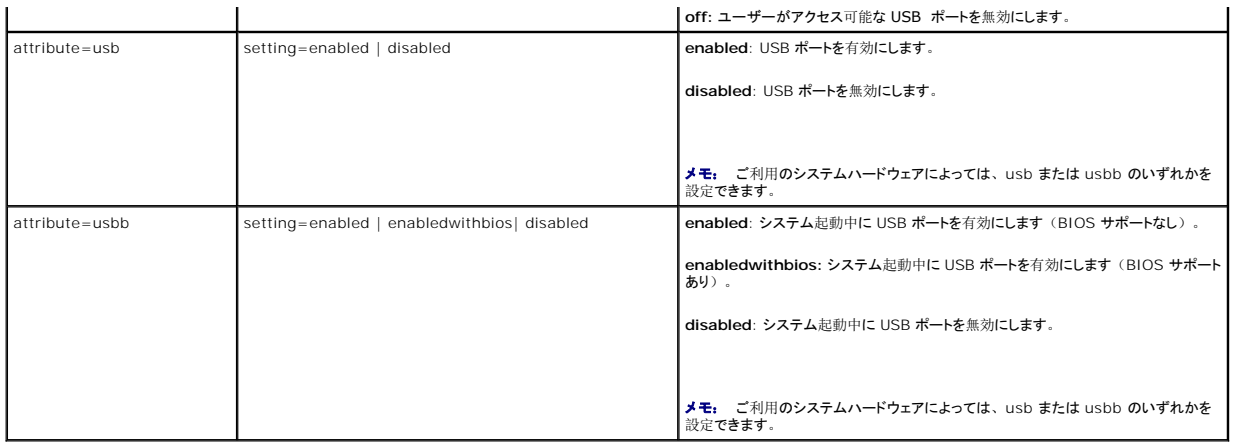

#### **omconfig chassis currents/omconfig mainsystem currents**

**グメモ:** 現在、Server Administrator ではこのコマンドは使用できません。

### **omconfig chassis fans/omconfig mainsystem fans**

**omconfig chassis fans** または **omconfig mainsystem fans** コマンドを使用すると、ファンプローブ警告しきい値を設定できます。他のコンポーネントに関しては、警告とエラーしきい値の 両方を表示することができますが、エラーしきい値を設定することはできません。最小および最大エラーしきい値はシステム製造元によって設定されます。

### ファン警告しきい値の有効なパラメータ

表 [4-4](#page-16-0) は、ファン警告しきい値設定に有効なパラメータを表示します。

#### <span id="page-16-0"></span>表 **4-4 omconfig chassis fans/omconfig chassis fans**

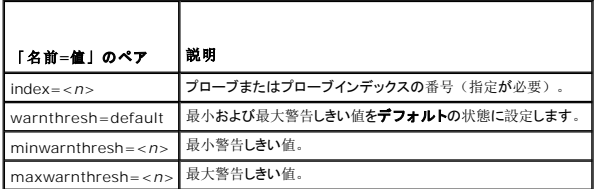

### デフォルトの最小および最大警告しきい値

メモ: ESM 3、ESM4、および BMC の機能を持つシステムでは警告しきい値をデフォルト値に設定することはできません。

上限と下限ファン警告しきい値の両方を、推奨されているデフォルト値に設定するには、次のように入力します。

omconfig chassis fans index=0 warnthresh=default<br>**または** 

omconfig mainsystem fans index=0 warnthresh=default

1 つの値をデフォルト状態にして別の値を設定することはできません。つまり、最小警告しきい値をデフォルト状態にすると、最大警告しきい値もデフォルト値を選択することになります。

### 最小および最大警告しきい値の指定

ファンプローブの警告しきい値を指定する場合、設定するプローブ番号と最小、および / あるいは最大警告しきい値を指定する必要があります。次の例では、プローブ 0 を設定します。最初のコマ ンドは最小しきい値のみを設定し、2 番目のコマンドは最小および最大しきい値の両方を設定します。

omconfig chassis fans index=0 minwarnthresh=4580 または

omconfig mainsystem fans index=0 minwarnthresh=4580

onfig chassis fans index=0 minwarnthresh=4580 maxwarnthresh=9160 または

omconfig mainsystem fans index=0 minwarnthresh=4580 maxwarnthresh=9160

<span id="page-17-1"></span>このコマンドを実行して、システムによる指定値の設定が完了すると、次のメッセージが 表示されます。

Fan probe warning threshold(s) set successfully. (ファンプローブの警告しきい値は正常に設定されました)。

メモ: ファンプローブの最小および最大警告しきい値は、PowerEdge *x*8*xx* および *x*9*xx* のシステムでは設定できません。

### **omconfig chassis frontpanel/omconfig mainsystem frontpanel**

**omconfig chassis frontpanel** または **omconfig mainsystem frontpanel** コマンドを使用して次の設定を行います。

- 1 電源ボタンとマスク不可能割り込み (NMI) ボタンを設定する
- l LCD での表示内容を設定する
	- 1 何も表示しない
	- l カスタム情報
	- 1 デフォルトシステム情報
	- 1 サービスタグ、システム名
	- <sup>l</sup> リモートアクセス MAC アドレス
	- l システム電源
	- <sup>l</sup> リモートアクセス IP アドレス
	- 1 システムの周辺温度
	- <sup>l</sup> リモートアクセス IPv4 アドレス
	- <sup>l</sup> リモートアクセス IPv6 アドレス
- <sup>l</sup> LCD ライン番号の設定
- 1 LCD のセキュリティ状態レポートの表示
- 1 カーネルベースの仮想マシン (KVM) が使用可能な場合にアクティブなリモートセッションを表示するように LCD を設定する

メモ: 電源 と **NMI** ボタンは、システムに存在するときにのみ設定できます。

表 [4-5](#page-17-0) は、コマンドの有効なパラメータを表示します。

#### <span id="page-17-0"></span>表 **4-5 omconfig chassis frontpanel/omconfig mainsystem frontpanel**

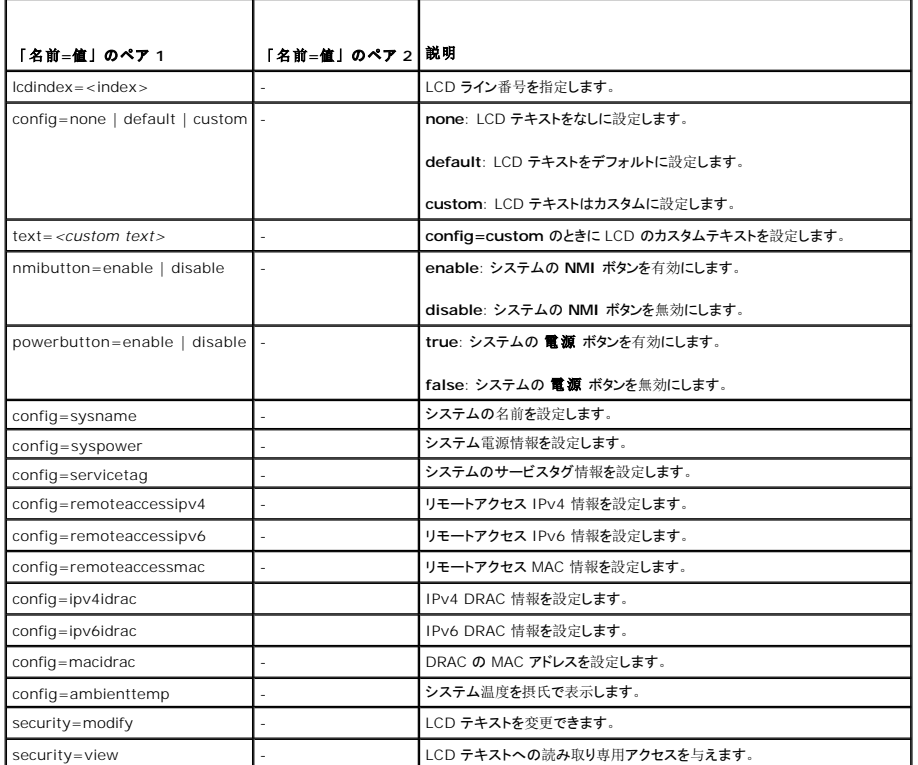

<span id="page-18-2"></span>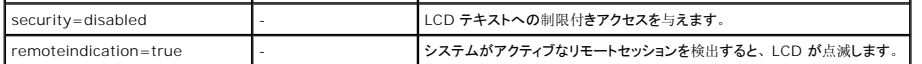

メモ: **ipv4idrac**、**ipv6idrac**、および **macidrac** のオプションは廃止されました。

#### **omconfig chassis info/omconfig mainsystem info**

**omconfig chassis info** または **omconfig mainsystem info** コマンドを使って、システムの資産タグとシャーシ名を入力します。システムがモジュラシステムの 場合、モジュラコンポーネン トの管理タグも入力できます。 <u>表 [4-6](#page-18-0)</u> は、コマンドの有効なパラメータを表示します。

#### <span id="page-18-0"></span>表 **4-6 omconfig chassis info/omconfig mainsystem info**

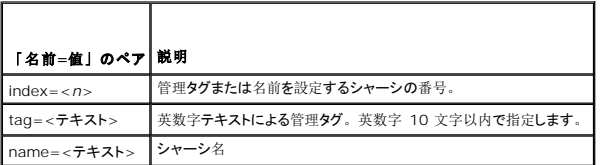

以下の例では、メインシステムシャーシの管理タグを **buildsys** に設定します。

omconfig chassis info index=0 tag=buildsys<br>**または** 

omconfig mainsystem info index=0 tag=buildsys

インデックス 0 はメインシステムシャーシのデフォルト値です。次のコマンドでは index=*n* が省略されていますが、結果は同じです。

omconfig chassis info tag=buildsys<br>**または** 

omconfig mainsystem info tag=buildsys

有効なコマンドが実行されると、結果として次のメッセージが表示されます。

Chassis info set successfully. (シャーシ情報は正常に設定されました)。

シャーシによっては、異なる名前を割り当てることができます。メインシステムシャーシの名前を変更することはできません。下の例では、シャーシ 2 の名前を **storscsi1** から **storscsia** に変更 します。

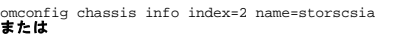

nconfig mainsystem info index=2 name=storscsia

他のコマンドでは、シャーシ 2 ( メイン シャーシ=0) がない場合、CLI によってエラーメッセージが表示されます。CLI では、存在するシステム構成に対してのみコマンドを実行できます。

### **omconfig chassis leds/omconfig mainsystem leds**

**omconfig chassis leds** または **omconfig mainsystem leds** コマンドを使って、chassis fault LED または chassis identification LED を点滅するか指定します。この コマンドはシス テムのハードドライブから LED をクリアすることもできます。 表 [4-7](#page-18-1) は、コマンドの有効なパラメータを表示します。

#### <span id="page-18-1"></span>表 **4-7 omconfig chassis leds/omconfig mainsystem leds**

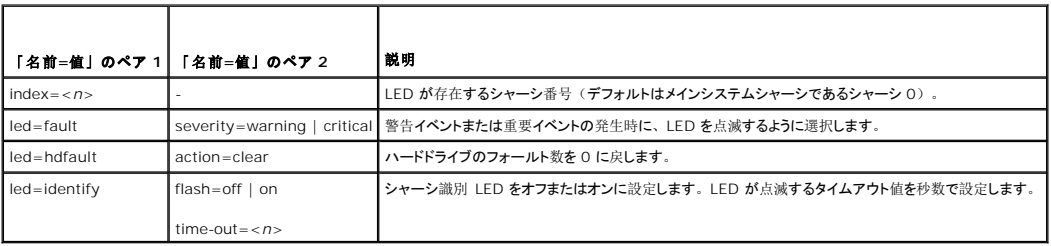

#### **omconfig chassis memorymode/omconfig mainsystem memorymode**

**omconfig chassis memorymode** または **omconfig mainsystem memorymode** コマンドを使用して、メモリエラーが発生したときにシステムのメモリで使用する冗長性モードを指定し ……<br>ます。

冗長メモリを使うと、現在使用中のモジュールに許容できないエラーが検出されたときに、システムを使用できる他のメモリモジュールに切り替えることができます。**omconfig chassis memorymode** または **omconfig mainsystem memorymode** を使用すると、冗長性を無効にすることができます。冗長性を無効に すると、システムが使用しているモジュールにエラーが 発生したときに、使用できる他のメモリモジュールに切り替えないようにシステムに指示を出すことになります。冗長性を有効にするには、ミラーまたは RAID から選択します。

スペアモードを使用すると、訂正可能なメモリイベントが検出されたときにシステムメモリのバンクが無効になり、スペアバンクが有効になって、オリジナルバンクのデータがすべてスペアバンクにコピ

<span id="page-19-1"></span>ーされます。スペアバンクには、少なくとも 3 つの同一メモリのバンクが必要です。オペレーティングシステムはスペアバンクを認識しません。

ミラーモードは、訂正不可能なメモリイベントが検出されたときに、メモリの冗長コピーに切り替えます。ミラーリングされたメモリに切り替えた後、システムは次回再起動時までオリジナルのシステムメ<br>モリに切り替わりません。このモードではオペレーティングシステムはインストールされているシステムメモリの半分を認識しません。

RAID モードでは、メモリチェックとエラー回復のレベルが向上しますが、メモリ容量が低下します。

表 [4-8](#page-19-0) は、コマンドの有効なパラメータを表示します。

r

#### <span id="page-19-0"></span>表 **4-8 omconfig chassis memorymode/omconfig mainsystem memorymode**

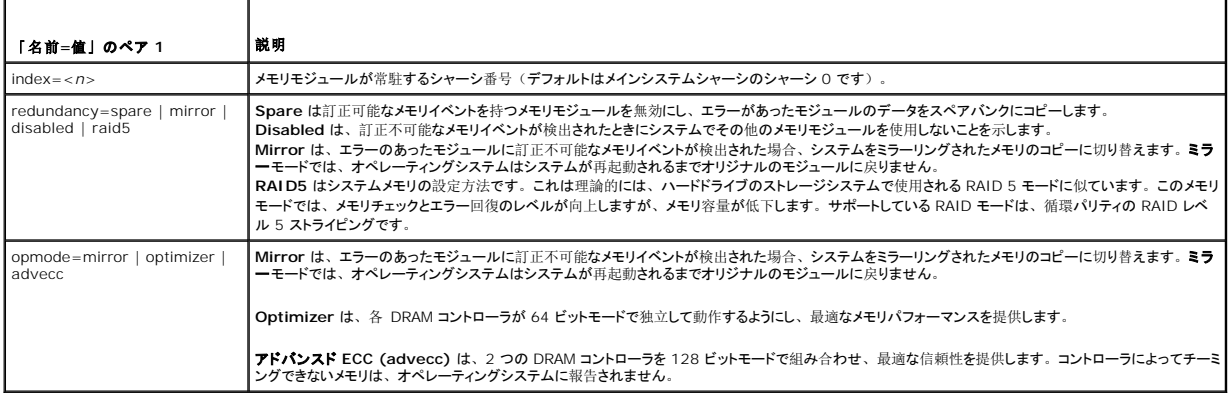

### **omconfig chassis pwrmanagement/omconfig mainsystem pwrmanagement**

**omconfig chassis pwrmanagement** または **omconfig mainsystem pwrmanagement** コマンドを使って、電力キャップを設定し、電力使用を制御するプロファイルを管理できます。

#### 表 **4-9 omconfig chassis pwrmanagement/omconfig mainsystem pwrmanagement pwrmanagement**

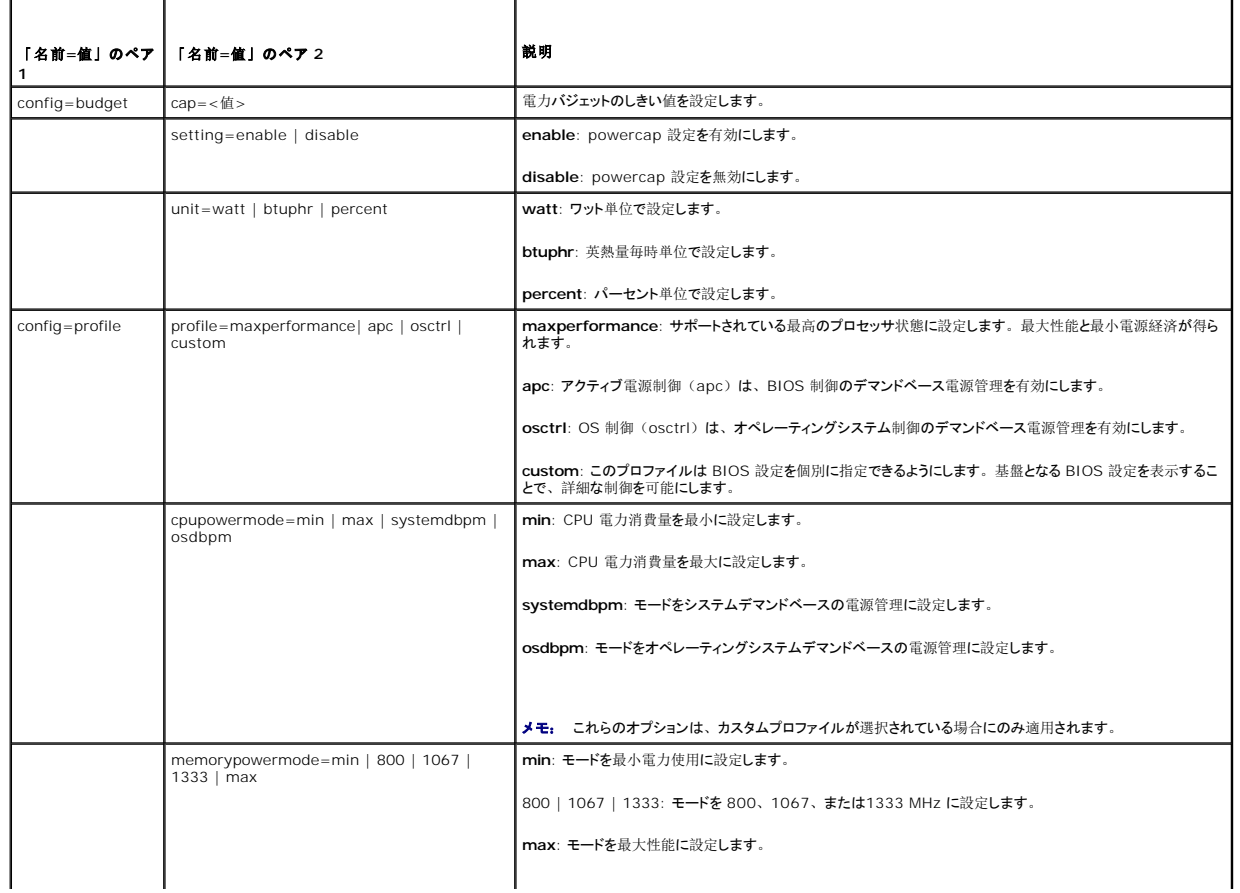

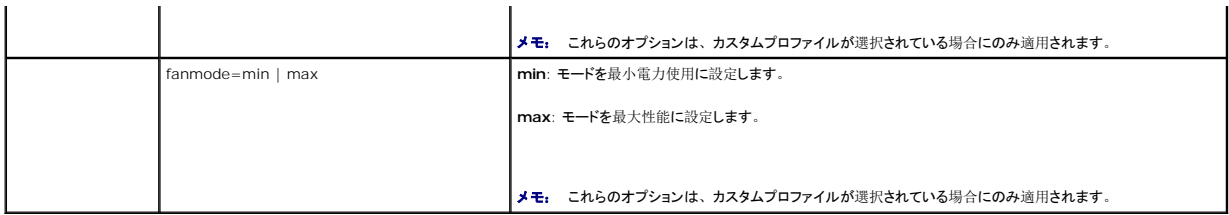

■ メモ: 電源プロファイル設定オプションを有効にするためにシステムを再起動します。

### **omconfig chassis pwrmonitoring/omconfig mainsystem pwrmonitoring**

**omconfig chassis pwrmonitoring** または **omconfig mainsystem pwrmonitoring** を使用すると、電力消費情報を設定できます。

#### 表 **4-10 omconfig chassis pwrmonitoring/omconfig mainsystem pwrmonitoring**

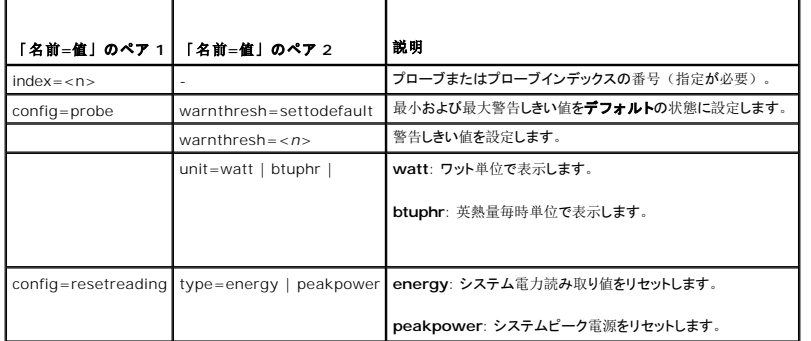

メモ: このコマンドは PMBus をサポートするいくつかの Dell *xx*0*x* システムにのみ適用できます。

### デフォルトな警告しきい値

メモ: センサー管理機能はシステムによって異なります。

上限と下限ファン警告しきい値の両方を、推奨されているデフォルト値に設定するには、次のように入力します。

omconfig chassis pwrmonitoring index=0 warnthresh=settodefault<br>**または** 

omconfig chassis pwrmonitoring index=0 warnthresh=settodefault

1 つの値をデフォルト状態にして別の値を設定することはできません。つまり、最小警告しきい値をデフォルト状態にすると、最大警告しきい値もデフォルト値を選択することになります。

### 警告しきい値を指定します。

電力消費プローブの警告しきい値を指定する場合、設定するプローブ番号と警告しきい値を指定する必要があります。値は英熱量毎時またはワット単位で表示されます。次の例では、プローブ 4 を 設定します。

omconfig chassis pwrmonitoring config=probe index=4 warnthresh=325 unit=watt<br>**または** 

omconfig mainsystem pwrmonitoring config=probe index=4 warnthresh=325 unit=btuphr.

このコマンドを実行して、システムによる指定値の設定が完了すると、次のメッセージが 表示されます。

Power consumption probe warning threshold(s) set successfully. (電力消費プローブ警告しきい値が正常に設定しました)。

### **omconfig chassis remoteaccess/omconfig mainsystem remoteaccess**

**omconfig chassis remoteaccess** または **omconfig mainsystem remoteaccess** コマンドを使用すると、設定できます。

- l ローカルエリアネットワーク(LAN)上のリモートアクセス。
- <sup>l</sup> インストールされている BMC または RAC 用のシリアルポート。
- <sup>l</sup> シリアルオーバー LAN 接続の BMC または RAC。
- <span id="page-21-1"></span>1 シリアルポートのターミナル設定。
- l LAN 接続におけるシリアルの詳細設定。
- <sup>l</sup> BMC または RAC ユーザーの情報。
- <sup>l</sup> IPv6 と IPv4 インタフェースの情報。

■ メモ: ユーザー情報を設定するには、ユーザー ID を入力する必要があります。

次のように入力します。

Е

omconfig chassis remoteaccess<br>**または** 

 $\mathbf{\overline{r}}$ 

omconfig mainsystem remoteaccess

**omconfig chassis remoteaccess** または **omconfig mainsystem remoteaccess** コマンドの出力は各使用可能な設定を一覧表示します。 表 [4-11](#page-21-0) は、有効なパラメータを表示しま す。

<span id="page-21-0"></span>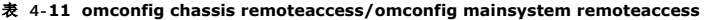

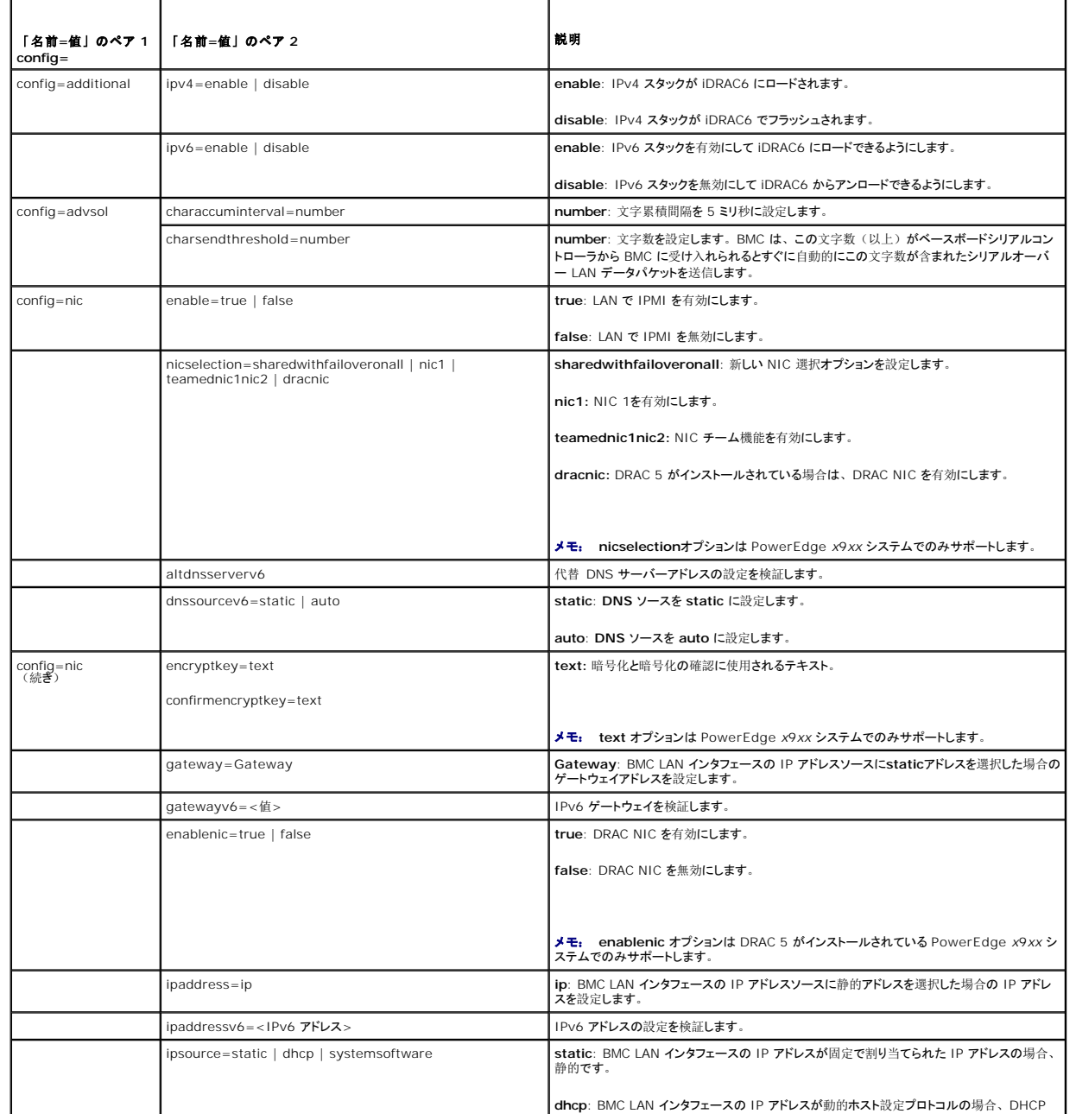

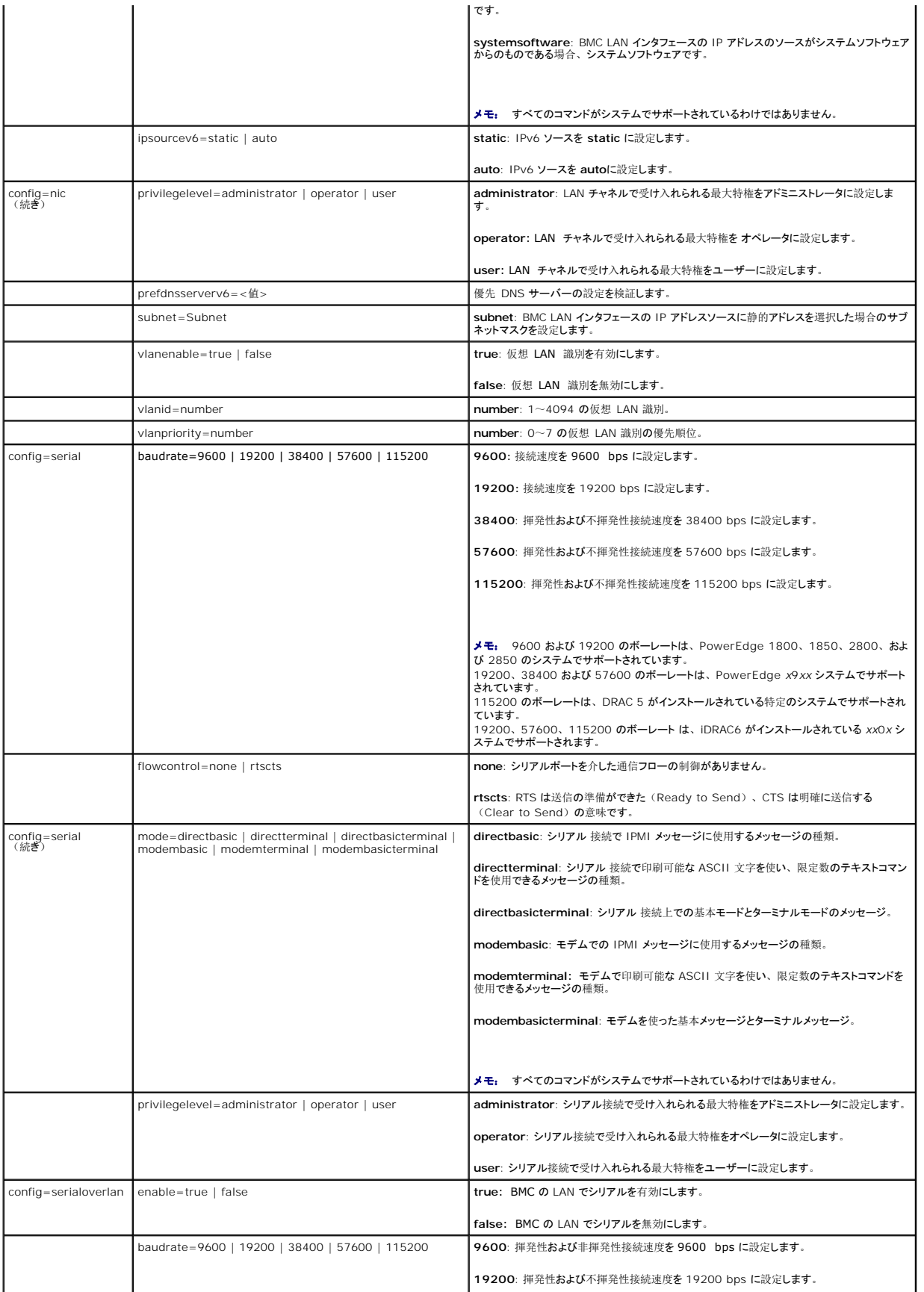

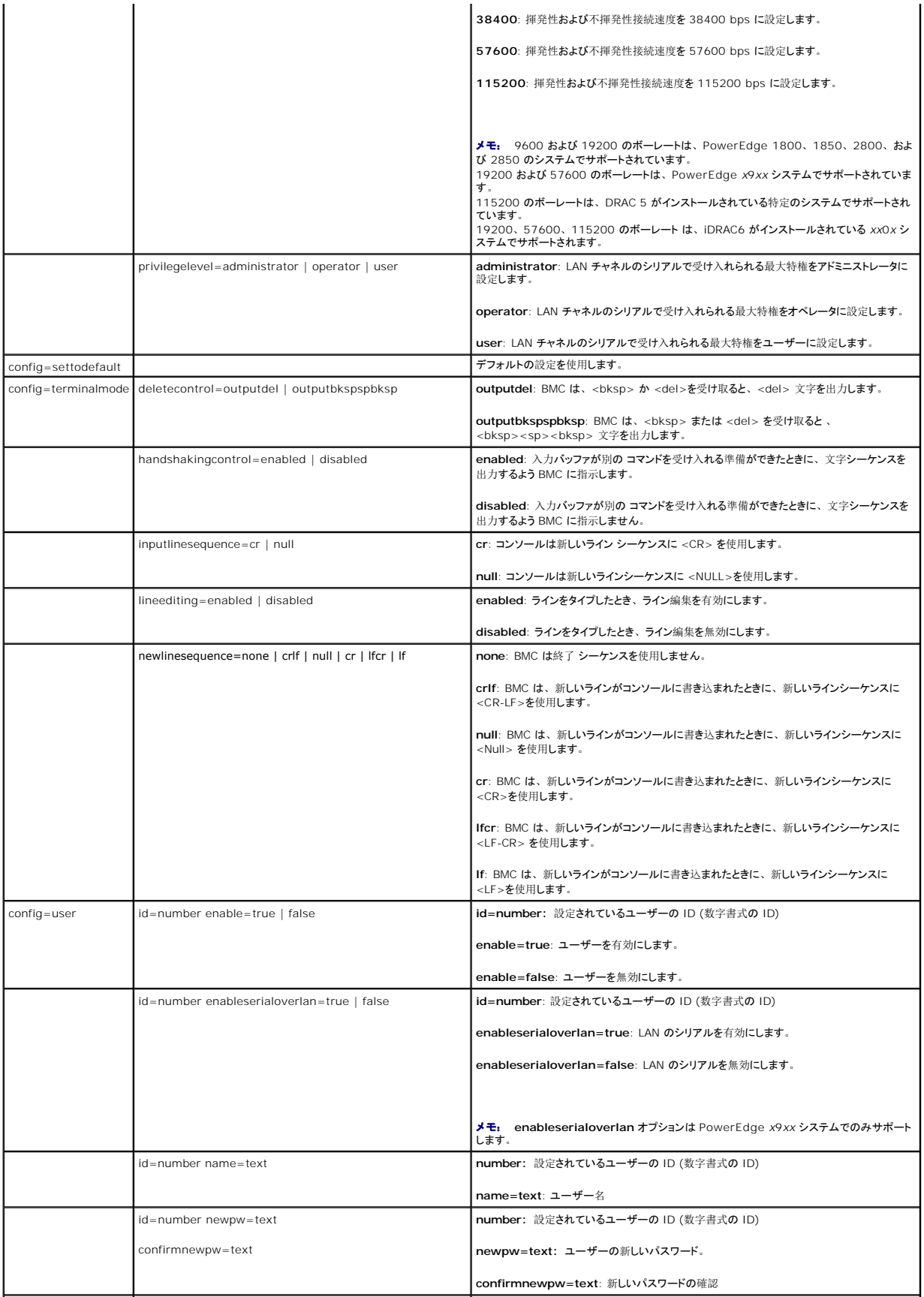

<span id="page-24-1"></span>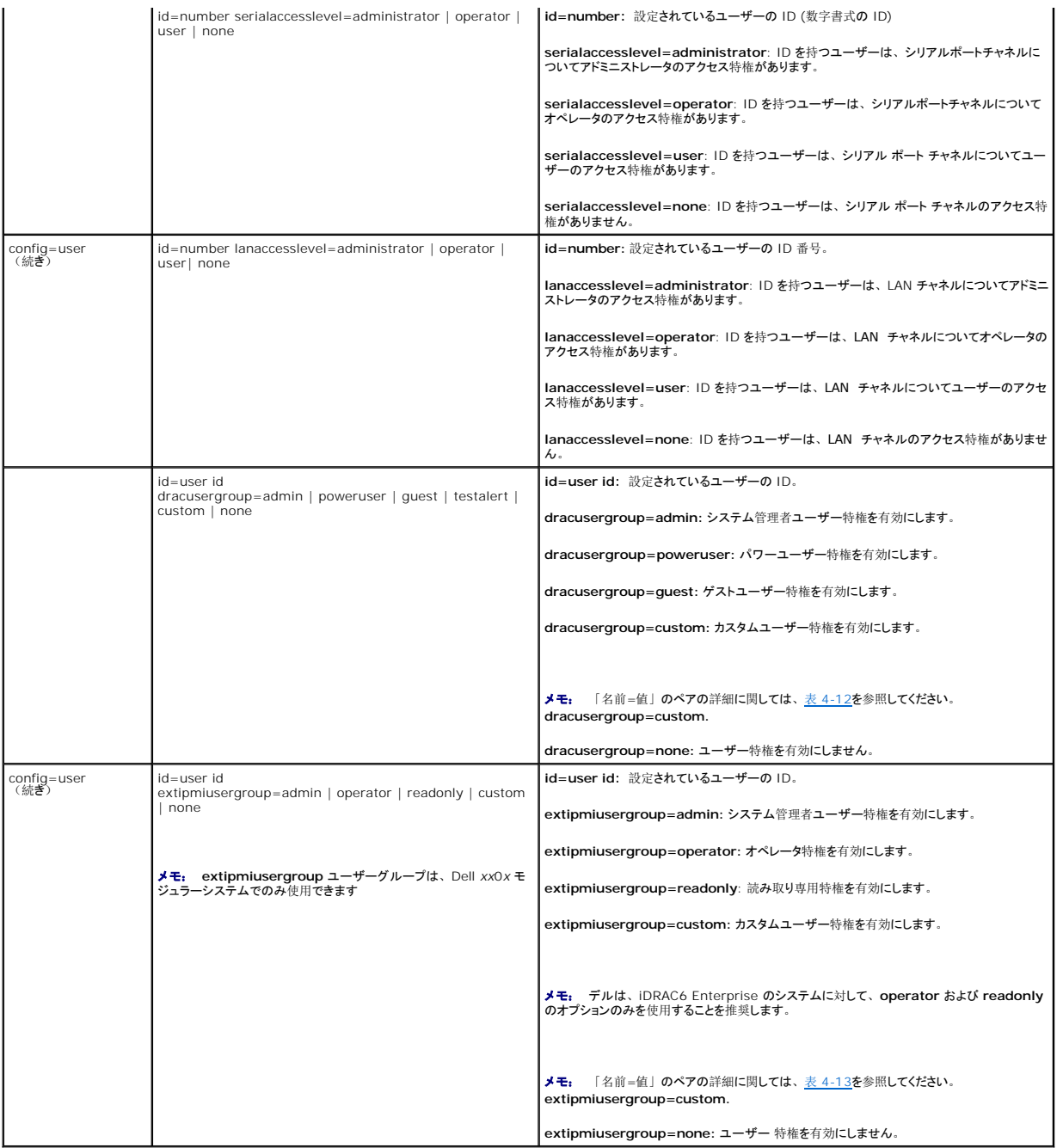

# <span id="page-24-0"></span>表 **4-12 omconfig chassis remoteaccess config=user id=<**ユーザー **ID> dracusergroup=custom/omconfig mainsystem remoteaccess config=user id=<**ユーザー **ID> dracusergroup=custom**

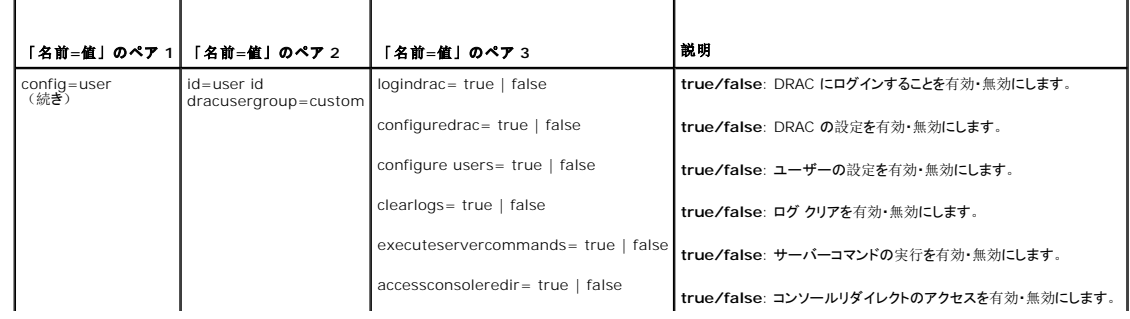

<span id="page-25-1"></span>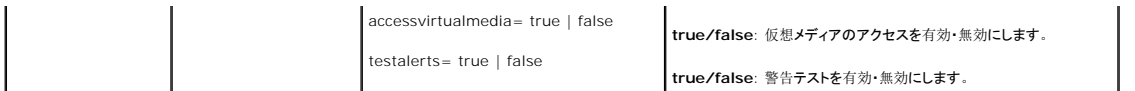

<span id="page-25-0"></span>表 **4-13 omconfig chassis remoteaccess config=user id=<**ユーザー **ID> extipmiusergroup=custom/omconfig mainsystem remoteaccess config=user id=<**ユーザー **ID> extipmiusergroup=custom**

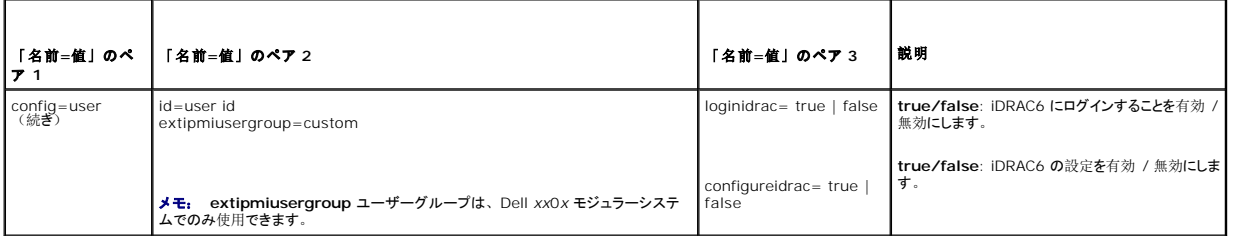

### **omconfig chassis temps/omconfig mainsystem temps**

**omconfig chassis temps** または **omconfig mainsystem temps** コマンドを使って、温度プローブの警告しきい値を設定できます。他のコンポーネントに 関しては、警告とエラーしきい値 の両方を表示することができますが、エラーしきい値を設定することはできません。最小および最大エラーしきい値はシステム製造元によって設定されます。

■ メモ: 設定できる警告しきい値は、システム設定によって異なります。

### 温度警告しきい値の有効なパラメータ

表 [4-14](#page-25-2) は、温度警告しきい値設定に有効なパラメータを表示します。

<span id="page-25-2"></span>表 **4-14 omconfig chassis temps/omconfig mainsystem temps** 

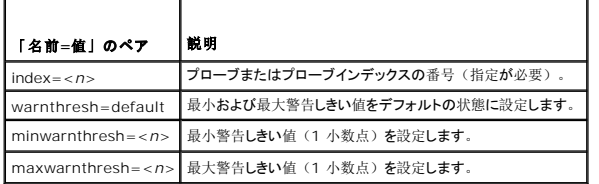

# 最小および最大警告しきい値を設定します。

上限と下限温度警告しきい値の両方を、推奨されているデフォルト値に設定するには、次のように入力します。

omconfig chassis temps index=0 warnthresh=default<br>**または** 

omconfig mainsystem temps index=0 warnthresh=default

1 つの値をデフォルト状態にして別の値を設定することはできません。つまり、最小警告しきい値をデフォルト状態にすると、最大警告しきい値もデフォルト値を選択することになります。

インモ: センサーを管理する機能はシステムによって異なります。

### 最小および最大警告しきい値の指定

温度プローブの警告しきい値を指定する場合、設定するプローブ番号と最小および最大警告しきい値を指定する必要があります。次の例では、プローブ 4 を設定します。

ofig chassis temps index=4 minwarnthresh=11.2 maxwarnthresh=58.7 または

omconfig mainsystem temps index=4 minwarnthresh=11.2 maxwarnthresh=58.7

このコマンドを実行して、システムによる指定値の設定が完了すると、次のメッセージが 表示されます。

Temperature probe warning threshold(s) set successfully. (温度プローブの警告しきい値は正常に設定されました)。

メモ: PowerEdge *x8xx* および *x9xx* のシステムでは、周辺 温度に関してのみ温度プローブの警告しきい値を設定できます。

### **omconfig chassis volts/omconfig mainsystem volts**

<span id="page-26-2"></span>**omconfig chassis volts** または **omconfig mainsystem volts** コマンドを使用すると、電圧ファンプローブ警告しきい値を設定できます。他のコンポーネントに関しては、警告とエラーしきい 値の両方を表示することができますが、エラーしきい値を設定することはできません。システムメーカーは最小および最大エラーしきい値を設定します。

### 電圧警告しきい値の有効なパラメータ

表 [4-15](#page-26-1) は、電圧警告しきい 値に有効なパラメータを表示します。

■ メモ: 設定できる警告しきい値は、システム設定によって異なります。

<span id="page-26-1"></span>表 **4-15 omconfig chassis volts/omconfig mainsystem volts** 

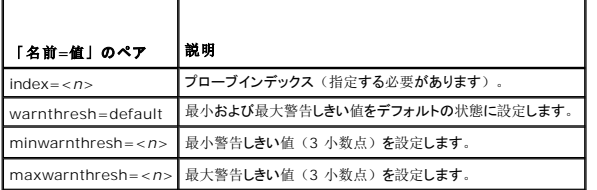

### デフォルトな最小および最大警告しきい値を設定します。

上限と下限電圧警告しきい値の両方を、推奨されているデフォルト値に設定するには、次のように入力します。

onfig chassis volts index=2 warnthresh=default または

omconfig mainsystem volts index=2 warnthresh=default

1 つの値をデフォルト状態にして別の値を設定することはできません。つまり、最小警告しきい値をデフォルト状態にすると、最大警告しきい値もデフォルト値を選択することになります。

メモ: ESM 3 機能を持つシステムでは警告しきい値をデフォルト値に設定することはできません。

### 最小および最大警告しきい値の指定

電圧プローブの警告しきい値を指定する場合、設定するプローブ番号と最小、および / あるいは最大警告しきい値を指定する必要があります。次の例では、プローブ 0 を設定します。

omconfig chassis volts index=0 minwarnthresh=1.900 maxwarnthresh=2.250 。<br>または omconfig mainsystem volts index=0 minwarnthresh=1.900 maxwarnthresh=2.250

このコマンドを実行して、システムによる指定値の設定が完了すると、次のメッセージが 表示されます。

Voltage probe warning threshold(s) set successfully. (電圧プローブの警告しきい値は正常に設定されました)。

メモ: 電圧の最小および最大警告しきい値は、PowerEdge *x8xx* のシステムでは設定できません。

### <span id="page-26-0"></span>**omconfig preferences**

**omconfig preferences コマンドを**使用して、システムのプリファランスを設定します。コマンドラインを使用して、Server Administrator にアクセスできるユーザーレベルを指定し、SNMP<br>root パスワードを設定します。Active Directory サービスおよび SNMP set 操作も設定できます。

### **omconfig preferences cdvformat**

**omconfig preferences cdvformat** を使用して、レポートされたデータフィールドをカスタム区切りフォーマットで分けるデリミタを指定します。デリミタの有効な値は感嘆符、セミコロン、単価記 号、ハッシュ、ドル記号、パーセント記号、脱字記号、アステリスク、ティルダ、疑問符、コロン、コンマおよび パイプ記号です。

アスタリスクを使ってデータフィールドを分けるデリミタの設定の例は以下のとおりです。

omconfig preferences cdvformat delimiter=asterisk

#### **omconfig preferences dirservice**

Active Directory サービスを設定するには、 **omconfig preferences dirservice** コマンドを使用します。 **<**製品名**>oem.ini** ファイルは、これらの変更を反映して修正されます。 「adproductname」 が **<**製品名**>oem.ini** ファイルにない場合は、 **<**コンピュータ名**>-<**製品名**>** デフォルト値が使用されます。**<**コンピュータ名**>** は Server Administrator を実行 しているシステムおよび **<**製品名**>** は **omprv32.ini** に定義した製品の名前を指します。Server Administrator に対する製品の名前は「omsa」 です。

したがって、Server Administrator を実行している 「myOmsa」 という名前のコンピュータの場合、デフォルト名は 「myOmsa-omsa」 となります。これは、スナップインツールを使って

<span id="page-27-2"></span>Active Directory で定義されている Server Administrator の名前です。ユーザー特権を検索するには、この名前が Active Directory のアプリケーションオブジェクトの名前と一致する必要 があります。

**シンキ: このコマンドは、Windows オペレーティングシステムが稼動するシステムにのみ適用できます。** 

表 [4-16](#page-27-0) は、コマンドの有効なパラメータを表示します。

#### <span id="page-27-0"></span>表 **4-16 Active Directory** サービスの設定パラメータ

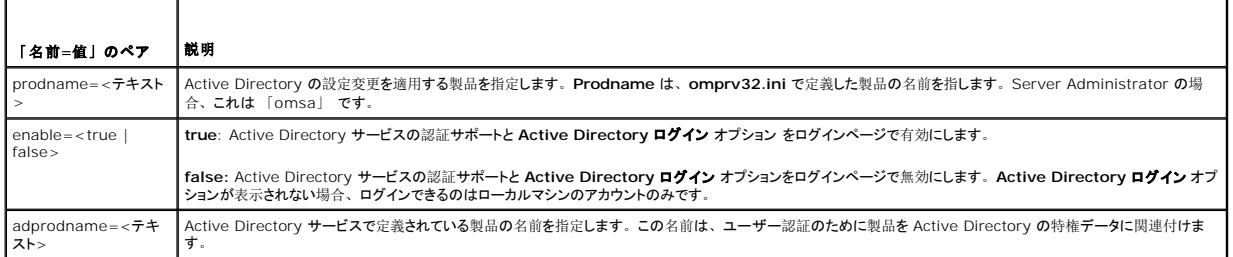

### **omconfig preferences snmp**

SNMP ルートパスワードを設定すると、システム管理者は重要なシステム管理介入を行うことができる SNMP 設定操作へのアクセスを制限することができます。SNMP ルートパスワードは、通常ど おり(1つのコマンドラインにすべてのパラメータを入力)か、またはインタラクティブに設定できます。

**omconfig preferences snmp** コマンドを使用して、 SNMP set 操作も設定できます。

■ メモ: 一部のオペレーティングシステム (例: VMware ESXi) の制限により、本リリースの OpenManage Server Administrator ですべての機能を利用できない場合もあります。

# 注意**:** インタラクティブモードは、**SNMP** ルートパスワードを設定するのに一層安全な方法です。 非インタラクティブモードでは、**newpw** と **confirmnewpw** オプションに入 力する値は、入力したときにシステムのモニタに表示されます。インタラクティブモードでは、パスワードに入力した値は マスクされています。

SNMP ルートパスワードに設定するパラメータは、インタラクティブに設定しても非インタラクティブに設定しても同じです。

メモ: **setting=rootpw** を指定しても、その他の「名前=値」ペアのパラメータを指定しない場合、インタラクティブモードを入力したことになり、コマンドラインは残りの値の入力を求めま す。

表 [4-17](#page-27-1) は、コマンドの有効なパラメータを表示します。

#### 表 **4-17 SNMP** ルートパスワードのパラメータ

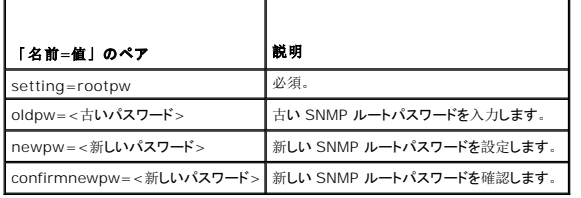

omconfig preferences snmp setting=rootpwと入力すると、システムは、必須パラメータへの値の入力を求めます。

omconfig preferences snmp と入力する場合、初期コマンドラインのすべてのパラメータを提供する必要があります。たとえば、次のとおりです。

omconfig preferences snmp setting=rootpw oldpw=openmanage newpw=serveradmin confirmnewpw=serveradmin

#### <span id="page-27-1"></span>表 **4-18 SNMP Set** 操作のパラメータ

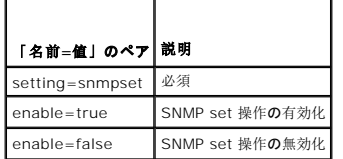

たとえば、次のコマンドを使用して SNMP set 操作を無効にします。

omconfig preferences snmp setting=snmpset enable=false

<span id="page-28-3"></span>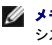

メモ: SNMP set 操作の有効化または無効化を実行したあとで、変更を有効にするには、サービスを再起動します。対応 Microsoft Windows オペレーティングシステムを実行している システムでは、Windows SNMP サービスを再起動します。対応 Red Hat Enterprise Linux および SUSE Linux Enterprise Server オペレーティングシステムを実行しているシス テムでは、 srvadmin-services.sh restart コマンドを実行して Server Administrator サービスを再起動します。

#### **omconfig preferences useraccess**

企業の方針によっては、Server Administrator に対して一部のユーザーが持つアクセスを制限した方がいい場合があります。**omconfig preferences useraccess** コマンドを使用すると、 Server Administrator にアクセスできるユーザーまたはパワーユーザーの権利を与えたり拒否することができます。

表 [4-19](#page-28-1) は、コマンドの有効なパラメータを表示します。

#### <span id="page-28-1"></span>表 **4-19** システム管理者、パワーユーザーおよびユーザー用のユーザーアクセス有効化

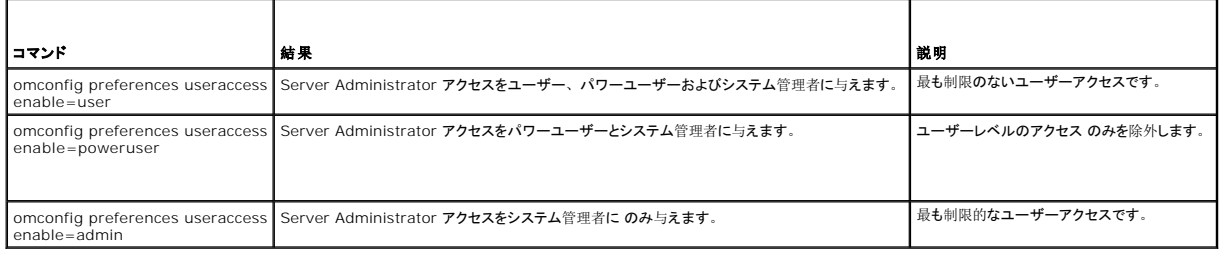

### **omconfig preferences webserver**

Server Administrator ウェブサーバー環境において、Server Administrator ウェブサーバーの暗号化レベルおよび URL 起動ポイントを設定するには、**omconfig preferences webserver** コマンドを使用します。

表 [4-20](#page-28-2) は、このコマンドで使用できる「名前=値」のペアを表示します。

#### <span id="page-28-2"></span>表 **4-20** ウェブサーバーのプリファレンスの設定

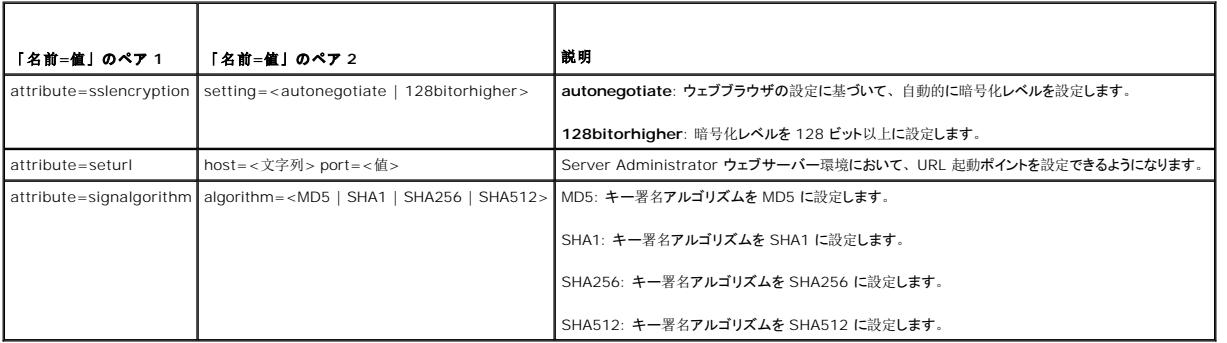

たとえば、URL 起動ポイントを設定するには、次のコマンドを使用します。

omconfig preferences webserver attribute=seturl host=<名前, ip, fqdn> port=<番号>

ホストの入力値は、有効な IPv4 または IPv6 アドレス、あるいは有効なホスト名にする必要があります。

署名アルゴリズムの値を設定するには、次のコマンドを使用します。

omconfig preferences webserver attribute=signalgorithm algorithm<MD5|SHA1|SHA256|SHA512>

ウェブサーバーのプリファレンス設定の詳細については、『*Dell OpenManage IT Assistant* ユーザーズガイド』を参照してください。

### <span id="page-28-0"></span>**omconfig system/omconfig servermodule**

**omconfig system** または **omconfig servermodule** コマンドを使って、ログのクリア、シャットダウン方法の決定、所有コストの初期値設定および編集、ハング状態にあるオペレーティングシ ステムの対応方法決定などが実行できます。

### **omconfig system alertaction/omconfig servermodule alertaction**

**omconfig system alertaction** または **omconfig servermodule alertaction** コマンドを使って、コンポーネントに警告またはエラーイベントが発生した場合の対応方法を決定します。

<span id="page-29-2"></span>メモ: 一部のオペレーティングシステム(例:VMware ESXi)の制限により、本リリースの OpenManage Server Administrator ですべての機能を利用できない場合もあります。

### 警告処置の定義

警告処置とは、指定した条件が満たされた場合にシステムが実行する操作です。警告処置は、イントルージョン、ファン、温度、電圧、電源装置、メモリ、および冗長に関し警告またはエラーイベン<br>トが発生した場合、どのように対処するかを事前に決定するものです。

たとえば、ファンプローブの最小警告しきい値が 600 RPMである場合、システムのファンプローブがファン 300 RPM を読み取ると、システムはファンプローブ警告を発生します。警告処置設定によ<br>って、このイベントの通知方法が決定されます。危険範囲または故障範囲を満たさない警告処置に関する、温度、電圧、プローブの読み取り値も設定できます。

### 警告処置を設定する構文

警告処置を設定するには 2 つの 「名前=値」のペア が必要になります。最初の「名前=値」のペアはイベントタイプです。 2 番目の「名前=値」のペアはこのイベントで実行する操作です。たと えば、次のコマンドを参照してください。

omconfig system alertaction event=powersupply broadcast=true<br>**または** 

omconfig servermodule alertaction event=powersupply broadcast=true

この場合、イベントは電源装置エラーで、操作は全ての Server Administrator ユーザーへのメッセージ送信です。

# 使用できる警告処置

表 [4-21](#page-29-0) は、警告処置の設定が可能なコンポーネントの警告処置を表示します。

#### <span id="page-29-0"></span>表 **4-21** 警告イベントとエラーイベントに設定できる警告処置

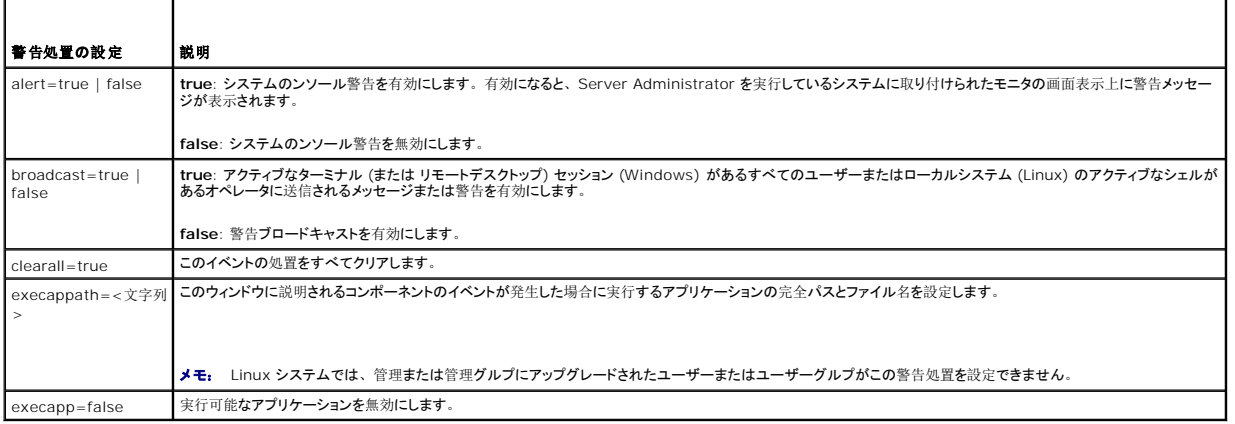

#### 警告処理を設定できるコンポーネントとイベント

<u>表 [4-22](#page-29-1)</u> では警告処置を設定できるコンポーネントとイベントを一覧表示します。 コンポーネントはアルファベット順に表示しますが、警告イベントは常にコンポーネントのエラーイベントより先に表示し<br>ます。

#### <span id="page-29-1"></span>表 **4-22** 警告処置の設定可能なイベント

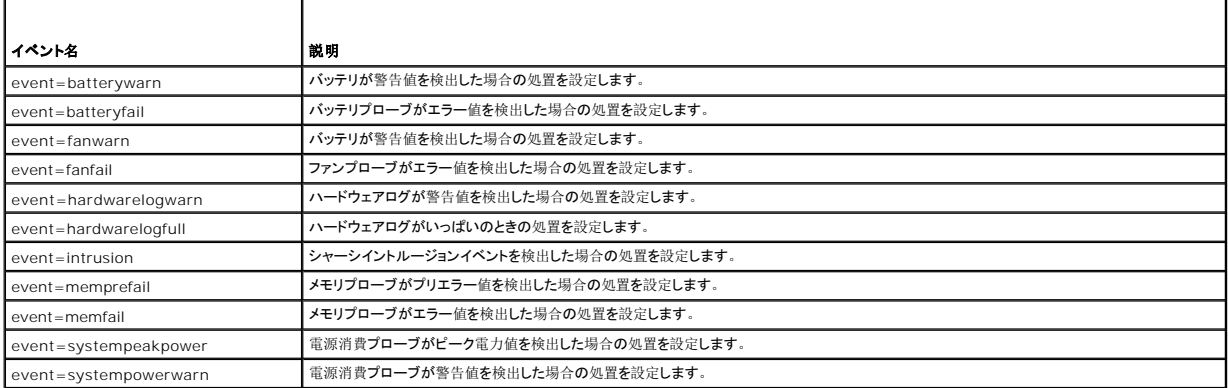

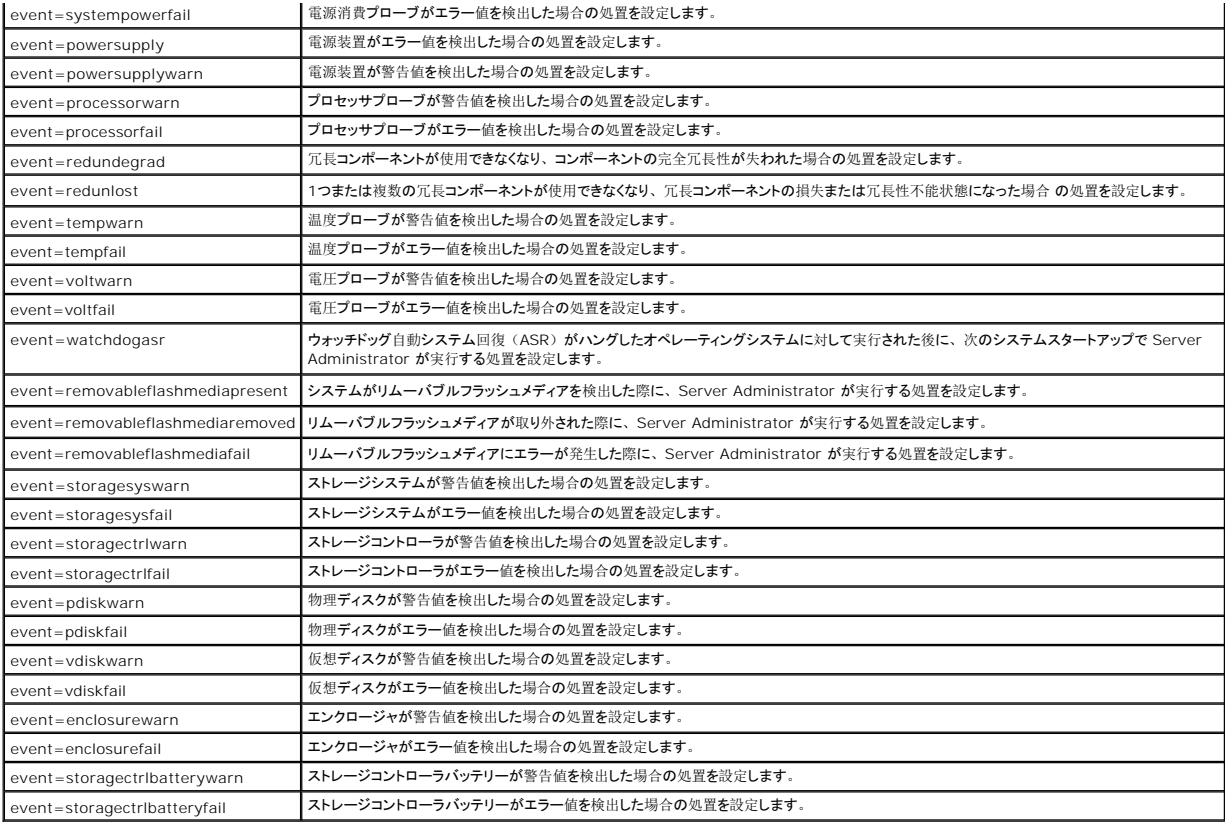

メモ: storagectrlbatterywarn および storagectrlbatteryfail イベントはモジュラーシステムでは使用できません。

### 警告処置の設定コマンドの例

以下に有効なコマンドの例を示します。各コマンドが成功すると、 次のメッセージが表示されます。

Alert action(s) configured successfully. (警告処置は正常に設定されました)。

#### 電流プローブ処置の例

電流プローブが警告イベントを検出した場合に発するシステムのコンソール警告を無効にするには、次のように入力します。

omconfig system alertaction event=currentwarn alert=false<br>**または** 

omconfig servermodule alertaction event=currentwarn alert=false

電流プローブがエラーイベントを検出した場合にメッセージの送信を有効にするには、次のように入力します。

omconfig system alertaction event=currentfail broadcast=true<br>**または** omconfig servermodule alertaction event=currentfail broadcast=true

# ファンプローブ処置の例

ファンプローブがエラー値を検出した場合に警告を発生させるには、次のように入力します。

omconfig system alertaction event=fanfail alert=true<br>**または** omconfig servermodule alertaction event=fanfail alert=true

#### シャーシイントルージョン処置の例

シャーシイントルージョンの警告処置の全てをクリアするには、次のように入力します。

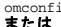

omconfig system alertaction event=intrusion clearall=true<br>**または** 

<span id="page-31-2"></span>omconfig servermodule alertaction event=intrusion clearall=true

### ログをクリアするコマンド

メモ: 警告メッセージの詳細については、『*Dell OpenManage Server Administrator* メッセージリファレンスガイド』を参照してください。

**omconfig system または omconfig servermodule コマンドを使用すると、 警告ログ、コマンドログおよびハードウェアまたは ESM ログの 3 つのログがクリアできます。** 

警告ログをクリアするには、次のように入力します。

omconfig system alertlog action=clear または omconfig servermodule alertlog action=clear

■ メモ: 無効な RAC ユーザー名を入力すると、コマンドログが表示できないことがあります。コマンドログをクリアするとこの状態が解決します。

コマンドログをクリアするには、次のように入力します。

omconfig system cmdlog action=clear<br>**または** omconfig servermodule cmdlog action=clear

ESM ログをクリアするには、次のように入力します。

omconfig system esmlog action=clear<br>**または** omconfig servermodule esmlog action=clear

### **omconfig system pedestinations/omconfig servermodule pedestinations**

**omconfig system pedestinations** または **omconfig servermodule pedestinations** コマンドを使用すると、警告先の IP アドレスを設定できます。

表 [4-23](#page-31-0) は、コマンドの有効なパラメータを表示します。

■ メモ: インデックスと IP アドレスをパラメータとして一緒に指定するか、コミュニティ文字列だけをパラメータに設定することができます。

**シンキ:** インデックス 1 から 4 には IPv4 アドレス、インデックス 5 から 8 には IPv6 アドレスを使用できます。

#### <span id="page-31-0"></span>表 **4-23 omconfig system pedestinations/omconfig servermodule pedestinations**

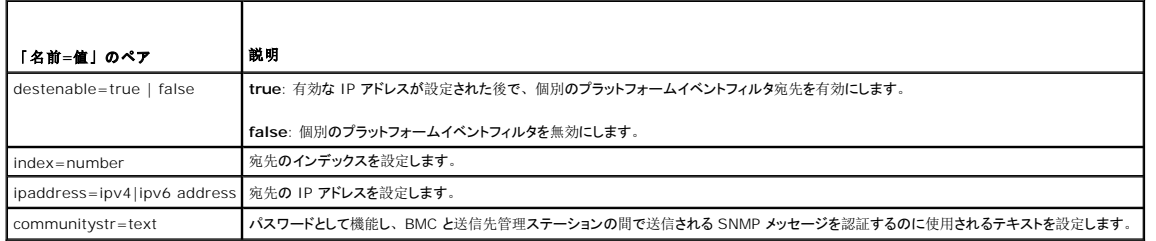

### **omconfig system platformevents/omconfig servermodule platformevents**

**omconfig system platformevents** または **omconfig servermodule platformevents** コマンドを使用して、特定のプラットフォームイベントにシャットダウン措置 を設定します。ま た、プラットフォームイベントフィルタ警告生成を有効または無効にすることもできます。

# 注意: プラットフォームイベントシャットダウン処置を「none」または「電力低減」以外に設定していた場合、指定のイベントが発生するとシステムは強制終了されます。この<br>シャットダウンはファームウェアによって開始され、最初にオペレーティングシステムや実行中のアプリケーションをシャットダウンせずに実行されます。

表 [4-24](#page-31-1) は、コマンドの有効なパラメータを表示します。

メモ: 警告設定は相互に排他的で、1 度に 1 つしか設定できません。 処置設定も相互に排他的で、1 度に 1 つしか設定できません。ただし、警告設定と処置設定は互いに排他的では<br>ありません。

#### <span id="page-31-1"></span>表 **4-24** 警告処置コマンドのパラメータ

T

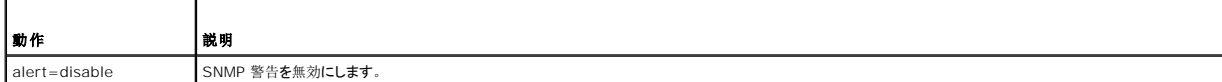

<span id="page-32-1"></span>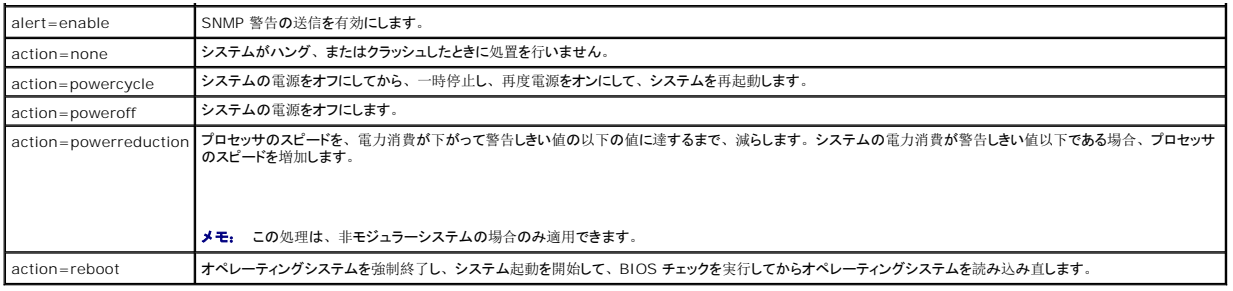

<u>表 [4-25](#page-32-0)</u>は、プラットフォームイベントを設定できるコンポーネントとイベントの一覧を表示します。コンポーネントはアルファベット順に表示しますが、警告イベントは常にコンポーネントのエラーイベント<br>より先に表示します。

### <span id="page-32-0"></span>表 **4-25 omconfig system platformevents**

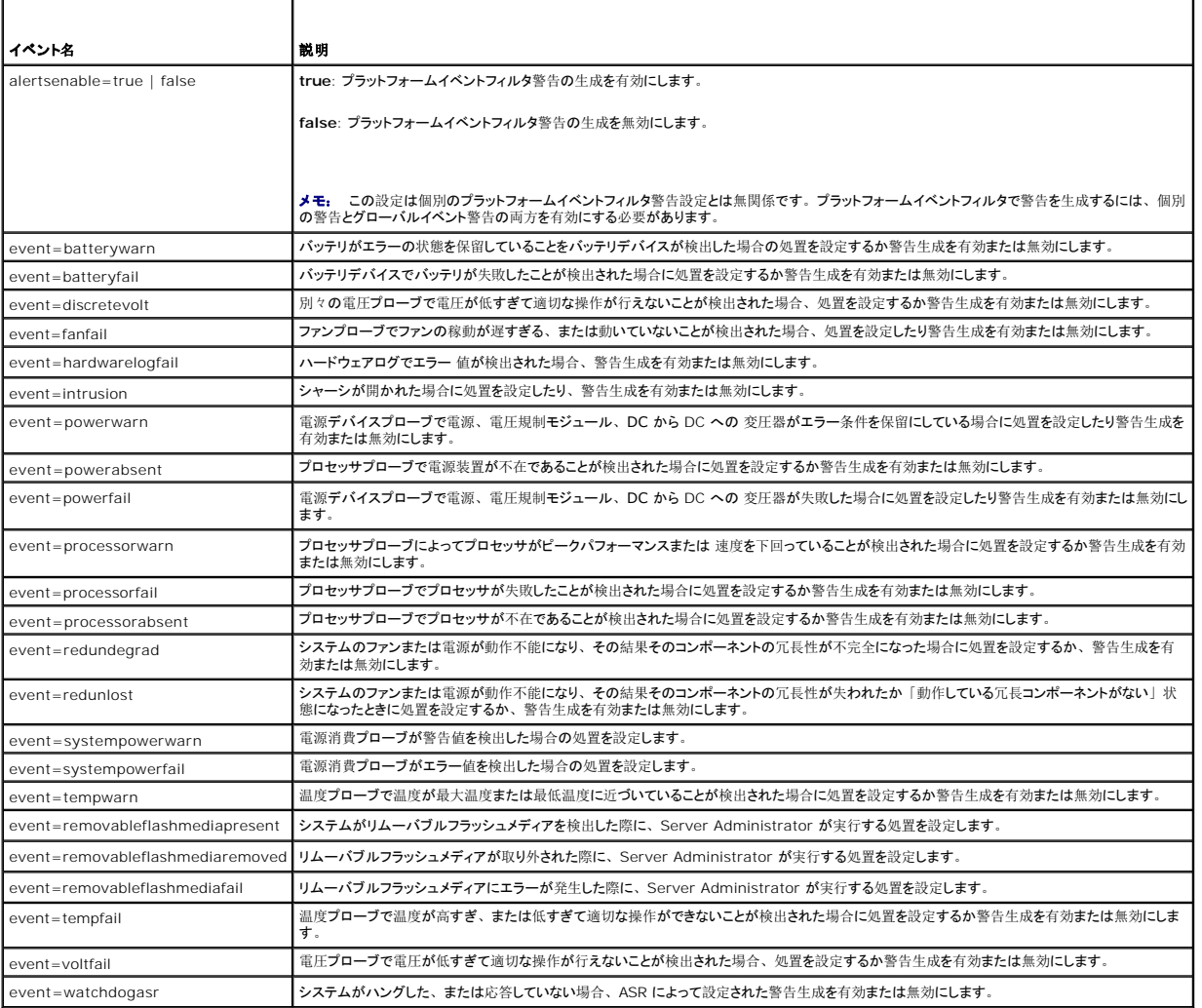

### **omconfig system events/omconfig servermodule events**

**omconfig system events** または **omconfig servermodule events** コマンドを使用すると、システム上の SNMP トラップコンポーネントを有効および無効にします。

メモ: すべてのイベントの種類がシステム上にあるとは限りません。

**omconfig system events** コマンドの「名前=値」ペアには 4 つのパラメータがあります。

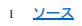

- <span id="page-33-1"></span>l [タイプ](#page-33-2)
- 1 [Severity](#page-33-3)
- l [索引](#page-34-0)

#### <span id="page-33-0"></span>ソース

現在のところ、SNMP が唯一のサポートされた、システムコンポーネントイベント通知ソースなので、source=snmptraps が必要な「名前=値」のペアです。

omconfig system events source=snmptraps<br>**または** omconfig servermodule events source=snmptraps

## <span id="page-33-2"></span>タイプ

イベントの種類は、イベントに関与するコンポーネントの名前を示しています。 表 [4-26](#page-33-4) は、システムイベントの種類の有効なパラメータを表示します。

#### <span id="page-33-4"></span>表 **4-26** システムイベントタイプパラメータ

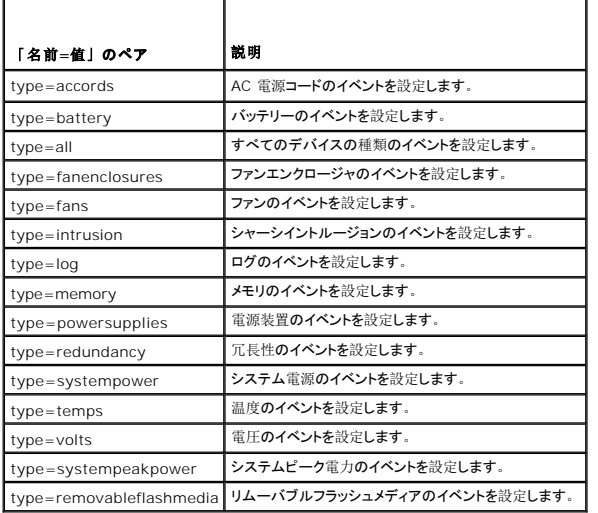

#### <span id="page-33-3"></span>**Severity**

イベント設定のコンテキストでは、重大度は Server Administrator がコンポーネントの種類のイベントを通知する前にイベントがどれぐらい重大であるかを決定します。同じシステムシャーシに同じ<br>種類の複数のコンポーネントがある場合、index=*<n> パ*ラメータを使用して、コンポーネントの番号に従ってイベントの重大度を通知するかどうか指定することもできます。 <u>表 [4-27](#page-33-5)</u> は、有効な重<br>大度のパラメータを表示します。

#### <span id="page-33-5"></span>表 **4-27** システム設定重大度パラメータ

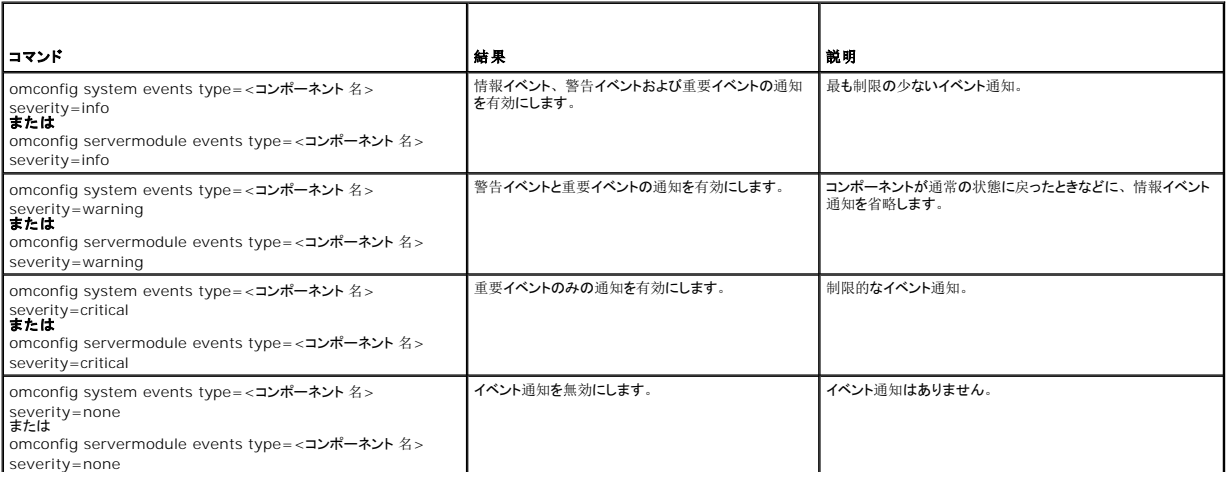

### <span id="page-34-1"></span><span id="page-34-0"></span>索引

インデックスは、特定のコンポーネントのイベント番号を指します。インデックス パラメータはオプションです。インデックスパラメータを省略 すると、イベントは、すべてのファンなど指定された種類の すべてのコンポーネント用に設定されます。たとえば、システムに 2 つ以上のファンが含まれる場合、特定のファンのイベント通知を有効にしたり無効にできます。コマンド例を次に示します。

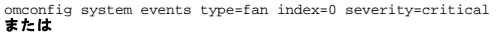

omconfig servermodule events type=fan index=0 severity=critical

このコマンド例の結果、Server Administrator はシステムシャーシの最初のファン(インデックス 0)が重大ファン RPM に達した場合にのみ SNMP トラップを送信します。

#### **omconfig system webserver/omconfig servermodule webserver**

**omconfig system webserver** または **omconfig servermodule webserver** コマンドを使用すると、ウェブサーバーを起動または停止します。 表 [4-28](#page-34-2) は、コマンドの有効なパラメー タを表示します

#### <span id="page-34-2"></span>表 **4-28 Web Server**設定パラメータ

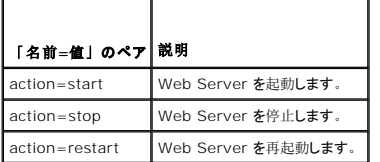

### **omconfig system recovery/omconfig servermodule recovery**

**omconfig system recovery** または **omconfig servermodule recovery** コマンドを使って、オペレーティングシステムがハング状態またはクラッシュした場合に実行する操作を設定しま す。システムのオペレーティングシステムがハング状態にあると判断される前に、何秒間経過する必要があるかを設定することもできます。 表 [4-29](#page-34-3) は、コマンドの有効なパラメータを表示します。

イ メモ: タイマーの上限と下限はシステムのモデルと構成によって異なります。

#### <span id="page-34-3"></span>表 **4-29** 回復パラメータ

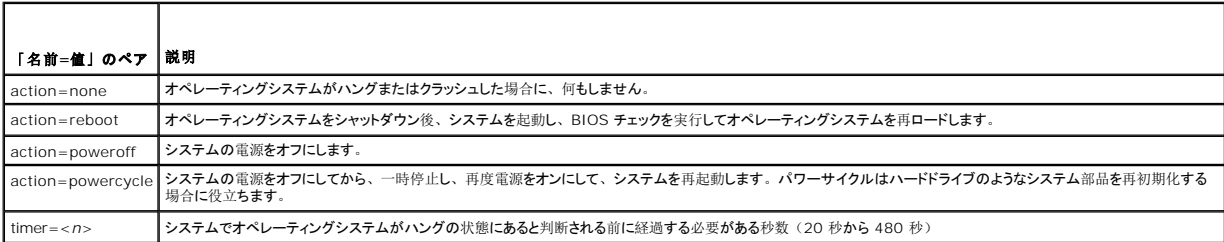

#### 回復コマンド例

オペレーティングシステムのハング状態を検出してからパワーサイクルに移行させるには、次のように入力します。

omconfig system recovery action=powercycle<br>**または** 

mconfig servermodule recovery action=powercycle

ハング状態が 120 秒継続してから回復操作を開始するよう設定するには、次のように入力します。

onfig system recovery timer=120 または mconfig servermodule recovery timer=120

#### **omconfig system shutdown/omconfig servermodule shutdown**

omconfig system shutdown または omconfig servermodule shutdown コマンドを使用すると、 システムのシャットダウン方法を決定できます。 デフォルト設定では、 システムのシャッ<br>トダウン時、 電源をオフにする前にオペレーティングシステムをシャットダウンします。 オペレーティングシステムをシャットダウンするとまず、 システムの電源をオフにする前にファイルシステムを終了し<br>ます。 オペレー

メモ: 一部のオペレーティングシステム(例:VMware ESXi)の制限により、本リリースの OpenManage Server Administrator ですべての機能を利用できない場合もあります。

#### <span id="page-35-0"></span>表 **4-30** シャットダウンパラメータ

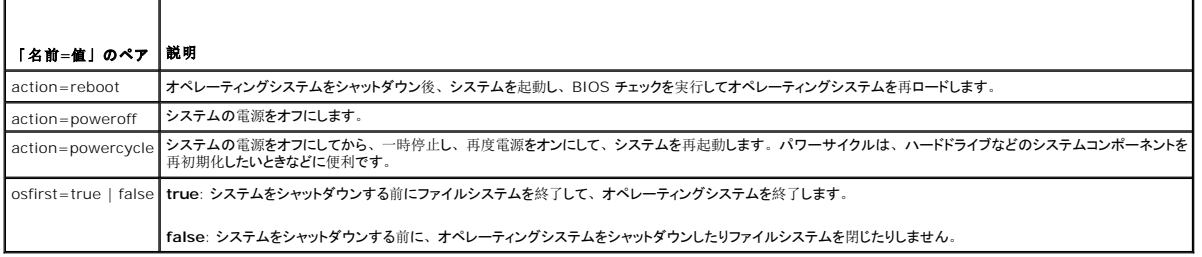

### シャットダウンコマンド例

シャットダウン後再起動するように設定するには、次のように入力します。

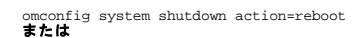

mconfig servermodule shutdown action=reboot

システムの電源をオフにする前に、オペレーティングシステムのシャットダウンを省略するには、次のように入力します。

omconfig system shutdown action=reboot osfirst=false omconf:<br>または omconfig servermodule shutdown action=reboot osfirst=false

### **omconfig system thrmshutdown/omconfig servermodule thrmshutdown**

omconfig system thrmshutdown または omconfig servermodule thrmshutdown コマンドを使用すると、 サーマルシャットダウン 処置が設定できます。 温度プローブが温度プロー<br>ブ警告またはエラーイベントを検出する場合に、 サーマルシャットダウンが発生するように設定することができます。

表 [4-31](#page-35-2) は、コマンドの有効なパラメータを表示します。

#### <span id="page-35-2"></span>表 **4-31** サーマルシャットダウンパラメーター

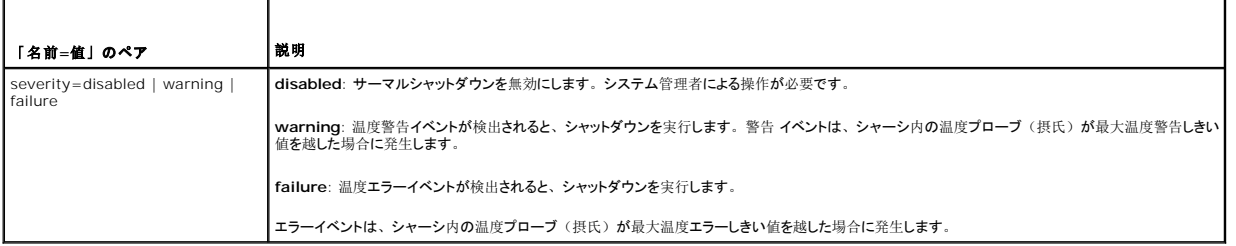

#### サーマルシャットダウンコマンドの例

温度プローブがエラーイベントを検出した場合に温度シャットダウンをトリガするには、次のように入力します。

omconfig system thrmshutdown severity=failure<br>**または** 

omconfig servermodule thrmshutdown severity=failure

システム管理者が **omconfig system shutdown** を手動で開始するように、サーマルシャットダウンを無効にするには、次のように入力します。

omconfig system thrmshutdown severity=disabled<br>**または** omconfig servermodule thrmshutdown severity=disabled

目次[ページに](file:///e:/software/svradmin/6.3/ja/cli/index.htm)戻る

<span id="page-35-1"></span>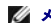
<span id="page-36-2"></span>[目次ページに戻る](file:///E:/Software/svradmin/6.3/ja/CLI/index.htm)

# **omhelp** コマンドの使用

**Dell OpenManage Server Administrator** バージョン **6.3** コマンドラインインタフェース ユーザーズガイド

```
● ヘルプコマンドの例
```
**omhelp** コマンドと、それと同等の <コマンド> **-?** を使用すると、CLI の詳しいヘルプテキストのインタフェースにアクセスできます。ヘルプには複数の詳細レベルがあります。

各完全修飾 CLI コマンドは、さまざまなパーツの変数番号があります。たとえば、コマンド(コマンド レベル 1)、1 つまたは複数のサブコマンド(コマンド レベル 2 、存在する 場合はコマンド レベル 3) および 1 つまたは複数の「名前=値」のペア。

**-?**(スペース - ダッシュ - 疑問符)をコマンドの後に入力すると、そのコマンド に関するヘルプを表示できます。

# <span id="page-36-0"></span>ヘルプコマンドの例

omconfig -? と入力すると、**omconfig** コマンドについてのヘルプが表示されます。このレベルでのヘルプは **omconfig** で使用できるサブコマンドを一覧表示します。

- l about
- l preferences
- l chassis
- l system

omconfig system -? と入力すると、CLI ヘルプに **omconfig system** で使用できるすべてのサブコマンドが一覧表示されます。

- l alertaction
- l alertlog
- l assetinfo
- l cmdlog
- l esmlog
- l events
- l platformevents
- l pedestinations
- l recovery
- l shutdown
- l thrmshutdown
- l webserver
- 図 [2-1](#page-36-1) は、コマンドのヘルプのレベルを示します。

<span id="page-36-1"></span>図 **2-1** コマンドの各レベルのヘルプ

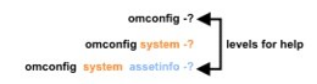

次のように **omconfig system assetinfo** コマンド を解析することもできます。

<コマンドレベル 1 コマンドレベル 2 コマンドレベル 3> <名前=値ペア 1> [名前=値ペア 2]

コマンドレベル 1、2 および 3 は **omconfig system assetinfo** で、「名前=値」のペア 1 は **info=depreciation** で、および「名前=値」のペア 2 は **method=straightline** で表します。

#### 減価償却方法を直線に設定するには、次のように入力します。

omconfig system assetinfo info=depreciation method=straightline

#### CLI から次のメッセージが返されます。

Asset information set successfully. (資産情報は正常に設定されました)。

omconfig system assetinfo -? と入力すると§名前フィールドとオプションフィールドの値の割り当てに関する情報がヘルプに表示されます。**omconfig system assetinfo -?** 要求の部分 的な結果は、 次のようになります。

assetinfo Set asset information.

1 つの情報値につき、オプションのパラメータを 1 つまたは複数、次のように指定します。 表 [2-1](#page-37-0) **info=acquisition** のオプションパラメータを 表示します。

## <span id="page-37-1"></span><span id="page-37-0"></span>表 **2-1** オプションパラメーター

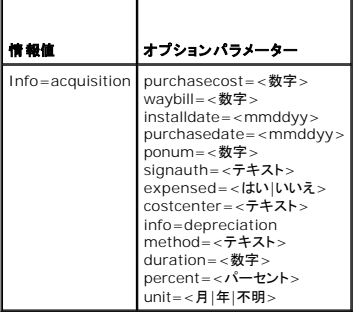

[目次ページに戻る](file:///E:/Software/svradmin/6.3/ja/CLI/index.htm)

[目次ページに戻る](file:///E:/Software/svradmin/6.3/ja/CLI/index.htm)

## はじめに

**Dell OpenManage Server Administrator** バージョン **6.3** コマンドラインインタフェース ユーザーズガイド

- [バージョン](#page-38-0) 6.3 の新機能
- Windows コマンド [プロンプトからの](#page-38-1) CLI コマンドの使用
- [プライマリ](#page-38-2) CLI コマンド
- CLI エラーチェックおよびエラーメッセージ
- CLI を使ったスクリプトと比較
- 
- コマンド 構文の概要

Dell OpenManage Server Administrator のグラフィカルユーザーインタフェース(GUI)またはコマンドラインインタフェース(CLI)を使って、必要なシステム管理タスクを行うことができます。

報告と表示の機能を使うと、ネットワーク上のシステムの全般的な正常性の状態を把握することができます。コンポーネントレベルでは、電圧、温度、電流、ファンの分あたりの回転数(RPM)、メモリ機 能、その他多くの重要コンポーネントの詳細が表示されます。概要表示では、システムに関連する所有コスト(COO)の詳細が報告されます。BIOS、ファームウェア、オペレーティング システムや、イン<br>ストールされているソフトウェアすべてのバージョン情報も簡単に確認できます。

OpenManage Server Administrator のその他の機能は、次のとおりです。

- <sup>l</sup> すべての対応プラットフォームの BIOS 設定の表示および設定のサポート。
- 1 ベンダーライブラリの最新バージョンのサポート。
- 1 OpenManage Server Administrator バージョン 6.2 の後にリリースされたすべてのプラットフォーム上で管理下ノードコンポーネントのサポート。
- <sup>l</sup> CLI を使用した起動順序の設定、起動リストからのデバイスの追加および削除のサポート。
- <sup>l</sup> SHA 256 証明書認証のサポート。
- <sup>l</sup> ディストリビューション、バージョン、またはアーキテクチャに基づいて、Linux に OMSA と特定パッケージのインストールのサポート。

Server Administrator の設定機能を使うと、以下の項で詳しく説明する主要タスクを実行できます。

メモ: セキュリティに関する不安がある場合は、Server Administrator のホームページの代わりに CLI を使用して、Server Administrator Web サーバーをオフにすることもできます。 CLI は Web サーバーを使用しません。**omconfig system webserver action=stop コマンド**は、Web サーバーを終了する場合に使用します。再起動後、自動的に Web サーバ<br>ーが起動するので、このコマンドはシステムが起動するたびに発行する必要があります。詳細については、<u>[omconfig system webserver/omconfig servermodule webserver](file:///E:/Software/svradmin/6.3/ja/CLI/config.htm#wp1067251)</u>を参照 してください。

メモ: Dell OpenManage Server Administrator のインストール後、Dell OpenManage CLI ユーティリティにアクセスするには、ログアウトし、再ログインしてパスをリセットしてくださ<br>い。

■ メモ: 本書で使用されておる技術用語については、デルのサポートサイトで 用語集 を参照してください。

# <span id="page-38-0"></span>バージョン **6.3** の新機能

OpenManage Server Administrator 6.3 の新しい機能は、次のとおりです。

- 1 TCM(信頼済み暗号化モジュール)のサポート
- 1 コントローラに接続した物理ディスクの電源管理のサポート
- l コントローラのセキュリティパラメータを記述するためのサポート
- 1 以下もサポートしています。
	- ¡ vFlash タイプと利用可能なサイズを含む vFlash メディアの詳細
	- ¡ **omreport chassis** コマンドの NIC チームインタフェースのプロパティ
	- ¡ **omreport controller** コマンドのスロットの詳細

メモ: 対応オペレーティングシステムのリストについては、『*Dell* システムソフトウェアサポートマトリックス』を参照してください。このドキュメントにアクセスするには、 **support.dell.com/manuals** にアクセスし、ソフトウェア をクリックして、ご利用の製品を選択します。

メモ: VMware ESXi オペレーティングシステム上のシステムでは、CLI コマンドはサポートされていません。

## <span id="page-38-1"></span>**Windows** コマンド プロンプトからの **CLI** コマンドの使用

Microsoft Windows オペレーティングシステムが稼動している場合、32 ビットのコマンドプロンプトを使用して Server Administrator CLI コマンドを発行します。32-ビットのコマンドプロンプトに<br>アクセスするには、**スタート**ボタンをクリックして **プログラム→ アクセサリ → コマンドプロンプト**のショートカットを使用するか、**スタート** ボタンをクリックして **ファイル名を指定して実行** を選択 ートボタンをクリックして **ブログラム→ アクセサリ → コマンドプロンプト**のショートカットを使用するか、スタート ボタンをクリックして ファイル名を指定して実行 を選択し、 ファイル名を指定して実行 ダイアログボックスに cmd.exe と入力します。

コマンドラインウインドウを起動する場合、**ファイルを指定して実行** ダイアログボックスに「command」と入力しないでください。この操作は、MS-DOS のエミュレータ c**ommand.com** をアクティブにす<br>るため、その環境変数の制限によって CLI に問題が発生する可能性があります。

# <span id="page-38-2"></span>プライマリ **CLI** コマンド

<span id="page-39-2"></span>Server Administrator の機能を実行するコマンドを以下に表示します。

- l **omconfig**
- l **omhelp**
- l **omreport**

**omconfig** コマンドはオブジェクトのプロパティに割り当てる値を書き込みます。コンポーネントの警告しきい値を指定したり、警告やエラーイベントが発生した場合にシステムが実行する操作を指定で きます。また、**omconfig** コマンドを使って、システムに関する資産情報パラメータに、システムの購入価格や管理タグ、設置場所などの特定の値を割り当てることもできます。

**omhelp** コマンドは CLI コマンドの簡潔なテキストヘルプを表示します。 **omhelp**は、ヘルプを必要とするコマンドの後に **-?** を入力する場合と同じです。たとえば、**omreport** コマンドのヘルプを表 示する場合、次のどちらかのコマンドを入力します。

omhelp omreport

omreport -?

**omreport** コマンドは、システムの管理情報のレポートを生成します。

**グメモ: CLI コマンドの概要を見るには、omhelp と入力します。** 

表 [1-1](#page-39-1) は、Server Administrator が使用するプライマリ CLI コマンドを一覧表示します。この マニュアルでは、主要なコマンドについて各項で説明します。

#### <span id="page-39-1"></span>表 **1-1 CLI** コマンドとこのマニュアルの項

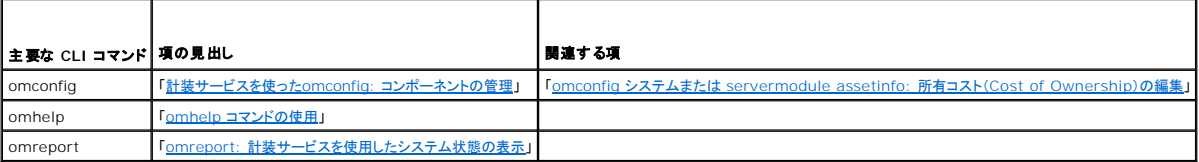

メモ: **omupdate** コマンドは Server Administrator ではサポートされなくなり、Dell Update Package または Server Update Utility のコマンドに置き換えられました。 各種コンポ ーネントをアップデートするには、the Dell Update Packageをダウンロードして、<、パッケージ名> /s [/f] を実行してください。該当する CLI 構文の詳細については、デルサポートサイ<br>ト(s**upport.dell.com/manuals**)上にある『*Dell Update Packages for Microsoft Windows Operating Systems ユーザーズガイド』、『Dell Up* ーズガイド』または『*Server Update Utility* ユーザーズガイド』を参照してください。

さらに、CLI に関する役立つトピックは以下でも参照できます。

<sup>l</sup> 「CLI [コマンド結果の使用方法](file:///E:/Software/svradmin/6.3/ja/CLI/result.htm#wp1054203)」

## <span id="page-39-0"></span>**CLI** エラーチェックおよびエラーメッセージ

CLI コマンドを入力すると、CLI によってコマンドの構文が確認されます。コマンドを入力して そのコマンドが正常に実行されると、コマンドが 成功したことを示す メッセージが表示されます。

## 成功のメッセージ

**omconfig** コマンドを入力すると、そのコンポーネントに対するデータが 表示されます。

以下に、**omconfig** コマンドの例として、有効な CLI コマンドと、コマンドに成功した場合の メッセージを示します。

コマンド:

omconfig chassis temps index=0 warnthresh=default

メッセージ:

Temperature probe warning threshold value(s) set successfully.(温度プローブの警告しきい値が正常に設定されました)。

コマンド:

omconfig chassis biossetup attribute=numlock setting=on

## メッセージ:

BIOS setup configured successfully. Change will take effect after the next reboot. (BIOS が正常に設定されました。変更は、次の再起動時に反映されま す)。

### コマンド:

omconfig system assetinfo info=depreciation duration=6

#### メッセージ:

Asset information set successfully. (資産情報は正常に設定されました)。

## 失敗のメッセージ

CLI の失敗を知らせるメッセージによって、コマンドに成功しなかった理由がわかります。コマンドに失敗する一般的な理由として、構文エラーや、コンポーネントが存在しないことが挙げられます。多くの 場合、 エラーメッセージで提供された構文情報を利用して、コマンドを正常に実行できます。

システム構成に存在しないコンポーネントや機能のコマンドを実行しようとすると、コンポーネントが見つからないというエラーメッセージが表示されます。

#### コマンド:

omconfig chassis volts index=3 minwarnthresh=3.3000

#### メッセージ例:

Error! Number with up to 3 digits after decimal point expected, read 3.3000 (Error!数字の期待値は小数点以下 3 桁までです。読み取り値:3.3000)

The value given by the command specifies more than 3 digits after the decimal point. A valid minimum warning threshold value for volts<br>contains up to 3digits after the decimalpoint. (コマンドで指定された値は、小数点以下 3 桁を超えています。電圧の有効な最 桁までです)。

#### 次のように入力します。

omconfig chassis volts index=3 minwarnthresh=3.300

#### 小数点以下 3 桁を使ってもう一度入力すると、別のエラーメッセージが表示されます。

Error! This voltage probe min warning threshold must be between 11.400 and 12.480. (Error!電圧プローブの最小警告しきい値は 11.400~12.480 でな ければなりません)。

#### 変更後のコマンド:

omconfig chassis volts index=3 minwarnthresh=11.500

#### メッセージ:

Voltage probe warning threshold(s) set successfully. (電圧プローブの警告しきい値は正常に設定されました)。

## <span id="page-40-0"></span>**CLI** を使ったスクリプトと比較

システム管理者は Server Administrator CLI を使って、バッチプログラムやオペレーティングシステムに実行させるスクリプトを作成できます。多くのシステムを有する企業では、システム管理者が<br>設定スクリプトを使用して、システムの主要コンポーネントの警告しまい植を指定したり、警告やエラーイベントが発生した場合にシステムに実行させる一連の操作を指定します。最悪の場合は、システ<br>ム管理者がスクリプトを作成してシステムをシャット

同様のシナリオを使って、新しく購入した多数のシステムに詳細な資産情報を自動入力することも可能です。システムの製造元やリース会社、サポートの外部委託の有無、システムの保険会社名、減<br>価償却方法などの情報の大半は同じです。全システムに共通する変数をスクリプト化し、管理したシステムのすべてに送信して実行します。システムに固有の資産情報はグループとしてスクリプト化し、<br>その管理ノードに送信して実行します。たとえば、スクリプトを使うと、所有者、主 は、システムのコマンドラインから 1 つずつ設定するのでなく、すべての固有変数を一度に設定します。

多くの場合、CLI は、特定のタスクを念頭に置いたユーザーがシステム情報を迅速に取得するのに役立ちます。CLI は、システムコンポーネントすべての包括的な概要を確認したい場合や、その情報 を今後のシステム状態と比較する目的でファイルに保存する場合に理想的です。

CLI コマンドを使うと、システム管理者はバッチ プログラムやスクリプトを作成して、特定の時間に実行することができます。このようなプログラムが実行されると、システム高使用時とシステム最低使用 時のファン RPM の比較など、特定コンポーネントに関するレポートをキャプチャできます。コマンド結果はファイルに転送して、あとで分析できます。システム管理者は、レポートを利用して、使用パター<br>ンを調整したり、新規システムリソースの購入を正当化したり、問題のあるコンポーネントの状態を監視するための情報を入手できます。

## <span id="page-40-1"></span>コマンド 構文の概要

コマンドの複雑性はさまざまです。最も単純なコマンドは、コマンドレベルが 1 だけです。たとえば、**omhelp** コマンドは単純なコマンドです。omhelp と入力すると、主要 CLI コマンドのリストが 表示さ れます。

次に複雑なコマンドレベルには、コマンドレベルの 1 と 2 があります。about コマンドはすべてコマンドレベル 2 の複雑性を表します。omconfig about および omreport aboutのコマンドは概<br>要を表示します。 概要には、システムにインストールされているシステム管理ソフトウェアのバージョン情報(たとえば Server Administrator 1.x)が表示されます。

一部のコマンドには、コマンドレベル 1 とコマンドレベル 2 があり、「名前=値」のペアがあります。次のコマンドは、Server Administrator の環境詳細に関して Server Administrator を指令して いる例です。

omreport about details=true

コマンドレベル 1 が **omreport**、コマンドレベル 2 は **about** で、「名前=値」のペアは **details=true**です。

多くのコマンドでは、コマンドレベル 1、コマンドレベル 2、およびコマンドレベル 3 を使いますが、任意のパラメータ(「名前=値」のペア)を必要としません。**omreport** コマンドはこのタイプに属します。 例:

omreport system alertaction

上の例では、システムのコンポーネントに設定されている警告処置のリストが表示されます。

## 最も複雑なコマンドには 3 つのコマンドレベルがあり、複数の「名前=値」のペアを持つことができます。2 つの「名前=値」ペアの例を次に示します。

omconfig system assetinfo info=depreciation duration=3

### 9 つの「名前=値」ペアの例を次に示します。

omconfig system assetinfo info=acquisition purchasecost=*<n>* waybill=*<n>* installdate=<*mmddyy*> purchasedate=<*mmddyy*> ponum=*<n>* signauth=<テキスト> expensed=<*yes | no*> costcenter=<テキスト>

### 各セクションでは、コマンド構文とコマンドに関する他の情報は、以下の該当フィールドを使用してフォーマットされます。

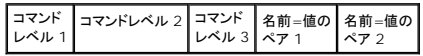

# 日次ページに戻る

<span id="page-42-0"></span>[目次ページに戻る](file:///E:/Software/svradmin/6.3/ja/CLI/index.htm)

# <span id="page-42-3"></span>**omreport:** 計装サービスを使用したシステム状態の表示

**Dell OpenManage Server Administrator** バージョン **6.3** コマンドラインインタフェース ユーザーズガイド

- **omreport コマンドのコマンド概要**
- O omreport コマンドのヘルプ
- $\bullet$  omreport modulare
- $\bullet$  omreport about
- **[omreport chassis/omreport mainsystem](#page-44-2) コマンド**
- omreport system コマンドまたは[omreport servermodule](#page-55-0) コマンド
- **[omreport preferences](#page-63-0) コマンド**

omreport コマンドを使用すると、システムコンポーネントの詳細が表示されます。 一度に多数のシステムコンポーネントの概要を取得したり、特定のコンポーネントの詳細を取得することができます。<br>この章では必要な詳細レベルを備えたレポ<del>ー</del>トの取得方法について説明します。

この章に記述したコマンドは、特定 **omreport** コマンドの結果に表示されるフィールドを定義するかどうかで異なります。フィールドは特別な用法や、あまり知られていない用法がある場合にのみ定義さ れています。

他のすべてのコンポーネントについては、**omreport** を使ってコンポーネントの状態を表示し、**omconfig** [を使ってコンポーネントを管理できます。管理するコンポーネントの設定方法については、](file:///E:/Software/svradmin/6.3/ja/CLI/config.htm#wp1184858) 「計 ネントの管理」を参照してください。

**omreport**コマンドは、**omconfig** コマンドの実行に必要な情報を得るために使用できる場合があります。たとえば、温度プローブの警告イベントの最低温度を編集する場合は、設定するプローブのイ ンデックスを知っておく必要があります。そのような場合は、**omreport chassis temps** を使って、プローブの一覧とそのインデックスを表示することができます。

#### 表 **3-1 omreport** コマンドに対するシステム可用性

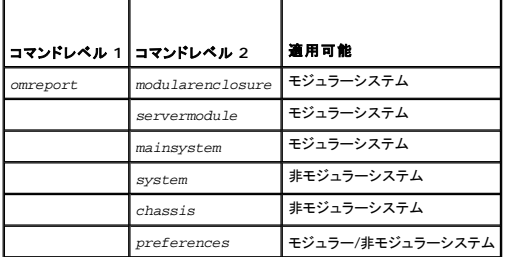

## パラメーター表の規則

コマンドに使えるパラメータをリストにする場合、パラメータはコマンドラインインタフェースに表示される順ではなくアルファベット順に並んでいます。

記号「 *|* 」はパイプと呼ばれることがあり、 排他的論理和または演算子を表します。たとえば、「enable | disable 」はコンポーネントや機能を有効または無効にできますが、同時に有効と無効にする ことはできません。

## <span id="page-42-1"></span>**omreport** コマンドのコマンド概要

メモ: この章では、可能なすべての **omreport** コマンドを一覧にしますが、お使いのシステムで使用できるコマンドはシステム構成によって異なります。**omreport** コマンドの結果の表示は、 システムによって異なります。インストールされているコンポーネントのみのデータが表示されます。

**メモ**: システムに外部シャーシがある場合、表示される結果はオペレーティングシステムによって異なります。SUSE LINUX Enterprise Server および Red Hat Enterprise Linux のシ<br>ステムでは、**omreport コマン**ドは、メインシャーシ情報の後の別の項に外部シャーシ情報を表示します。Microsoft Windows システムでは、外部シャーシのデータは **omreport** 出力に<br>

<u>表 [3-2](#page-42-2)</u> はomreport コマンドの高レベルの概要です。「コマンドレベル 1」列には、一般的な omreport コマンドを示します。「コマンド レベル 2」には、omreport を使って表示できる主要オブジェ<br>クトやコンポーネント(バージョン情報、シャーシ、ストレージ、および システム)を示します。「コマンド レベル 3」には、レポートを表示できる特定のオブジェクトとコンポーネントを一覧にします。「ユーザ<br>一特権が必要」と

<u>表 [3-2](#page-42-2)</u> [は、「バージョン情報」、「システム」、および「メインシステムシャーシ」に使用可能な](#page-42-3) omreport コマンドを示しています。 ストレージコンポーネントの表示については、「<u>omreport: 計装サー</u><br>ビスを使用したシステム状態の表示」を参照してください。

### <span id="page-42-2"></span>表 **3-2 omreport** コマンドレベル **1**、**2** 、**3**

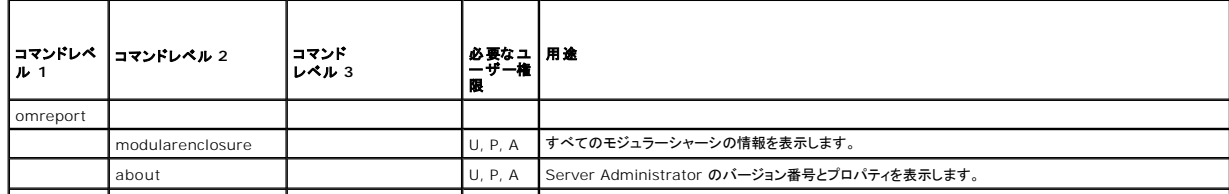

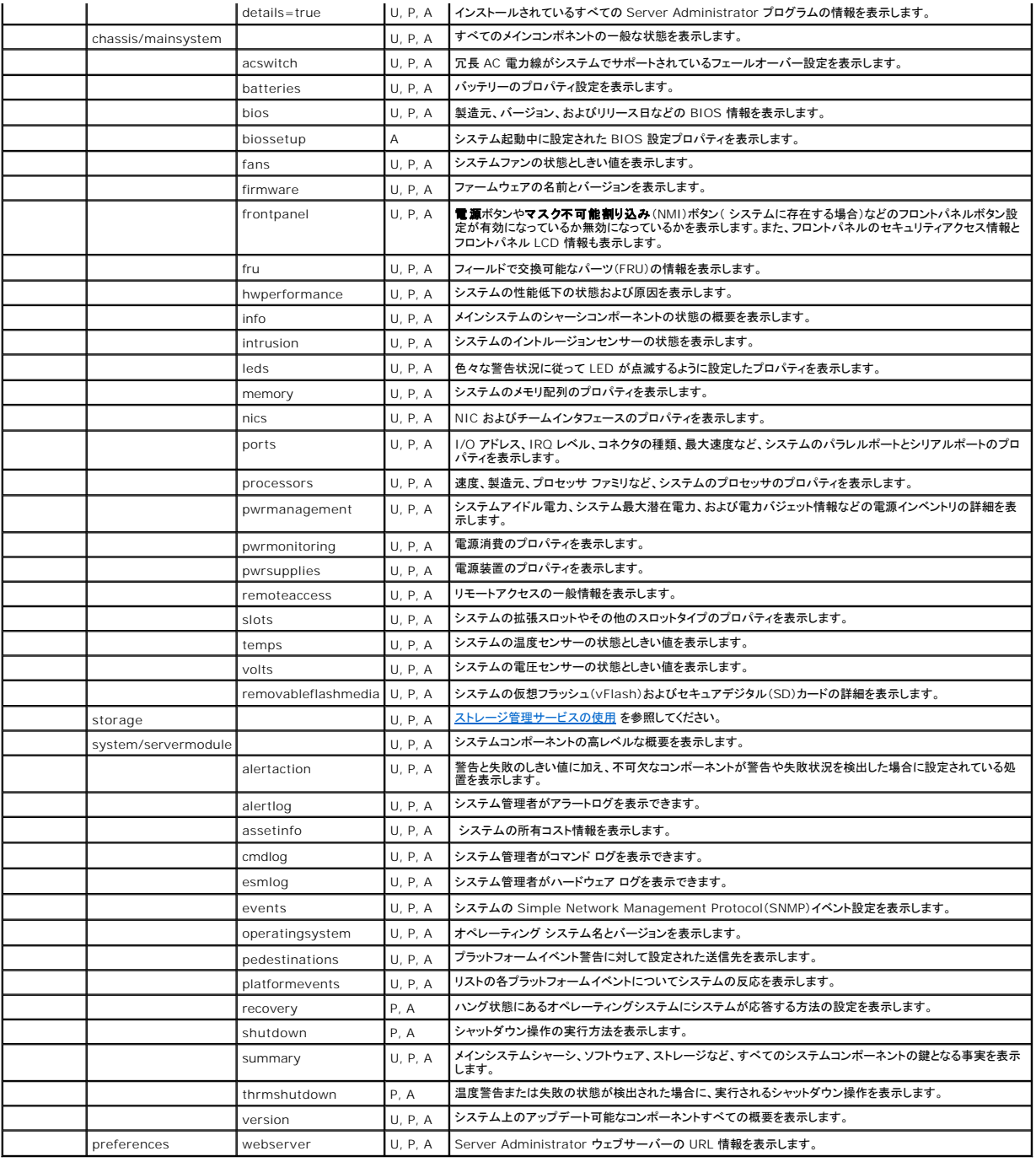

# <span id="page-43-0"></span>**omreport** コマンドのヘルプ

**omreport -?** コマンドを使用すると、**omreport** に使用可能なコマンドの一覧が表示されます。

**omreport <**コマンドレベル **2> -?**を使って レベル 2 のコマンドのバージョン情報、シャーシ、およびシステムのコマンドを表示します。 **omreport system -?** に関する次の情報は、 **omreport chassis** コマンドのヘルプの表示にも利用できます。

**omreport** システムの有効なコマンドを一覧にするには、次のように入力します。

omreport system -? | more

## <span id="page-44-0"></span>**omreport modularenclosure**

モジュラーシステムの詳細を表示するには **omreport modularenclosure** コマンドを使用します。次のように入力します。

omreport modularenclosure

■ メモ: この CLI コマンドは、Dell OpenManage Server Administrator が Dell モジュラーシステムにインストールされている場合に利用可能です。

Server Administrator はモジュラーエンクロージャとシャーシ管理コントローラ CMC に関連する情報を表示します(利用可能である場合):

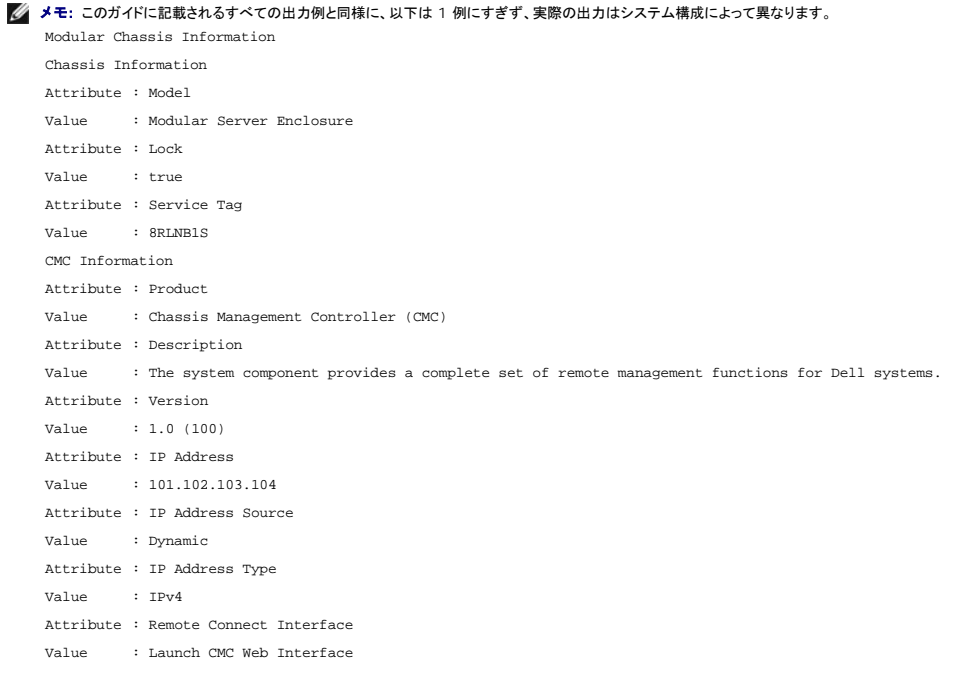

## <span id="page-44-1"></span>**omreport about**

**omreport about** コマンドを使用すると、システムにインストールされているシステム管理アプリケーションの製品名とバージョン番号を確認できます。以下は、**omreport about** コマンドの出力例 です。 Server Administrator 環境に関する詳細を知るには、以下のように入力します。 Product name : Dell OpenManage Server Administrator Version : 6.x.x Copyright : Copyright (C) Dell Inc. 1995-2009.All rights reserved. Company : Dell Inc.

omreport about details=true

Server Administrator には多くのサービスが含まれており、それぞれ独自のバージョン番号を持っています。 内容 フィールドはサービスのバージョン番号やその他の役立つ詳細を報告します。以<br>下の出力はその例です。システムにインストールされている Server Administrator の設定とバージョンによって出力が異なる場合があります。 Contains: Instrumentation Service 6.*x.x*

```
Storage Management Service 2.x.x
Sun JRE - OEM Installed Version 1.x.x
Secure Port Server 3.x.x
Core Service 1.x.x
Instrumentation Service Integration Layer 1.x.x
Storage Management Service Integration Layer 1.x.x
Server Administrator 6.x.x
```
# <span id="page-44-2"></span>**omreport chassis/omreport mainsystem** コマンド

**omreport chassis** または **omreport mainsystem** コマンドを使用すると、シャーシ全体または特定のコンポーネントの詳細が表示されます。

## **omreport chassis/omreport mainsystem**

次のように入力します。

omreport chassis<br>**または** omreport mainsystem

メインシステムのシャーシまたはコンポーネントの一般的な状態が表示されます。

- SEVERITY : COMPONENT
- Ok : Fans
- Critical : Intrusion
- Ok : Memory
- Ok : Power Supplies
- Ok : Temperatures
- Ok : Voltages

## **omreport chassis acswitch/ omreport mainsystem acswitch**

フェールオーバー設定された冗長電 AC 電力線がシステムに含まれる場合は、 **omreport chassis acswitch** または **omreport mainsystem acswitch** コマンドを使用します。次のように 入力します。

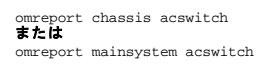

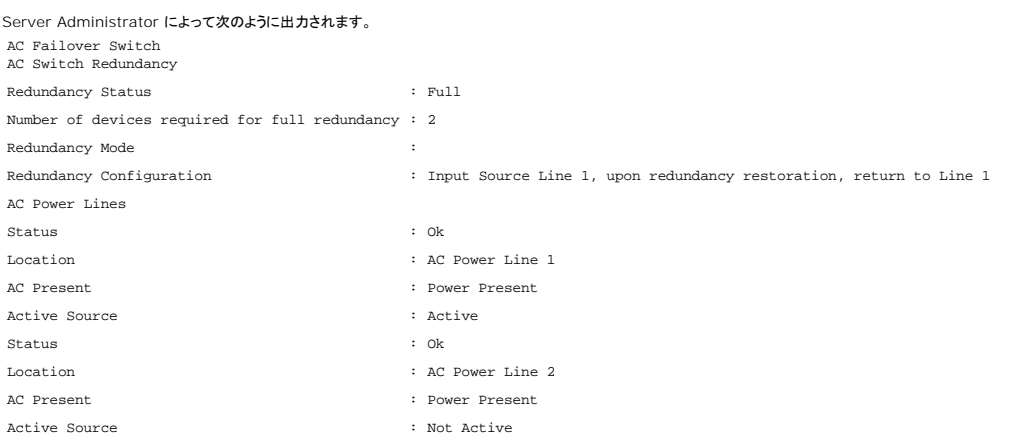

Server Administrator で 冗長性状態 と 冗長性モードフィールドの値が報告されます。

## **omreport chassis batteries/omreport mainsystem batteries**

バッテリーのプロパティを表示するには **omreport chassis batteries** または **omreport mainsystem batteries** コマンドを使用します。次のように入力します。

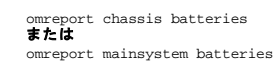

Server Administrator によってお使いのシステムのバッテリー情報の概要が表示されます。

## **omreport chassis bios/omreport mainsystem bios**

現在の BIOS 情報を表示するために **omreport chassis bios/omreport mainsystem bios** コマンドを使用します。次のように入力します。

omreport chassis bios<br>**または** omreport mainsystem bios

Server Administrator によってお使いの システムの BIOS 情報の概要が表示されます。

## **omreport chassis biossetup/omreport mainsystem biossetup**

<span id="page-46-1"></span>**omreport chassis biossetup** または **omreport mainsystem biossetup** コマンド を使用すると、通常はシステム起動時にのみ使用可能な BIOS セットアップパラメータが表示されます。

次のように入力します。

omreport chassis biossetup<br>**または** 

omreport mainsystem biossetup

表 [3-3](#page-46-0) 使用可能な BIOS セットアップパラメータを表示します。

メモ: BIOS セットアップパラメータがすべて表示されません。システムの起動中に設定された BIOS 設定プロパティのみが表示されます。

## <span id="page-46-0"></span>表 **3-3 BIOS** 設定パラメータ

r

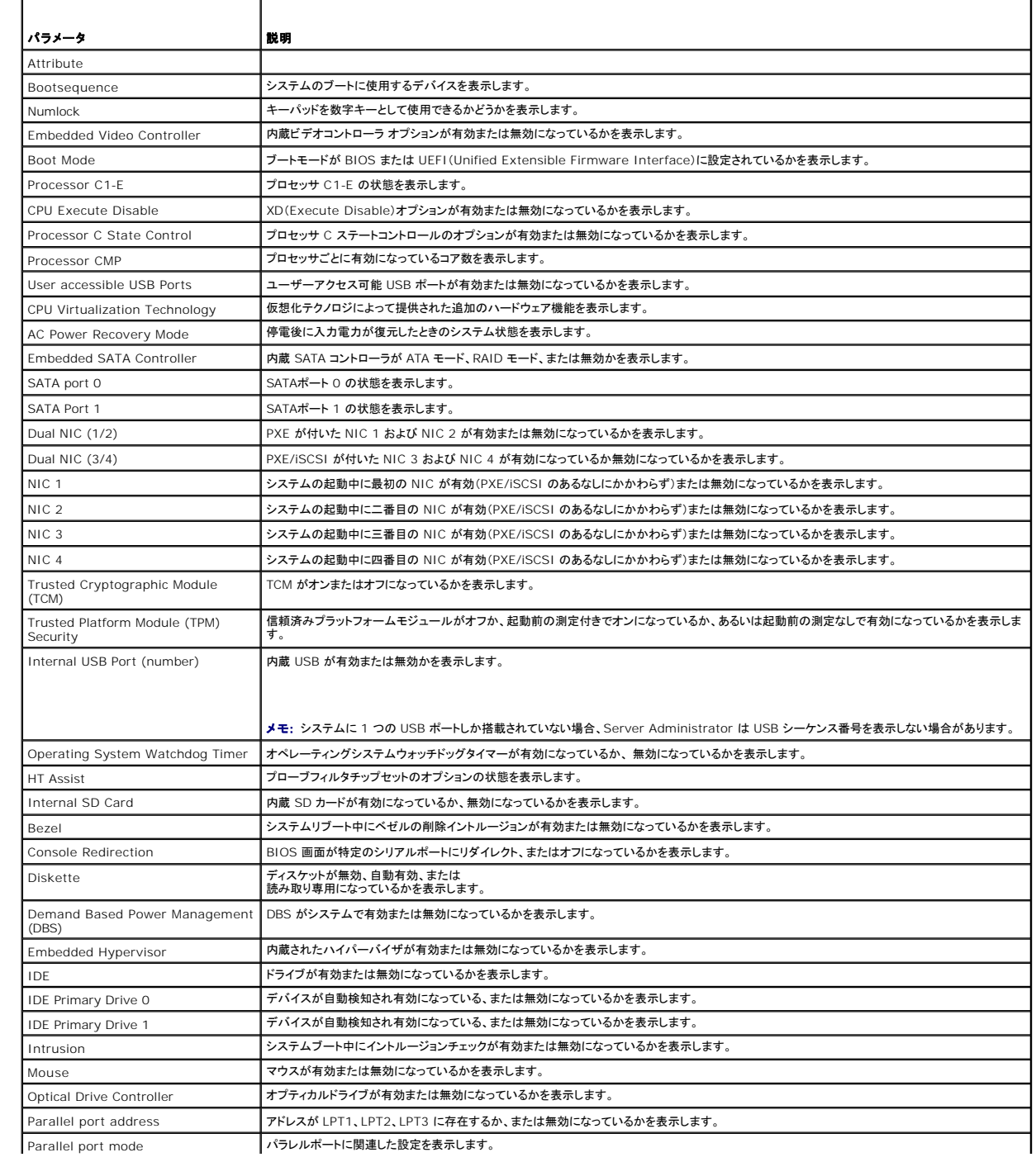

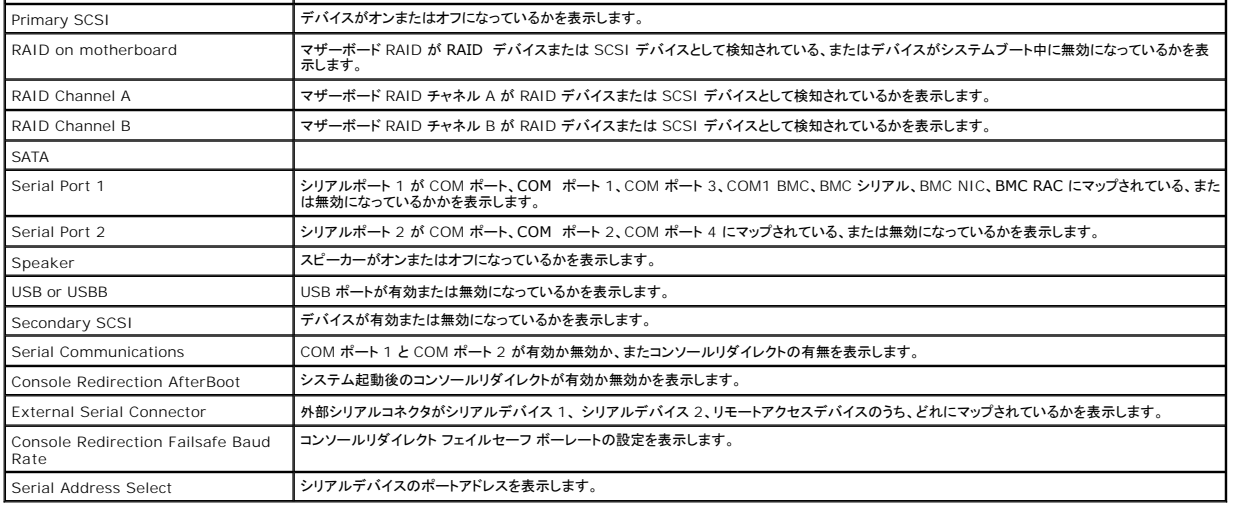

利用可能なすべての起動デバイス、エイリアス名、起動順序を表示するには、次のように入力します。

omreport chassis biossetup attribute=bootorder

メモ: Linux システムにおいて、システム管理者 / システム管理者グループにアップグレードされたユーザー / ユーザーグループは、起動順序を閲覧することはできません。

## **omreport chassis currents/omreport mainsystem currents**

現在、Server Administrator ではこのコマンドは使用できません。

## **omreport chassis removableflashmedia/omreport mainsystem removableflashmedia**

システム上のリムーバブルフラッシュメディアの詳細とその正常性状態を表示するには、**omreport chassis removableflashmedia** または **omreport mainsystem removableflashmedia** を使用します。次のように入力します。

omreport chassis removableflashmedia<br>**または** 

omreport mainsystem removableflashmedia

Server Administrator は、システムのリムーバブルフラッシュメディア情報の概要を表示します。

システムの構成によっては、以下が出力される場合があります。

Removable Flash Media Information

Health : Critical

Internal Dual SD Module Redundancy : Attribute : Redundancy

Critical Value : Lost

Status

Internal SD Modules Status : OK

Connector Name : System Board SD Status 1

State Storage Size : 512 MB : Present Status Connector Name State Storage Size VFlash Media Details : OK : System Board SD Status 2 : Present : 512 MB

Connector Name : System Board SD Status 1

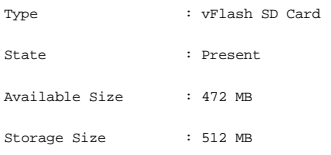

## **omreport chassis fans/omreport mainsystem fans**

**omreport chassis fans** または **omreport mainsystem fans** コマンドを使用してファンプローブの状態および設定を表示します。次のように入力します。

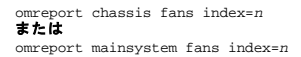

index パラメータはオプションです。インデックスを指定しない場合は、Server Administrator によってシステムに存在する可能性のあるファンプローブに設定されている状態、読み取り値、しきい 値の概要が表示されます。インデックスを指定する場合は、Server Administrator によって特定のファンプローブの概要が表示されます。

### **omreport chassis firmware/omreport mainsystem firmware**

**omreport chassis firmware** または **omreport mainsystem firmware** cコマンドを使用すると、現在のファームウェアのプロパティが表示されます。次のように入力します。

omreport chassis firmware<br>**または** omreport mainsystem firmware

Server Administrator はシステムのファームウェアのプロパティの概要を表示します。

### **omreport chassis frontpanel/omreport mainsystem frontpanel**

**omreport chassis frontpanel** または **omreport mainsystem frontpanel** コマンドを使用すると、電源ボタンやマスク不可能割り込み(NMI)(システムに存在する場合)などのフロント パネルボタンの制御設定が有効か無効かを確認できます。

お使いのシステムに**電源**ボタンのオーバーライドが存在する場合に、**電源**ボタン オーバーライドが有効かどうかを確認できます。有効になっていると、**電源**ボタンはシステムの電源を**オン**および**オフ**に<br>切り替えます。

システムに **NMI** ボタンが存在する場合に、 **NMI** ボタンが有効かどうか確認できます。 **NMI** ボタンは一部のオペレーティング システムでは、ソフトウェアとデバイスのエラーのトラブルシューティング に利用できます。

フロンパネル **LCD** セキュリティアクセス は、フロントパネルのセキュリティアクセス情報が、表示、変更、または 無効 のいずれに設定されているかを表示します。

フロントパネル **LCD** 情報 は、サービスタグ、リモート表示ステータスなどの情報を表示します。

### **omreport chassis fru/omreport mainsystem fru**

**omreport chassis fru** または **omreport mainsystem fru** コマンドを使用すると、FRU 情報を表示することができます。以下 のように入力すると、

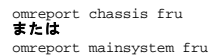

Server Administrator でシステムの FRU 情報の要約が表示されます。この情報は Server Administrator GUI、SNMP、CIM を経由して入手でき、主にトラブルシューティングに使用されま<br>す。

#### **omreport chassis hwperformance/omreport mainsystem hwperformance**

**omreport chassis hwperformance** または **omreport mainsystem hwperformance** コマンドを使用すると、 システムのパフォーマンス低下の状態および原因を分かります。以下 の ように入力すると、

omreport chassis hwperformance<br>**または** 

omreport mainsystem hwperformance

Server Administrator でシステムのハードウェアパフォーマンスの低下情報の要約が表示されます。

メモ: このコマンドは、PMBus をサポートする一部の Dell *xx*0*x* システムにのみ適用できます。

システムの構成によっては、以下が出力される場合があります。 Hardware Performance

Index : 0

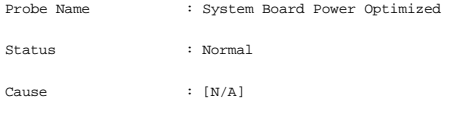

## **omreport chassis info/omreport mainsystem info**

**omreport chassis info** または **omreport mainsystem info** コマンドを使用すると、インストールされているコンポーネントのバージョンの概要が表示されます。

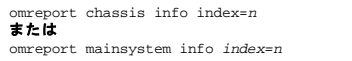

index パラメータはシャーシ番号を指定し、オプションになっています。インデックスを指定しない場合は、Server Administratorによって各シャーシの概要が表示されます。インデックスを指定する 場合は、Server Administrator によって特定のシャーシの概要が表示されます。

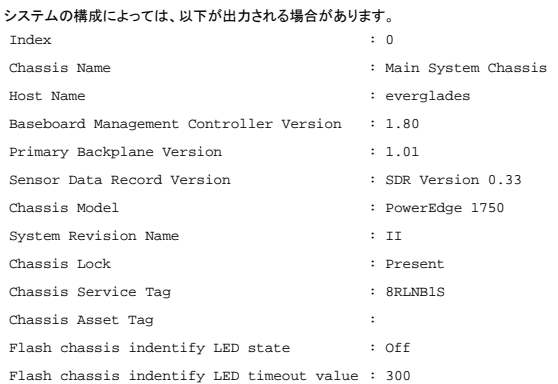

## **omreport chassis intrusion**

**omreport chassis intrusion** コマンドを使用すると、システムのカバーが開いているかどうかを確認できます。イントルージョンは、システムのコンポーネントを盗んだり、システムを無断で保守しよ うとする者がいる可能性を示している場合があるため、Server Administrator ではシャーシイントルージョンを記録します。次のように入力します。

omreport chassis intrusion 次のようなメッセージが表示されます。 Status (状態) Probe Name (プローブ名) : Main chassis intrusion (メインシャーシイントルージョン) : OK

State (状態) : Chassis is closed (シャーシは閉じています)

## **omreport chassis leds/omreport mainsystem leds**

**omreport chassis leds** または **omreport mainsystem leds** コマンドを使用すると、ハードドライブフォールトのクリアがサポートされているかどうかと、どの重大度レベルで LED が点滅する かを確認できます。次のように入力します。

omreport chassis leds index=*n* または omreport mainsystem leds index=*n*

index パラメータはオプションです。インデックスを指定しない場合は、Server Administrator によってシャーシ 0 の LED 情報の概要が表示されます。インデックスを指定する場合は、Server Administrator によって特定のシャーシの概要が表示されます。

#### 次に出力例を示します。 Flash chassis indentify LED state :オフ

Flash chassis indentify LED timeout value : 300

## **omreport chassis memory/omreport mainsystem memory**

**omreport chassis memory** or **omreport mainsystem memory** コマンドを使用するとシステムの各メモリモジュールスロットの詳細を表示できます。システムが冗長メモリをサポートして いる場合は、システムに実装されているメモリ冗長のステータス、状態、種類も表示されます。次のように入力します。

omreport chassis memory index=*n* または omreport mainsystem index=*n*

index パラメータはオプションです。インデックスを指定しない場合は、Server Administrator によってシステムのすべてのメモリモジュール情報が表示されます。 インデックスを指定する場合は、<br>Server Administrator によって特定のメモリモジュールの概要が表示されます。

#### 以下は、使用中のメモリスロットの出力例です。

Index Status Connector Name : DIMM\_B Type Size  $\cdot$  1 : OK : SDRAM-SYNCHRONOUS : 256 MB

使用されていないメモリスロットには、まだコネクタ名が付いています。以下は、使用されていないメモリスロットの出力例です。

Index Status Connector Name : DIMM\_D Type Size : 2 : Unknown : Not Occupied : Unknown

#### システムが冗長メモリをサポートしている場合は、冗長出力が次のように表示されます。

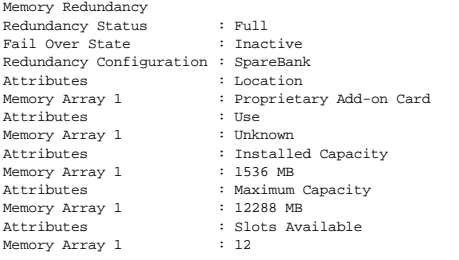

### **omreport chassis nics/omreport mainsystem nics**

NIC およびチームインタフェースのプロパティを表示するには **omreport chassis nics** または **omreport mainsystem nics** コマンドを使用します。

NIC プロパティを表示するには、次のように入力します。

omreport chassis nics index=*n* または

omreport mainsystem nics index=*n*

index パラメータはオプションです。index パラメータを指定しない場合、Server Administrator は、システムのすべての NIC のプロパティと インデックス(NIC カード番号)、インタフェース **名、ベンダー、説明、接続状態、および スロット** の各フィールドの値を表示します。

# index パラメータを指定した場合、Server Administrator は、特定の NIC のプロパティと **物理インタフェース、インタフェース、IPv4 アドレス、IPv6 アドレス、物理インタフェースの受信統**<br>**計、物理インタフェースの送信統計、インタフェースの受信統計、**および **インタフェースの送信統計** の各フィールドの値を表示します。

チームインタフェースのプロパティを表示するには、次のように入力します。

omreport chassis nics config=team index=*n* または

omreport mainsystem nics config=*team index=n*

メモ: このコマンドは、システムでチームインタフェースが設定されている場合のみ、適用できます。チームインタフェースは、Broadcom などの NIC ベンダーツールを使用して設定できます。

index パラメータはオプションです。index パラメータを指定しない場合、Server Administrator は、システムのすべてのチームインタフェースのプロパティと **インデックス**(NIC カード番号)**、イン**<br>**タフェース名、ペンダー、説明、**および **冗長性状態** の各フィールドの値を表示します。

index パラメータを指定した場合、Server Administrator は、特定 NIC のチームインタフェースの詳細と チームインタフェース、**インタフェース、IPv4 アドレス、IPv6 AhX、チームインタフェ**<br>一**スの受信統計、チームインタフェースの送信統計、インタフェースの受信統計、**および **インタフェースの送信統計** の各フィールドの値を表示します。

### **omreport chassis ports/omreport mainsystem ports**

**omreport chassis ports** または **omreport mainsystem ports** コマンドを使用すると、システムのパラレルポートとシリアルポートのプロパティが表示されます。

ポート タイプ、外部名、 ベース  **I/O** アドレス、 **IRQ** レベル、 コネクタタイプ、 および 最大速度フィールドの値が表示されます。

ポートのタイプ は各システムポートタイプの詳細で、シリアル、パラレル、USB などのポートや、ポインティングデバイス、キーボードなどポートに接続されるデバイス種類ごとのポート名が示されます。

外部名 はシリアルまたはパラレル、USB、マウス、キーボードなどのポート名です。

ベース **I/O** アドレス は 16 進数で表される開始 I/O アドレスです。

**IRQ** レベル はシステムのハードウェア割り込みです。ハードウェア割り込みはイベントがモデムまたはプリンタのような周辺機器で開始または終了したことをシステムの CPU に通知します。周辺機器 内部接続カードで通信する場合、IRQ レベルは、割り込み要求を送信しているデバイスの種類を 識別する一般的な方法です。

コネクタタイプ はプラグまたはケーブルの種類と 2 つ のデバイスを接続するプラグを指し、この場合は外付けデバイスをシステムに取り付けるコネクタの種類を指します。コネクタタイプは数多く、そ<br>れぞれ異なる種類をシステムに接続するように設計されています。例としては DB-9 Male、AT、アクセス バス、PS/2 などが挙げられます。

最大 速度 はポート速度です。ポート速度は入力/出力 チャネルのデータ転送レートを指し、1 秒あたりのビット数で測定されます。通常、シリアルポートの最大速度は 115 Kbps で、USB バージョン 1 *x* ポートの最大速度は 12 Kbps です。

### **omreport chassis processors/omreport mainsystem processors**

**omreport chassis processors** または **omreport mainsystem processors** コマンドを使用してシステムのプロセッサのプロパティ を表示できます。

次のフィールドの値が表示されます:インデックス、状態、コネクタ名、プロセッサのブランド、プロセッサバージョン、現在の速度、状況、 および コア教。

インデックス は、プロセッサの番号を指します。

#### 状態 は、プロセッサの現在の状態を指します。

コネクタ名は、システムのプロセッサ スロットを占有するデバイス名またはデバイス番号を指します。

プロセッサのブランド は、Intel Itanium、Intel Pentium III、Intel Xeon、または AMD Opteron などのメーカーが製造するプロセッサの種類です。

プロセッサバージョン は、プロセッサのモデルとステッピング番号を指します。

現在の スピード はシステム起動時の実際のプロセッサの速度を MHz で表したものです。

状況 は、プロセッサスロットが有効か無効かを示します。

コアカウント は、1 つのチップに内蔵されたプロセッサ数を表したものです。

## 特定のプロセッサの機能およびキャッシュプロパティ

特定のコネクタ上のプロセッサのキャッシュプロパティを調べるには、次のように入力します。

omreport chassis processors index=*n* または

omreport mainsystem processors index=*n*

index パラメータはオプションです。インデックスを指定しない場合は、すべてのプロセッサのプロパティが表示されます。インデックスを指定する場合は、特定のプロセッサのプロパティが表示されま す。

以下のフィールドは特定のマイクロプロセッサの現在の能力のために定義されます。

#### **Intel** プロセッサの場合

- <sup>l</sup> 64-bit サポート
- <sup>l</sup> ハイパースレディング (HT)
- l Virtualization Technology (VT)
- l Demand-Based Switching (DBS)
- l Execute Disable (XD)
- l ターボモード

#### **AMD** プロセッサの場合

- <sup>l</sup> 64-bit サポート
- l AMD-V
- l AMD PowerNow!
- l No Execute (NX)

特定のマイクロプロセッサ上のキャッシュには、以下のフィールドが定義されます。そのキャッシュがプロセッサの内部にある場合、キャッシュレポートにフィールドは表示されません。

- l 速度
- l キャッシュデバイスがサポートしている種類
- l キャッシュデバイス現在の種類
- l 外部ソケット名

■ メモ: 一部のオペレーティングシステム(例:VMware ESXi)の制限により、本リリースの OpenManage Server Administrator ですべての機能を利用できない場合もあります。

### 特定プロセッサ上のキャッシュごとに報告されるフィールド

特定プロセッサ上のキャッシュごとに対して以下のフィールドが表示されます。

状態 は、そのプロセッサ上のキャッシュの状態が有効か無効かを報告します。

レべル は、それが 1 次キャッシュか 2 次キャッシュかを示します。1 次キャッシュは、プロセッサに内蔵されたメモリバンクです。2 次キャッシュは、1 次キャッシュに転送されるデータのステージ領域 です。2 次キャッシュは、プロセッサ内に内蔵される場合とプロセッサ外部のメモリチップに搭載される場合があります。内部プロセッサキャッシュはレベル 1(または L1)と呼びます。L2 キャッシュは<br>Intel Pentium プロセッサ システムの外部キャッシュで、2 次的 にアクセスされるキャッシュです。L1 または L2 という呼び名は、そのキャッシュの物理的な場所(内部または外部)を示すものでは なく、どちらのキャッシュが最初にアクセスされるかを示しています(L1、つまり内部)。

速度 はキャッシュがメインメモリからプロセッサへデータを転送するときの速度レートを示します。

最大サイズ はそのキャッシュの最大メモリ容量を KB で表します。

インストールサイズ はそのキャッシュの実サイズです。

種類 はそれが 1 次キャッシュか 2 次キャッシュかを示します。

場所 はプロセッサ上、またはプロセッサ外のチップセット上のキャッシュの場所です。

書き込みポリシー はキャッシュの書き込みサイクル方法を示します。書き戻しポリシーでは、キャッシュはバッファとして機能します。プロセッサが書き込みサイクルを開始すると、キャッシュはデータを 受け取ってサイクルを停止します。 その 後、システムバスが利用可能になると、キャッシュはそのデータをメインメモリに書き戻します。

ライトスルーポリシーでは、プロセッサがキャッシュ経由でメインメモリに書き込みます。データがメインメモリに格納されるまで書き込みサイクルは完了しません。

結合性はメインメモリの内容を キャッシュに格納するときの方法を示します。

- 1 フルアソシエーティブキャッシュ方式では、メインメモリのラインはキャッシュのどの場所にでも格納できます。
- <sup>l</sup> 4 ウェイセットアソシエーティブキャッシュ方式では、メモリ内の特定の 4 ラインをキャッシュ内の同一の 4 ラインに直接マップします。
- 1 3 ウェイセットアソシエーティブキャッシュ方式では、メモリ内の特定の 3 ラインをキャッシュ内の同一の 3 ラインに直接マップします。
- 1 2 ウェイセットアソシエーティブキャッシュ方式では、メモリ内の特定の 2 ラインをキャッシュ内の同一の 2 ラインに直接マップします。
- <sup>l</sup> 1 ウェイセットアソシエーティブキャッシュ方式では、メモリ内の特定ラインをキャッシュ内の同一ラインに直接マップします。

たとえば、メモリ内のページのライン 0 はキャッシュメモリ内のライン 0 に格納されます。

キャッシュデバイス対応の種類 は、そのデバイスが サポートできる SRAM(Static Random Access Memory)の種類を示します。

キャッシュデバイス現在の種類は、現在搭載済みで、そのキャッシュが サポートしている SRAM の種類を示します。

外部ソケットシルクスクリーン名は、ソケットの隣りのシステムボードに刻印される名前です。

エラー修正の種類は、このメモリで実行される ECC(エラー検査と訂正)の種類を示します。 たとえば、訂正可能な ECC または訂正不可能な ECC が挙げられます。

この報告には、マイクロプロセッサ上に存在する各キャッシュ情報が示されます。

### **omreport chassis pwrmanagement/omreport mainsystem pwrmanagement**

omreport chassis pwrmanagement または omreport mainsystem pwrmanagement コマンドを使うと、システムの電力バジェットキャップと電源管理プロファイルを表示できます。<br>値は、設定に基づいて、ワットまたは英熱量毎時単位で表示されます。次のように入力します。

omreport chassis pwrmanagement<br>**または** 

omreport mainsystem pwrmanagement

システムの各電源装置の以下のフィールドの値が表示されます。

### 最大性能、アクティブ電源コントローラ、**OS** 制御、カスタム

カスタム属性には次のようなものがあります。

### **CPU** 電源と性能管理、メモリ電源と性能管理、ファン電源と性能管理

メモ: **omreport chassis pwrmanagement** と **omreport mainsystem pwrmanagement** コマンドは、電源管理バス(PMBus)をサポートするいくつかの Dell *xx1x* システム にのみ適用されます。

Power Inventory

**Power** 

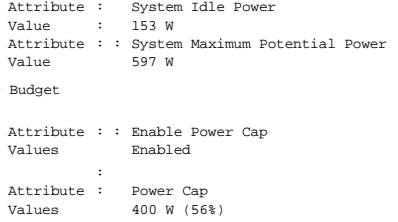

### **omreport chassis pwrmonitoring/omreport mainsystem pwrmonitoring**

**omreport chassis pwrmonitoring** または **omreport mainsystem pwrmonitoring** コマンドを使用してシステムの電力消費のプロパティ を表示できます。値は、設定に基づいて、ワッ

### トまたは 英熱量毎時単位で表示されます。次のように入力します。

omreport chassis pwrmonitoring<br>**または** 

omreport mainsystem pwrmonitoring

## システムの各電源監視プロファイルの以下のフィールドの値が表示されます。

- 1 電力消費量ステータス
- l プローブ名
- l 読み取り値
- l 警告しきい値
- 1 エラー警告しきい値
- 1 アンペア数:場所と読み取り値
- l 電源 トラッキング統計
- l エネルギー消費量
- l 測定開始時刻
- l 測定終了時刻
- l 読み取り値
- l システムピーク電力
- 1 システムピークアンペア数

メモ: **omreport chassis pwrmonitoring** または **omreport mainsystem pwrmonitoring** コマンドは PMBus をサポートするいくつかの Dell *xx0x* と *xx1x* システムにのみ 適用できます。

## 表 **3-4 omreport chassis pwrmonitoring/omreport mainsystem pwrmonitoring**

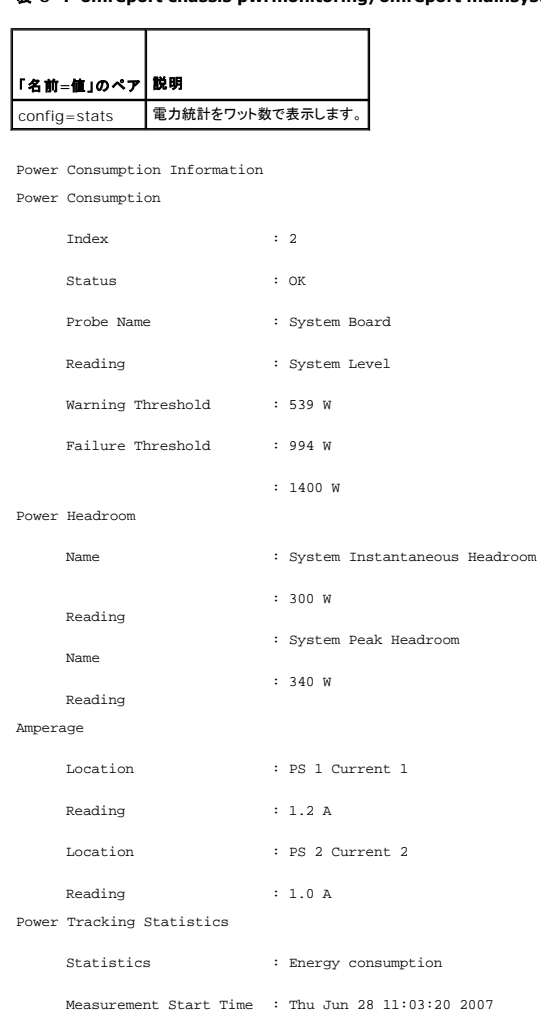

<span id="page-54-1"></span>Measurement Finish Time : FRI Jun 28 11:05:46 2007

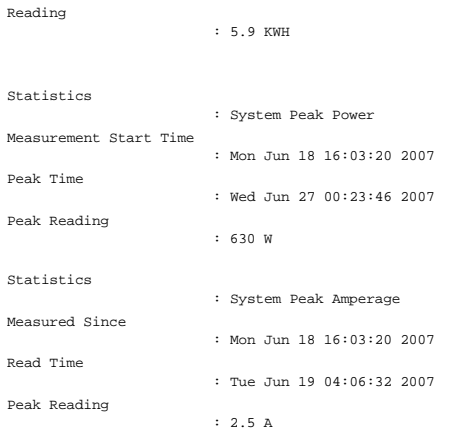

## **omreport chassis pwrsupplies/omreport mainsystem pwrsupplies**

**omreport chassis processors** または **omreport mainsystem processors** コマンドを使用してシステムの電源装置のプロパティ を表示できます。次のように入力します。

omreport chassis pwrsupplies<br>**または** 

omreport mainsystem pwrsupplies

システムの各電源監視プロファイルの以下のフィールドの値が表示されます。

- l 状態
- l 場所
- l タイプ
- l 低角入力電圧(ワット単位)
- l 最大出力ワット数
- 1 オンライン状態
- l 電源監視対応

## **omreport chassis remoteaccess/omreport mainsystem remoteaccess**

DRAC がインストールされている場合、**omreport chassis remoteaccess** または **omreport mainsystem remoteaccess** コマンドを使って、ベースボード管理コントローラまたは Integrated Dell Remote Access Controller(BMC/iDRAC)および Remote Access Controller の一般情報を表示できます。

次のように入力します。

omreport chassis remoteaccess<br>**または** omreport mainsystem remoteaccess

**omreport chassis remoteaccess/omreport mainsystem remoteaccess** コマンドの出力では各有効なパラメータをリストします。 表 [3-5](#page-54-0) に、使用可能な設定を示します。

### <span id="page-54-0"></span>表 **3-5 omreport chassis remoteaccess/omreport mainsystem remoteaccess**

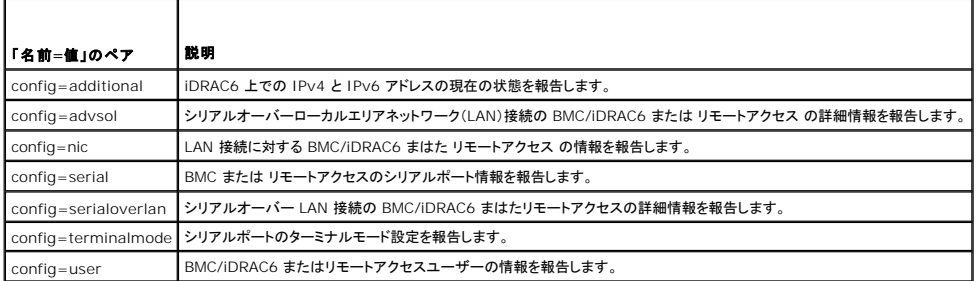

### **omreport chassis slots/omreport mainsystem slots**

**omreport chassis slots** または **omreport mainsystem slots** コマンドを使用してシステムのスロットのプロパティ を表示できます。

次のように入力します。

omreport chassis slots index=*n* または omreport mainsystem slots index=*n*

index パラメータはオプションです。インデックスを指定しない場合は、システムのすべてのスロットのプロパティが表示されます。インデックスを指定する場合は、特定のスロットのプロパティが表示さ れます。

システムの各スロットの: 索引、 スロット **ID**、 アダプタ、および データ バス 幅フィールドの値が表示されます。

索引 はシステムにあるスロットの数です。

スロット **ID** は、スロットの隣のシステムのマザーボードに印刷されたシルクスクリーン名です。英数字テキストはシステムの各スロットを独自に識別します。

アダプタ はスロットに合ったカード名とタイプを指し、たとえばストレージアレイコントローラ、SCSI アダプタ、iDRAC6 Enterprise、HBA などが含まれます。

データパスの幅 は、システムのコンポーネント間の情報経路の幅をビットで表したものです。データバスの幅の範囲は16~ 64 ビットです。

### **omreport chassis temps/omreport mainsystem temps**

**omreport chassis temps** または **omreport mainsystem temps** コマンドを使用してシステムの温度プローブのプロパティ を表示できます。次のように入力します。

omreport chassis temps index=*n* または

omreport mainsystem temps index=*n*

index パラメータはオプションです。インデックスを指定しない場合は、システムにある可能性のある温度プローブ用に設定された状態、読み取り値、しきい値などの概要が表示されます。インデックス<br>を指定する場合は、特定の温度プローブの概要が表示されます。

### **omreport chassis volts/omreport mainsystem volts**

**omreport chassis volts** または **omreport mainsystem volts** コマンドを使用してシステムの温度プローブのプロパティ を表示できます。次のように入力します。

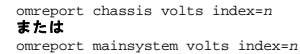

index パラメータはオプションです。インデックスを指定しない場合は、システムにある可能性のある電圧プローブ用に設定された状態、読み取り値、しきい値などの概要が表示されます。インデックス<br>を指定する場合は、特定の電圧プローブの概要が表示されます。

## <span id="page-55-0"></span>**omreport system** コマンドまたは**omreport servermodule** コマンド

**omreport system** または **omreport servermodule** コマンドを使用してログ、しきい値、 所有コスト情報、およびシャットダウン処置と回復処理の設定方法の情報を表示できます。

### **omreport system/omreport servermodule**

**omreport system** または **omreport servermodule** cコマンドを使用してシステムのコンポーネントの一般ステータスを表示できます。 **omreport system shutdown/omreport servermodule shutdown** のようなレベル 3 コマンドを指定すると **omreport system** または **omreport servermodule** で取得できる高レベルステータスの代わりに 1 つのコンポーネン トの詳細な情報を取得できます。'

次のように入力します。

omreport system<br>**または** omreport servermodule

システムに、メインシステムシャーシと直接接続している 最低 1 つのストレージデバイスの両方がある場合は、Server Administrator は以下の例に示すような概要が表示されます。

SEVERITY : COMPONENT Ok : Main System Chassis Critical : Storage

## ログ表示のコマンド

**omreport system** または **omreport servermodule** コマンドを使用して警告ログ、コマンドログおよびハードウェアまたは ESM ログのログを表示できまう。

**メモ:** 警告ログまたはコマンドログで無効な XML データ(選択対象で生成された XML データがうまくできていなかった場合など)、omconfig system alertlog action=clear または<br>omconfig system cmdlog action=clear *と*タイプしてログをクリアすると問題を解決できます。今後のためにログ情報を保管しておきたい場合は、ログをクリアする前にログのコピーを保<br>存しておく

アラートログの内容を表示するには、次のように入力します。

omreport system alertlog<br>**または** omreport servermodule alertlog

コマンドログのコンテンツを表示するには、次のように入力します。

omreport system cmdlog<br>**または** omreport servermodule cmdlog

ESM ログのコンテンツを表示するには、次のように入力します。

omreport system esmlog<br>**または** omreport servermodule esmlog

### **ESM** ログの全般的な正常性の状態

omreport system esmlog または omreport servermodule esmlog, を入力すると、ESM ログが表示されます。 報告の 1 行目はシステムハードウェアの総合的な正常性を反映していま<br>す。たとえば、 Health: OKとなっている場合、ESM ログ に割り当てられている容量におけるメッセージの占有率がまだ 80 % 未満という意味です。ESM ログに割り当てられている容量の 80 % 以<br>上

Health: Non-Critical

警告が表示されたら、警告と重要の重大度の要因をすべて解決してから、 ログをクリアします。

## **omreport system alertaction/omreport servermodule alertaction**

**omreport system alertaction** または **omreport servermodule alertaction** コマンドを使用すると、システムコンポーネントでの警告やエラーイベントに対して設定されている警告処置 の概要が表示されます。警告処置はコンポーネントに警告またはエラー イベントがある場合に、Server Administrator の応答方法を決定します。

omreport system alertaction または omreport servermodule alertaction コマンドは、コンポーネントに指定された警告処置を表示するのに役立ちます。コンポーネントの警告処置を<br>設定するには **omconfig system alertaction** または omconfig servermodule alertaction コマンドを使用します。詳細については、「<u>計装サービスを使</u>

■ メモ: 一部のオペレーティングシステム(例:VMware ESXi)の制限により、本リリースの OpenManage Server Administrator ですべての機能を利用できない場合もあります。

### 警告処置を表示できるコンポーネントとイベント

システムにコンポーネントまたはイベントが存在する場合、次のようなコンポーネントやイベントに関して警告処置のプロパティを表示できます。

- l バッテリ警告
- l バッテリエラー
- l シャーシイントルージョン
- l 電流プローブ警告
- l 電流プローブエラー
- l ファン警告
- l ファン障害
- l メモリプリエラー
- l メモリエラー
- l システム電源プローブ警告
- l システム電源プローブはエラーを検出します。
- 1 システムピーク電力
- l 電源装置警告
- l 電源装置エラー
- l 冗長の低下
- l 冗長の喪失
- l 温度警告
- l 不適切な温度
- l 電圧警告
- l 不適切な電圧
- l プロセッサ警告
- l プロセッサエラー
- 1 ハードウェアログ警告
- 1 ハードウェアログが一杯です
- <sup>l</sup> ウォッチドッグ ASR
- 1 ストレージシステム警告
- 1 ストレージシステム 失敗
- l ストレージ コントローラ 警告
- 1 ストレージ コントローラ失敗
- | 物理ディスク 警告
- 1 物理ディスク失敗
- 1 仮想ディスク警告
- l 仮想ディスク失敗
- 1 エンクロージャ警告
- 1 エンクロージャ失敗
- l ストレージ コントローラ バッテリー 警告
- 1 ストレージ コントローラ バッテリー 失敗
- l リムーバブルフラッシュメディア存在
- 1 リムーバブルフラッシュメディア取り外し
- 1 リムーバブルフラッシュメディア失敗

■ メモ: ストレージ コントローラバッテリー 警告 および ストレージ コントローラバッテリー 失敗 イベントはモジュラーシステムで利用できません。

メモ: システム電源プローブ警告はモジュラーシステムには適用されません。

### **omreport system assetinfo/omreport servermodule assetinfo**

**omreport system assetinfo** または **omreport servermodule assetinfo** コマンドを使用すると、 取得、減価償却、および保証情報などのシステムの所有コストデータが表示されます。こ のフィールドを設定するには、**omconfig system assetinfo** または [omconfig servermodule assetinfo](file:///E:/Software/svradmin/6.3/ja/CLI/asset.htm#wp1039152) コマンドを使用します。詳細については、「<u>omconfig システムまたは</u><br><u>servermodule assetinfo: 所有コスト(Cost of Ownership)の編集</u>」を参照してください。

## **omreport system events/omreport servermodule events**

omreport system events または omreport servermodule events コマンドを使用すると、現在有効または無効の SNMP トラップが表示されます。この コマンドは、イベントが生成される<br>各コンポーネントの概要を表示します。各コンポーネントについて、報告するように設定されている重大度と、報告されないように設定されている重大度がレポートに示されます。いくつか のコンポーネント<br>の出力例を次に示しま

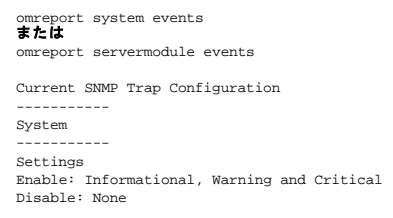

--------------- Power Supplies ----------- Settings Enable: Informational, Warning and Critical Disable: None

----------- Fans ----------- Settings Enable: Critical Disable: Informational and Warning

--------------------- Removable Flash Media

```
---------------------
Settings
Enable: Informational, Warning and Critical
Disable: None
```
完全なレポートには、イベントを生成できるシステムのすべてのコンポーネントの設定が一覧に なります。

特定タイプのコンポーネントを表示するには omreport system events type=<**コンポーネント名**> または omreport servermodule event type=<**コンポーネント名>コマンドを使**<br>用します。このコマンドは、イベントが生*成*される各コンポーネントの概要を表示します。 <u>表 [3-6](#page-58-0)</u> は、さまざまな種類のコンポーネントのイベントを表示します。

■ メモ: 一部のオペレーティングシステム(例:VMware ESXi)の制限により、本リリースの OpenManage Server Administrator ですべての機能を利用できない場合もあります。

### <span id="page-58-0"></span>表 **3-6** コンポーネントの種類別のシステムイベント

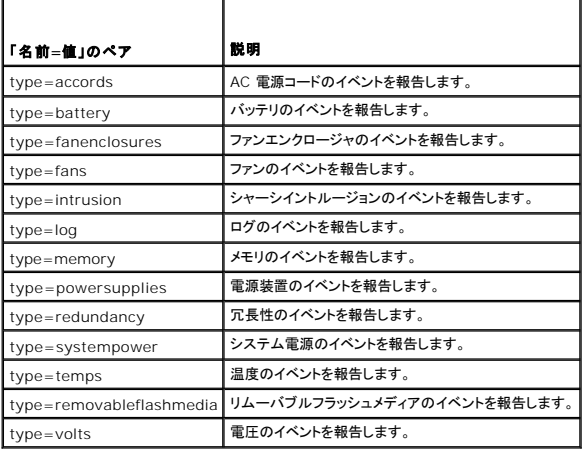

### イベントの種類のコマンド例

### 次のように入力します。

**omreport system events type=fans** または omreport servermodule events type=fans

#### 次に出力例を示します。

**----------- Fans ----------- Settings Enable: Critical Disable: Informational and Warning**

# **omreport system operatingsystem/omreport servermodule operatingsystem**

**omreport system operatingsystem** または **omreport servermodule operatingsystem co**コマンドを使用してオペレーティング システムの情報を表示できます。

### **omreport system pedestinations/omreport servermodule pedestinations**

**omreport system pedestinations** または **omreport servermodule pedestinations** コマンドを使用すると、プラットフォームイベントの警告に対して設定された送信先が表示 されます。表示される送信先の数によっては、各送信先アドレスに個別の **IP** アドレスを設定できます。

#### 次のように入力します。

**omreport system pedestinations** または

**omreport servermodule pedestinations**

**omreport system pedestinations** または **omreport servermodule pedestinations** コマンドの出力では各有効な パラメータをリストします。

メモ: システム上で設定できる実際の宛先数は、システムによって異なります。

#### 表 **[3-7](#page-58-1)** に、使用可能な設定を示します。

<span id="page-58-1"></span>表 **3-7 omreport system pedestinations/omreport servermodule pedestinations** の設定

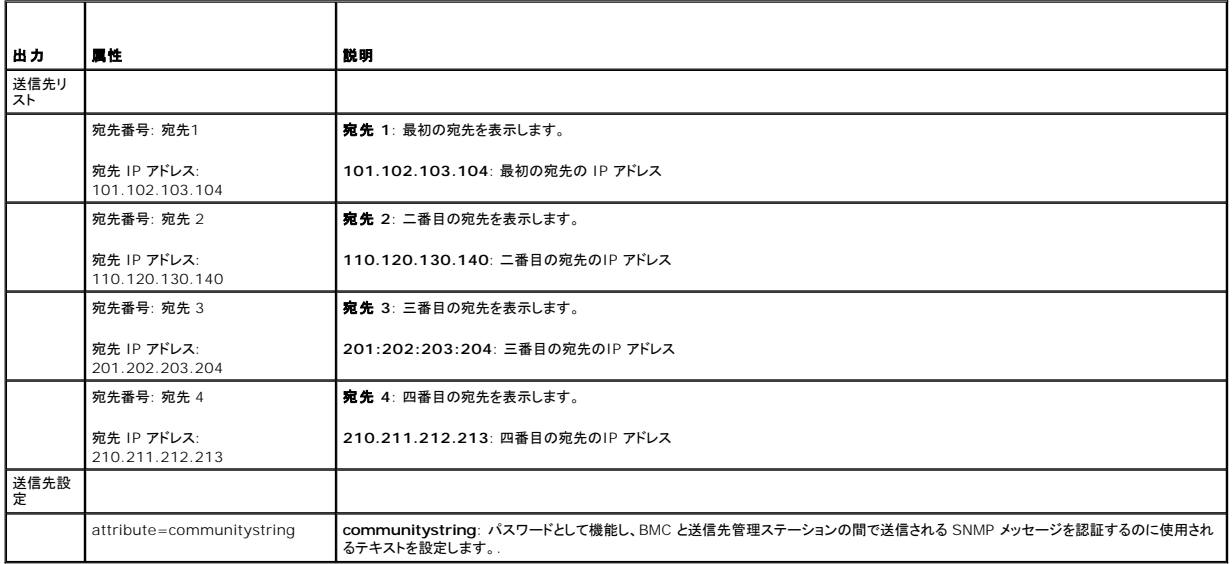

### **omreport system platformevents/omreport servermodule platformevents**

**omreport system platformevents** または **omreport servermodule platformevents** コマンドを使用すると、リストの各プラットフォームイベントにシステムがどのように反応 するかが表示されます。

**omreport system recovery/omreport servermodule recovery**

omreport system recovery または omreport servermodule recovery **コマンドを使用すると、オペレーティングシステムがハング状態になった場合の対応方法が設定されて**<br>いるかどうかを確認できます。何秒経ったらオペレーティングシステムがハング状態にあると判断するかを表示することもできます。

## **omreport system shutdown/omreport servermodule shutdown**

omreport system shutdown または omreport servermodule shutdown コマンドを使用すると、システムで保留中のシャットダウン処理が表示されます。シャットダウンのプロ<br>パティ が設定されている場合は、このコマンドを実行するとプロパティが表示されます。

メモ: 一部のオペレーティングシステム(例:VMware ESXi)の制限により、本リリースの OpenManage Server Administrator ですべての機能を利用できない場合もあります。

### **omreport system summary/omreport servermodule summary**

**omreport system summary** または **omreport servermodule summary** コマンドを使用すると、現在システムにインストールされているソフトウェアとハードウェアコンポーネン トの包括的な概要が表示されます。

## コマンド出力例

### 次のように入力します。

**omreport system summary** または **omreport servermodule summary**

CLI ウィンドウに表示される出力は、システムにインストールされているシステム管理ソフトウェア、オペレーティングシステム、およびハードウェアコンポーネントとオプションによって異<br>なります。 次の部分的コマンド結果は特有のもので、ご使いのシステムのハードウェア構成とソフトウェア 設定とは異なる場合があります。

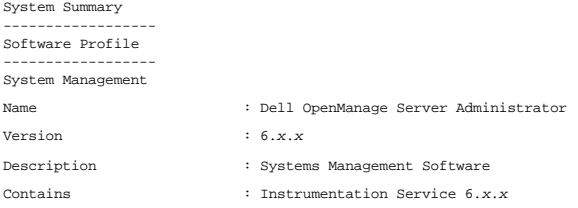

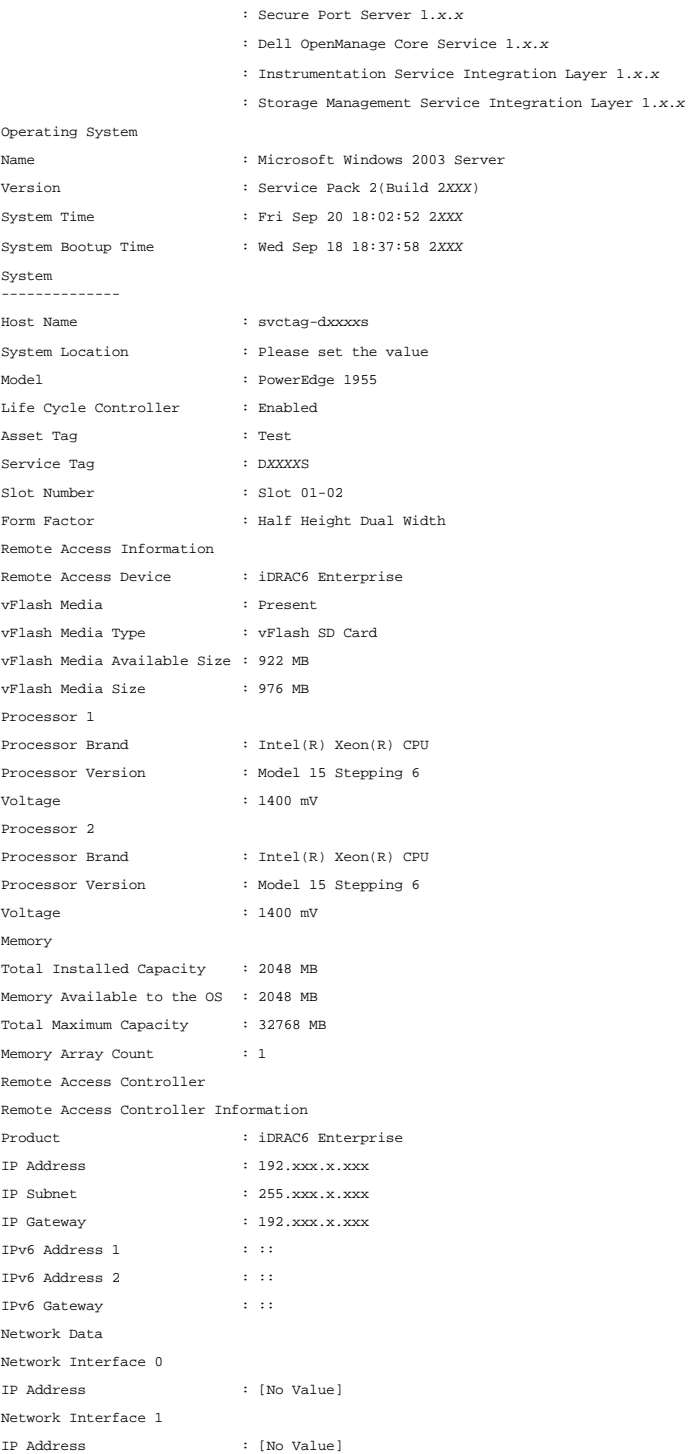

: Storage Management Service 3.*x*.*x* : Sun JRE - OEM Installed Version 3.*x*.*x*

## システム概要ハードウェア情報には、システムに存在するインストール済みの次の種類のコンポーネントに関するデータ値が含まれます。

## システムの属性

- 1 ホスト名
- 1 システムの場所

1 ライフサイクルコントローラ

## メインシステムシャーシ**/**メインシステム

## シャーシ

- l シャーシモデル
- l シャーシサービスタグ
- l シャーシロック
- 1 シャーシ管理タグ

## リモートアクセス情報

- l リモートアクセスデバイス
- <sup>l</sup> **VFlash** メディア
- <sup>l</sup> **vFlash** メディアサイズ

## プロセッサ

システムの各プロセッサにつき、次の情報が一覧になります。

- l プロセッサバンド
- l プロセッサシリーズ
- l プロセッサバージョン
- l 現在の速度
- l 最大速度
- 1 外部クロック速度
- l 電圧

## メモリ

- 1 インストール合計容量
- 1 オペレーティングシステムで使用可能なメモリ
- l 最大容量
- 1 メモリアレイカウント

## メモリアレイ

システムの各メモリボードやモジュールについて、以下の詳細が一覧になります(たとえば、指定のスロット 番号のシステムボードやメモリモジュール)。

- l 場所
- l 用途
- 1 インストール済み容量
- l 最大容量
- l 使用できるスロット
- l 使用中のスロット
- <sup>l</sup> **ECC** の種類

## **BIOS**

- l メーカー
- <sup>l</sup> **BIOS** バージョン
- l リリース日

## ファームウェア

- l 名前
- l バージョン

## ネットワークデータ

システムでチームインタフェースが設定されている場合、各 **NIC** およびチームインタフェースの下記の詳細が表示されます。

- <sup>l</sup> **IP** アドレス
- 1 サブネットマスク
- l デフォルトゲートウェイ
- <sup>l</sup> **MAC** アドレス

### ストレージエンクロージャ

システムに接続されている各ストレージエンクロージャについて、次の詳細が一覧表示されます。

- l 名前
- l サービスタグ

## **omreport system thrmshutdown/omreport servermodule thrmshutdown**

**omreport system thrmshutdown** または **omreport servermodule thrmshutdown** コマンドを使用すると、サーマルシャットダウン処置に対して設定されているプロパティを 表示できます。

サーマルシャットダウンで表示される **3** つのプロパティには、無効、警告、エラーがあります。**CLI** が次のメッセージを表示する場合、サーマルシャットダウン機能は無効になっていま す。

**Thermal protect shutdown severity: disabled (**サーマル保護シャットダウン重大度: 無効**)**

温度プローブが 警告またはエラーイベントを検出したときにシャットダウンするようにシステムが設定されている場合は、次のどちらかのメッセージが表示されます。

**Thermal protect shutdown severity: warning Thermal protect shutdown severity: failure (**サーマル保護シャットダウン重大度: 警告**) (**サーマル保護シャットダウン重大度:エラー**)**

### **omreport system version/omreport servermodule version**

**omreport system version** または **omreport servermodule version**コマンドを使用すると、システムにインストールされている **BIOS**、ファームウェア、システム管理ソフトウェ ア、およびオペレーティングシステムのバージョン番号が表示されます。

### コマンド出力例

### 次のように入力します。

**omreport system version** または **omreport servermodule version**

**CLI** ウィンドウに表示される出力は、システムにインストールされている **BIOS**、**RAID** コントローラ、およびファームウェアのバージョンによって異なります。次の部分的コマンド結果は 特有の結果で、ご使用のシステムの設定結果と異なる場合があります。

**Version Report**

**--------------------- Main System Chassis ---------------------**

**Name : BIOS Version : 0.2.16**

**Name : BMC Version : 0.26**

**Name : Primary Backplane Version : 1.01**

```
---------------
Software
---------------
Name : Microsoft Windows Server 2003, Enterprise Edition
Version : 5.2 <Build 3790: Service Pack 2><x86>
Name : Dell Server Administrator
Version : 6.x.x
```
# <span id="page-63-0"></span>**omreport preferences** コマンド

**Server Administrator** ウェブサーバーの **URL** 情報を表示するには、**omreport preferences** コマンドを使用します。

## 表 **[3-8](#page-63-1)** は利用可能な属性を表示します。

<span id="page-63-1"></span>表 **3-8 omreport preferences webserver** 

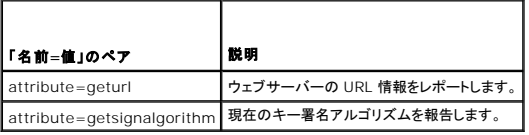

## [目次ページに戻る](file:///E:/Software/svradmin/6.3/ja/CLI/index.htm)

<span id="page-64-0"></span>[目次ページに戻る](file:///E:/Software/svradmin/6.3/ja/CLI/index.htm)

# **CLI** コマンド結果の使用方法

**Dell OpenManage Server Administrator** バージョン **6.3** コマンドラインインタフェース ユーザーズガイド

Server Administrator コマンドラインインタフェース(CLI)のユーザーはさまざまな方法でコマンド出力を利用できます。この項では、コマンド出力をファイルに保存する方法と、コマンド結果のフォー マットを目的に合わせて選択する方法について説明します。

### 表 **7-1 omreport** コマンドに対するシステム可用性

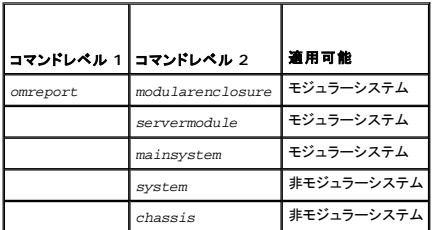

## コマンド結果の出力オプション

CLI コマンド出力はオペレーティングシステムのタイプによって、コマンドウィンドウ、X-ターミナル、または画面上でシステムの標準出力に表示されます。

コマンド結果を標準出力に表示する代わりに、ファイルにリダイレクトすることができます。コマンド出力をファイルに保存するとあとで分析または比較に使用することができます。

コマンド結果を標準出力に表示する場合もファイルに書き込む場合も、結果をフォーマットできます。選択するフォーマットによって、コマンド出力の表示形式やファイルへの書き込み方法が決まります。

# 管理コマンド 出力の表示

各オペレーティングシステムには、コマンド結果の標準出力表示方法を管理する手段が備わっています。次のコマンドは、コマンド結果を確認する前に、スクロールして消えてしまわないようにする場合に 使用します。Microsoft Windows コマンドプロンプト、Red Hat Enterprise Linux ターミナル、および SUSE LINUX Enterprise Server ターミナルで、同じコマンド構文を使用できます。スク ロール制御機能を備えたコマンド出力を表示するには、CLI コマンドを入力してパイプ記号の後に more を付加します。たとえば、次のように入力します。

omreport system summary | more<br>**または** omreport servermodule summary | more

マルチスクリーンシステムの概要では、最初の画面が表示されます。コマンド出力の次の画面を表示するには、スペースバーを押します。

## 書き込み コマンド 出力のファイルへの書き込み

コマンド結果をファイルにリダイレクトする場合は、コマンド結果の書き込み先のファイル名と、必要に応じてディレクトリパスを指定できます。ファイルの書き込み先のパスを指定する場合は、オペレーテ<br>ィングシステムに適した構文を使してください。

コマンド結果の保存には 2 つの方法があります。指定する出力ファイルと同じ名前の任意のファイルを上書きするか、コマンド結果を同じ名前のファイルに追加し続けることができます。

### 上書き可能なファイルへのコマンド結果の保存

**-outc** オプションは、以前に書き込まれたファイルに保存されているデータを上書きする場合に使います。例えば、 午前 11:00 時に システム上のファンプローブ 0 のファンプローブ RPM 読み取り 値をキャプチャして **fans.txt** というファイルに結果を書き込みます。この場合、次のように入力します。

oort chassis fans index=0 -outc fans.txt または omreport chassis fans index=0 -outc fans.txt

以下は、ファイルに書き込まれた結果の一部です。 Index : 0 Status : OK Probe Name : System Board Fan 1 RPM Reading : 2380RPM Minimum Warning Threshold : 600RPM Maximum Warning Threshold : 5700RPM Minimum Failure Threshold : 500RPM Maximum Failure Threshold : 6000RPM

4 時間後、コマンドを繰り返します。午前 11:00 時の **fans.txt** に書き込まれたスナップショットは必要ないとします。同じコマンドを次のように入力します。

report chassis fans index=0 -outc fans.txt または omreport chassis fans index=0 -outc fans.txt

午後 3:00 時 のデータによって午前 11:00 時のデータが上書きされます。**fans.txt** ファイルのデータ

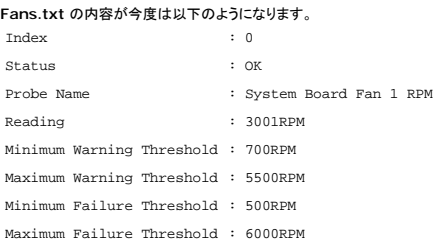

前のコマンド結果を参照して、前のファンプローブ 0 出力を現在の出力と比較することはできません。 **-outc** オプションを使って **fans.txt** ファイルを上書きしたからです。

## 既存のファイルへのコマンド結果の追加

**-outa** オプションは、以前に書き込まれたファイルに保存されているデータに新しいコマンド結果を追加する場合に使います。例えば、 午前 11:00 時に システム上のファンプローブ 0 のファンプロー ブ RPM 読み取り値をキャプチャして **fans.txt** というファイルに結果を書き込みます。この結果を 4 時間後に得た同じプローブの出力と比較する場合、**-outa** コマンドを使って新しい出力を **fans.txt**に追加できます。

次のように入力します。

omreport chassis fans index=0 -outa fans.txt<br>**または** 

omreport mainsystem fans index=0 -outa fans.txt

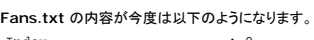

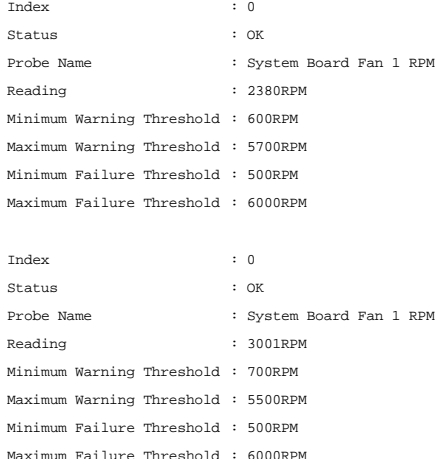

テキストエディタを使用すると、各データブロックがキャプチャされた時間を挿入できます。ファンプローブ 0 の 2 つのスナップショットを比較すると、2 回目の報告で数か所に変更があります。ファン<br>RPM の 読み取り値は 621 RPM 増加しましたが、まだ標準範囲内にあります。最小警告しきい値が 200 RPM に上げられ、最大警告しきい値が 2000 RPM に下げられました。

## **CLI** コマンド出力のフォーマットの選択

CLI コマンド結果のフォーマットを指定できます。フォーマットはコマンド出力の表示形式を決定します。コマンド結果がファイルに転送されると、コマンド結果の書き込み先ファイルによってフォーマットが<br>キャプチャされます。

<mark>ノ</mark> メモ: omconfig コマンドは、ほとんどの出力形式オプションを無視して、標準テキストのメッセージを返します。しかし、XML フォーマットで表示を選択すると、omconfig コマンドは XML コ<br>パナミL ナナ ードを返します。.

以下のようなフォーマットを使用できます。

- <sup>l</sup> リスト(lst)
- l セミコロン区切りの値(ssv)
- <sup>l</sup> テーブル(tbl)
- <sup>l</sup> 生の XML(xml)
- l カスタム区切りの形式(cdv)

フォーマットオプションの構文は次のようになります。

<コマンド> -fmt <フォーマットオプション>

たとえば、次のように入力します。

omreport system summary -fmt tbl<br>**または** 

mreport servermodule summary -fmt tbl

**-fmt tbl** はテーブル形式を指定します。

フォーマットオプションを、出力をファイルに転送するオプションと組み合わせることができます。たとえば、次のように入力します。

omreport system summary -fmt tbl -outa summary.txt<br>**または** 

omreport servermodule summary -fmt tbl -outa summary.txt

**-fmt tbl** はテーブル形式を指定し、**-outa** はコマンド結果を **summary.txt** という名前ファイルに追加することを指定します。

### リスト(**lst**)

デフォルトのフォーマットは **lst**(リスト形式)です。出力の読みやすさを最適化する場合に、この形式を使います。**lst** 以外のフォーマットが必要であれば、コマンド出力のフォーマットを指定する必要が あります

次のコマンド出力例を **lst** 形式で表示するには、次のように入力します。

omreport system summary<br>**または** 

omreport servermodule summary

リスト形式はデフォルトの表示形式なので、特別なフォーマットオプションは不要です。例のシステム概要例のネットーワークデータの一部は、以下のように表示されます。

--------------

Network Data

--------------

Network Interface Card 0 Data IP Address : 143.166.152.108 Subnet Mask : 255.255.255.0 Default Gateway : 143.166.152.1 MAC Address : 00-02-b3-23-d2-ca

## テーブル(**tbl**)

**tbl**(テーブル)フォーマットオプションを使うと、データがテーブルの行と列でフォーマットされます。次のコマンド出力例をテーブル形式で表示するには、次のように入力します。

omreport system summary -fmt tbl<br>**または** omreport servermodule summary -fmt tbl

#### 出力例は以下のように表示されます。

------------------------------ Network Interface Card 0 Data ------------------------------

| ATTRIBUTE | VALUE | IP Address | 143.166.152.108

| Subnet Mask | 255.255.255.0 | Default Gateway | 143.166.152.1 | MAC Address | 00-02-b3-23-d2-ca

### セミコロン区切りの値(**ssv**)

**ssv** フォーマットオプションを使うと、出力がセミコロンで区切った値の形式にフォーマットされます。この 形式は、コマンド出力結果を Microsoft Excel などの表計算プログラムやデータベースプログ ラムにインポートすることもできます。次のコマンド出力例をセミコロンで区切った値の形式で表示するには、次のように入力します。

port system summary -fmt ssv または

omreport servermodule summary -fmt ssv

#### 出力例は以下のように表示されます。

------------------------------ Network Data ------------------------------ Network Interface Card 0 Data IP Address;143.166.152.108 Subnet Mask;255.255.255.0 Default Gateway;143.166.152.1 MAC Address;00-02-b3-23-d2-ca

### 生の **XML**(**xml**)

**xml** フォーマットオプションを使うと、システム管理アプリケーションでの使用や、xml を使う他のアプリケーションへの入力に適した出力が生成されます。次のコマンド出力例を raw xml 形式で表示 するには、次のように入力します。

omreport system summary -fmt xml<br>**または** 

omreport servermodule summary -fmt xml

#### 出力例は以下のように表示されます。

<NICStatus>1</NICStatus><IPAddress>143.166.152.108</IPAddress><SubnetMask>255.255.255.0</SubnetMask><DefaultGateway>143.166.152.1</DefaultG -02-b3-23-d2-ca</MACAddr>

## カスタム区切りの形式(**cdv**)

cdv フォーマットオプションを使うと、エクスポートされたデータがカスタム区切りの形式でレポートされます。このオプションは他の omreport コマンドと一緒に指定できます。たとえば、カスタム区切り<br>形式でシステム概要を生成するには、次のように入力します。

omreport system summary -fmt cdv<br>**または** 

omreport servermodule summary -fmt cdv

omconfig コマンドを使うと、カスタム区切り形式のプリファランスを設定できます。 デリミタ のための有効値は以下の通りです。: 感嘆符、セミコロン、アット、細切れ肉料理、ドル、パーセント、脱字記<br>号、アスタリスク、ティルド、質問、コロン、コンマ、およびパイプ

#### アスタリスクを使ってデータフィールドを分けるデリミタの設定の例は以下のとおりです。

omconfig preferences cdvformat delimiter=asterisk

[目次ページに戻る](file:///E:/Software/svradmin/6.3/ja/CLI/index.htm)

<span id="page-68-0"></span>目次[ページに](file:///e:/software/svradmin/6.3/ja/cli/index.htm)戻る

# ストレージ管理サービスの使用

**Dell OpenManage Server Administrator** バージョン **6.3** コマンドラインインタフェース ユーザーズガイド

- CLI [のコマンド](#page-68-1)構文
- 必須、オプション、変数[のコマンド](#page-68-2) 要素の 構文
- **●** [omreport storage](#page-69-0) と omconfig storage のユー ザー特権
- O [omreport](#page-69-1) コマンド
- omreport ストレージヘルプ
- omconfig グローバルのコマンド
- omconfig コントローラのコマンド
- omconfig 仮想ディスクのコマンド
- omconfig 物理ディスクのコマンド
- omconfig バッテリーのコマンド
- omconfig コネクタコマンド
- omconfig エンクロージャのコマンド

Storage Management の CLI では、オペレーティングシステムのコマンドシェルからのStorage Management の報告、設定および管理機能すべての実行も可能です。また、Storage ーランスのコンピュートのファインファインファインコンコ・フィンコントランスの<br>Management CLI を使用すると、コマンド シーケンスのスクリプトを作成することもできます。

Storage Management CLI は、Dell OpenManage Server Administrator の **omreport** コマンドと **omconfig** コマンドのオプションを拡張するものです。本章では、Storage Management に適用する **omreport** と **omconfig** コマンドについてのみ述べられています。詳細については、『*Dell OpenManage* インストールとセキュリティユーザーズガイド』を参照して ください。Storage Management の詳細に関しては、Storage Management オンラインヘルプまたは『*Dell OpenManage Server Administrator Storage Management* ユーザーズ ガイド』を参照してください。

# <span id="page-68-1"></span>**CLI** のコマンド構文

すべての Server Administrator コマンドと同様、 **omreport** および **omconfig** のコマンド構文は、コマンド「レベル」を指定することで成り立ちます。最初のコマンドレベルは、**omreport** または **omconfig** のコマンド名です。次のコマンドレベルでは、コマンドの対象となるオブジェクトの種類や、コマンドで表示される情報をより細かく特定します。

たとえば、次の **omconfig** コマンド構文には 3 つのレベルがあります。

omconfig storage pdisk

表 [6-1](#page-68-3) では、これらのコマンドレベルについて説明します。

#### <span id="page-68-3"></span>表 **6-1** コマンドレベルの例

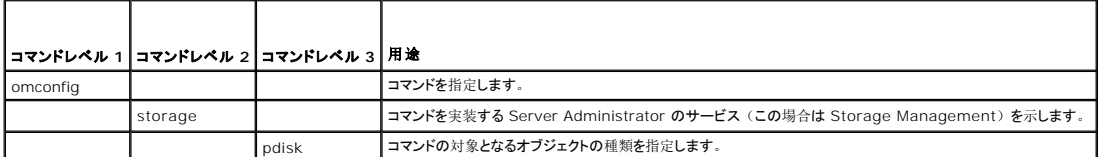

**omreport** と **omconfig** のコマンド構文では、コマンドレベルに続いて、「名前=値」のペアが 1 つまたは複数必要になることがあります。「名前=値」のペアは、オブジェクト自体(特定の物 理ディスクなど)またはコマンドが実装するオプション ("blink"または "unblink") を指定します。

たとえば、物理ディスクを点滅させる次の **omconfig** コマンド構文には、3 つのレベルと 3 つの「名前=値」のペアがあります。

omconfig storage pdisk action=blink controller=id pdisk=<物理ディスク ID>

ここで、 PDISKID=<connector:enclosureID:portID | connector:targetID>

この例では、controller=id の *id* はコントローラ番号のことで、たとえばコントローラ 1 は controller=1 と指定されます。

# <span id="page-68-2"></span>必須、オプション、変数のコマンド 要素の構文

**omreport** および **omconfig** コマンドには、複数の「名前=値」のペアがあります。これらの「名前=値」ペアには、必須、オプション、および変数のパラメータが含まれる場合があります。 [表](#page-68-4) 6-2 では、これらのパラメータを指示する構文を説明しています。

## <span id="page-68-4"></span>表 **6-2** パラメータの「名前**=**値」ペアの構文

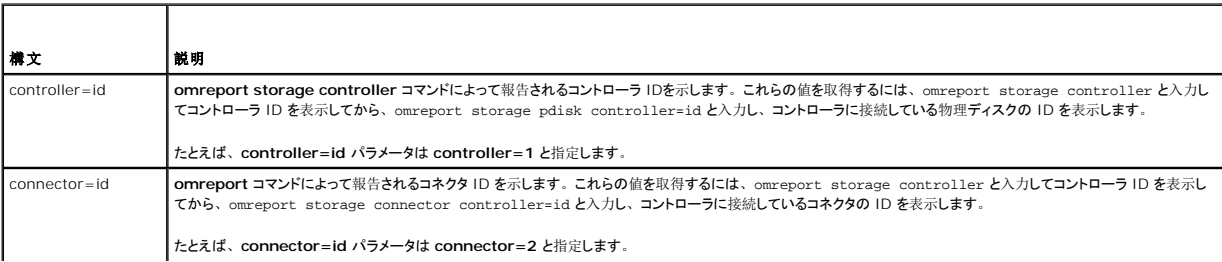

<span id="page-69-5"></span>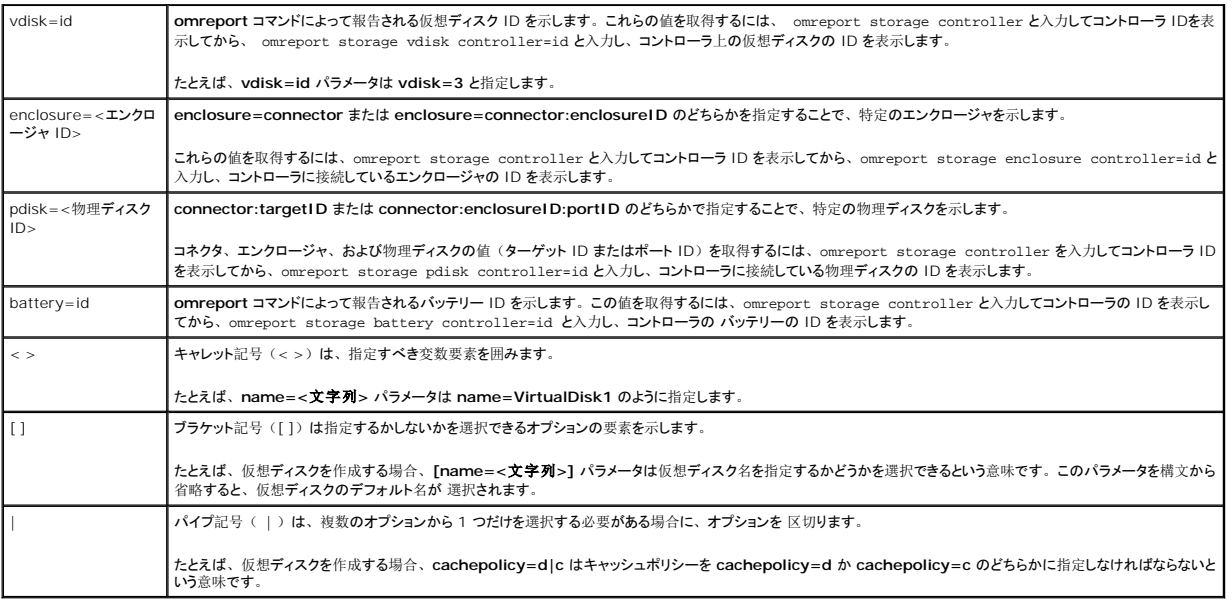

# <span id="page-69-0"></span>**omreport storage** と **omconfig storage** のユーザー特権

Storage Management で **omconfig storage** コマンドを使用するには、システム管理者権限が必要です。**omreport storage** コマンドを使用するには、ユーザー権限とパワーユーザー権 限で十分です。

# <span id="page-69-1"></span>**omreport** コマンド

以下の項では、各種ストレージコンポーネントを表示するために必要な **omreport** コマンド構文について説明します。

# <span id="page-69-2"></span>**omreport** ストレージヘルプ

表 [6-3](#page-69-3)では、**omreport storage** コマンド構文を提供しています。

<span id="page-69-3"></span>表 **6-3 omreport** ストレージヘルプ

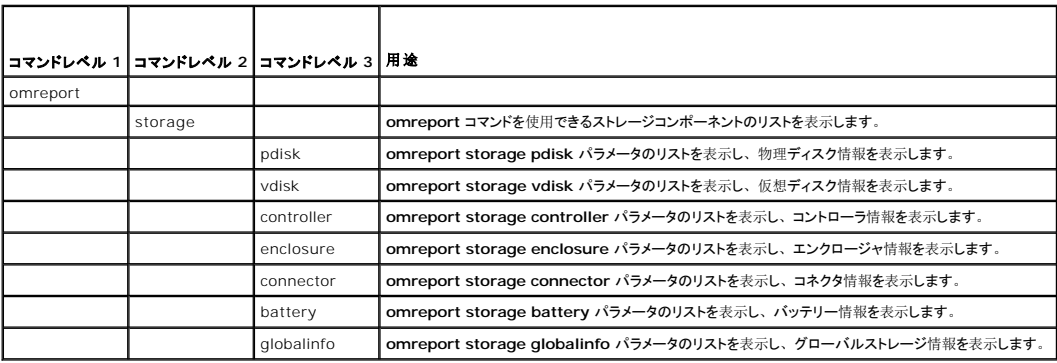

## **omreport** コントローラ状態

表 [6-4](#page-69-4) では、**omreport Controller** コマンドの構文について説明します。

## <span id="page-69-4"></span>表 **6-4 omreport** コントローラのコマンド

<span id="page-70-3"></span>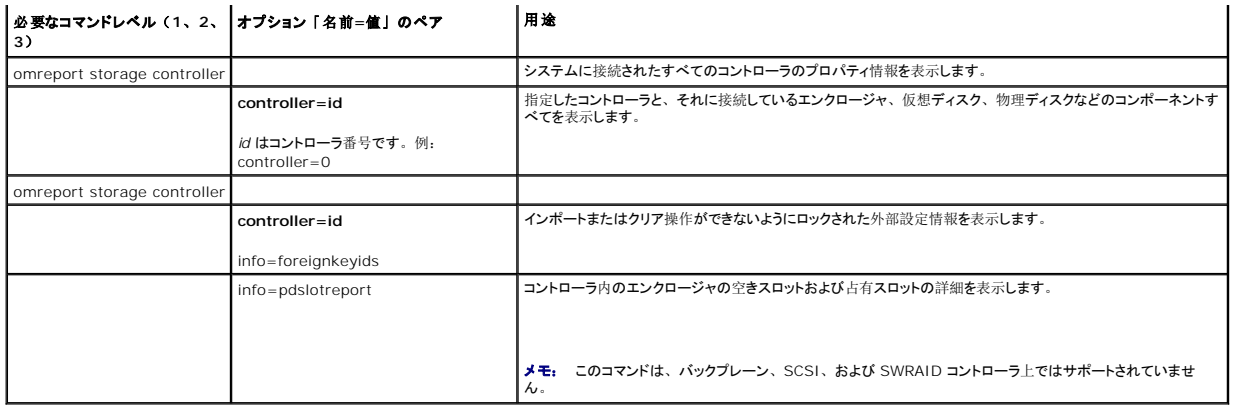

# **omreport** グローバル情報(**Smart** サーマルシャットダウンのステータス、ホットスペアプロテクションポリシー)

表 [6-5](#page-70-0) では、**omreport Global Information** コマンドの構文について説明します。

## <span id="page-70-0"></span>表 **6-5 omreport** グローバル情報のコマンド

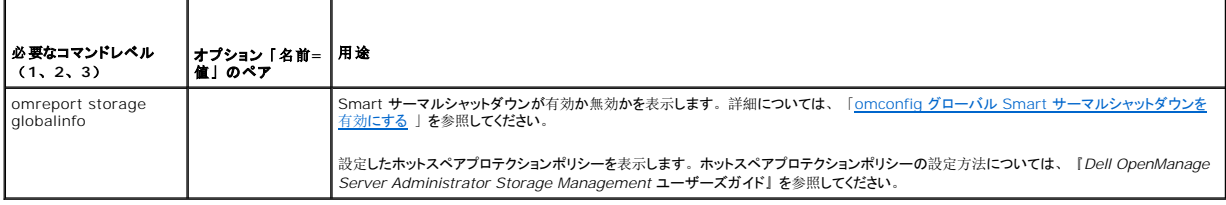

# **omreport** バッテリー状態

表 [6-6](#page-70-1) では、**omreport Battery** コマンドの構文について説明します。

## <span id="page-70-1"></span>表 **6-6 omreport** バッテリーのコマンド

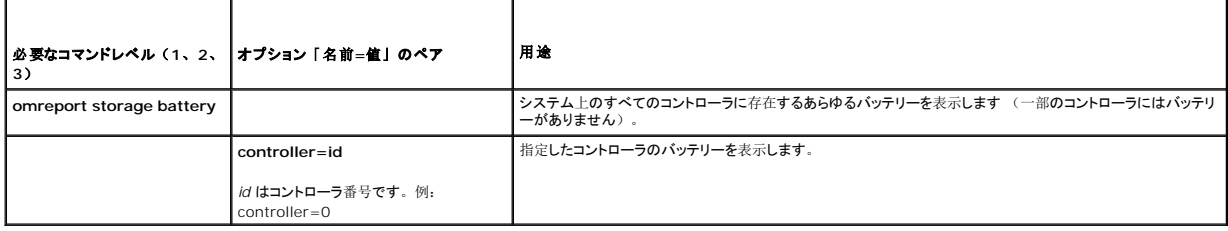

## **omreport** コネクタ状態

表 [6-7](#page-70-2) では、**omreport Connector** コマンドの構文について説明します。

## <span id="page-70-2"></span>表 **6-7 omreport** コネクタコマンド

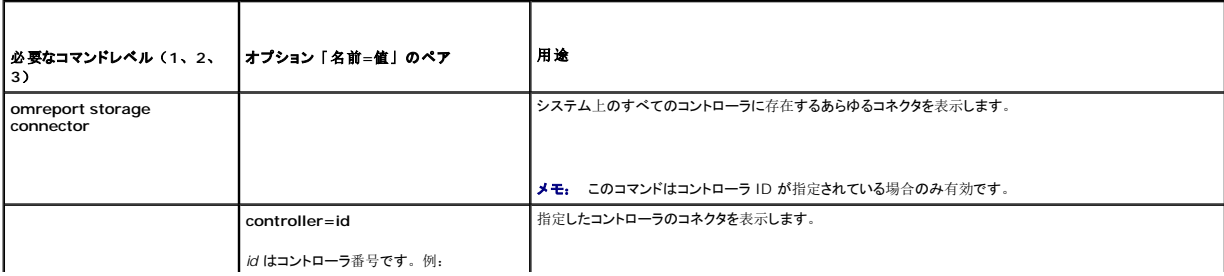

<span id="page-71-3"></span>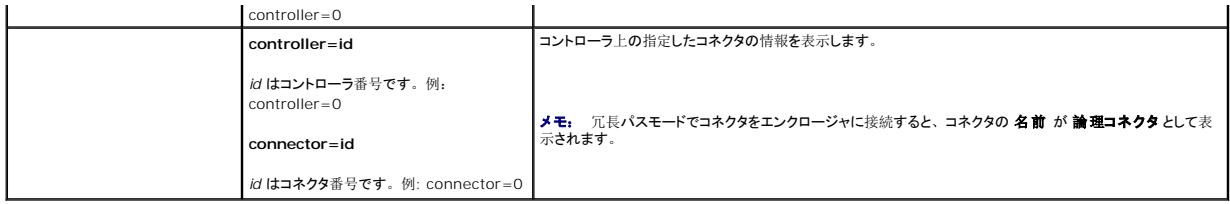

# **omreport** エンクロージャ状態

表 [6-8](#page-71-0) では、**omreport Enclosure** コマンドの構文について説明します。

## <span id="page-71-0"></span>表 **6-8 omreport** エンクロージャのコマンド

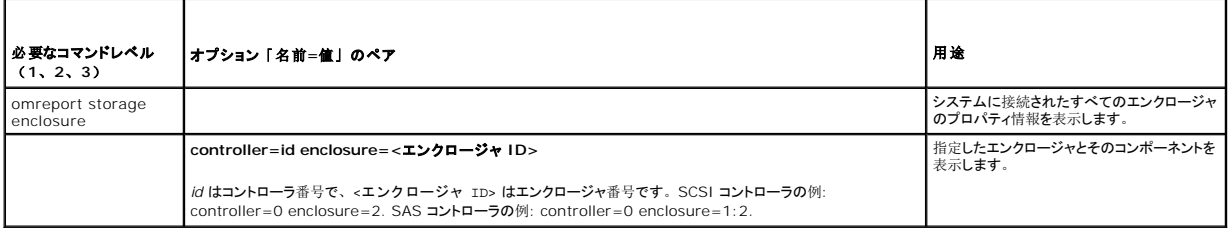

# **omreport 温度プローブ状態**

表 [6-9](#page-71-1) では、**omreport Probe** コマンドの構文について説明します。

<span id="page-71-1"></span>表 **6-9 omreport** 温度プローブのコマンド

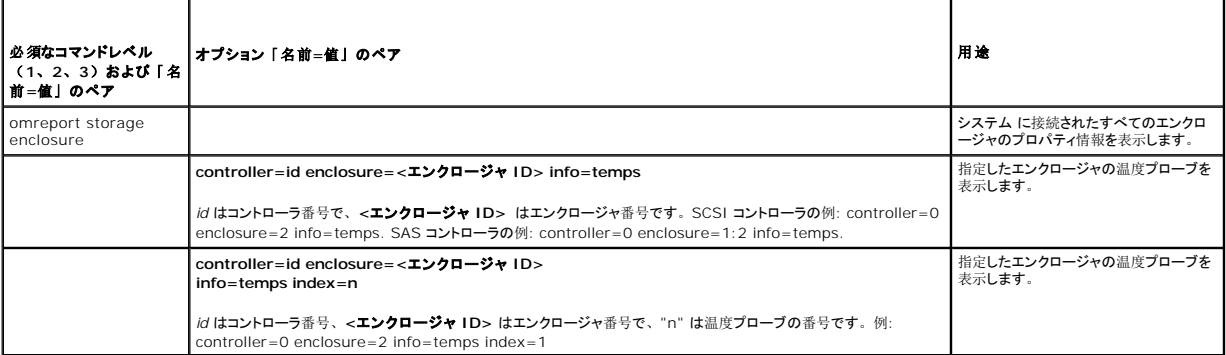

# **omreport** ファン状態

表 [6-10](#page-71-2) では、**omreport Fan** コマンドの構文について説明します。

<span id="page-71-2"></span>表 **6-10 omreport** ファン状態

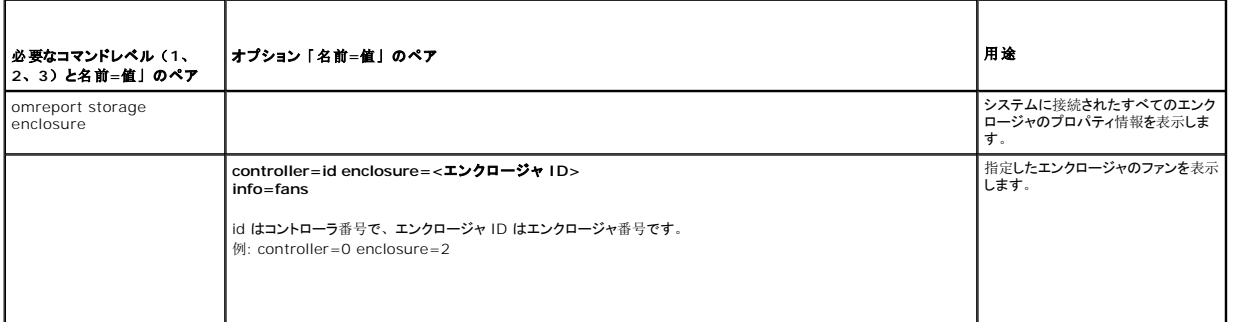
<span id="page-72-3"></span>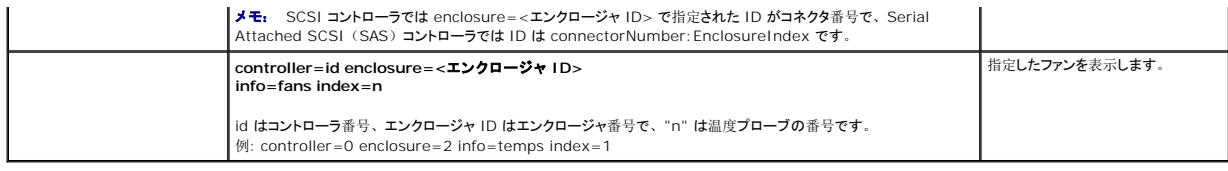

# **omreport** 電源装置状態

表 [6-11](#page-72-0) では、**omreport** 電源装置コマンドの構文について説明します。

<span id="page-72-0"></span>表 **6-11 omreport** 電源装置コマンド

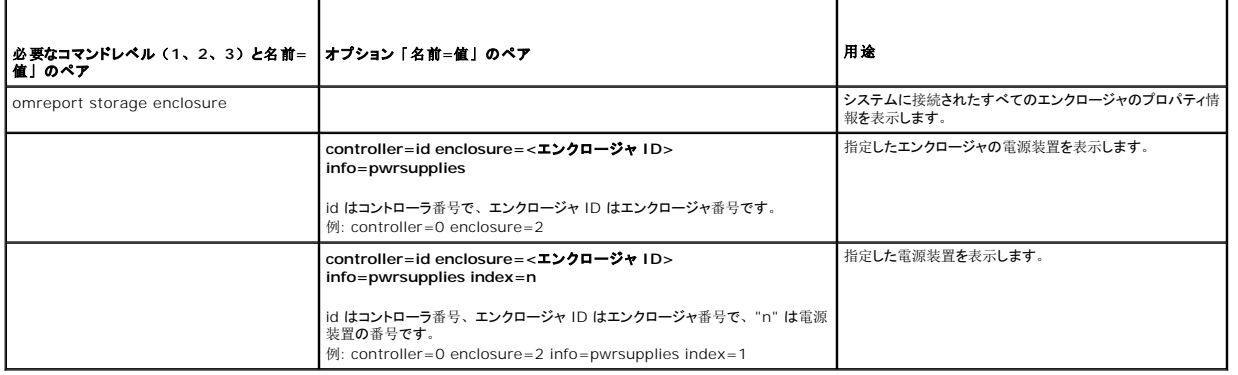

# **omreport EMM** 状態

メモ: EMM ファームウェア間に不一致があると、EMM のステータスは低下として表示されます。

表 [6-12](#page-72-1) では、**omreport EMM** コマンドの構文について説明します。

<span id="page-72-1"></span>表 **6-12 omreport EMM** のコマンド

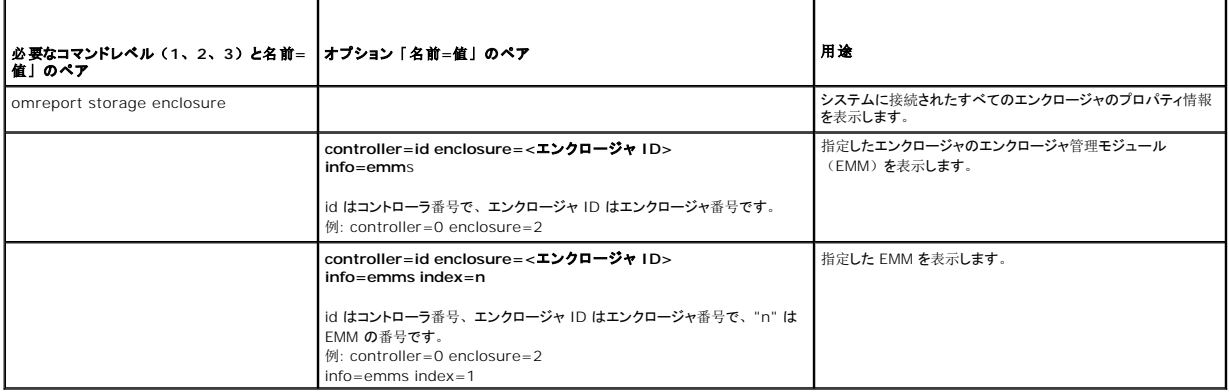

# **omreport** エンクロージャのスロット占有レポート

表 [6-13](#page-72-2) は、**omreport Enclosure Slot Occupancy Report** コマンドの構文を説明します。

# <span id="page-72-2"></span>表 **6-13 omreport** エンクロージャのスロット占有レポートコマンド

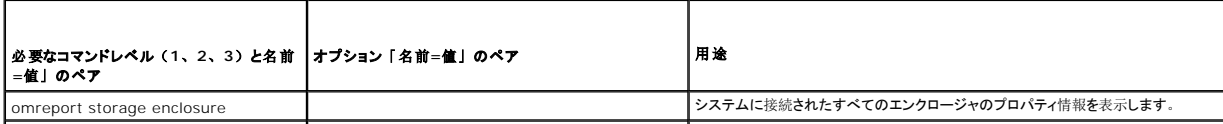

<span id="page-73-2"></span>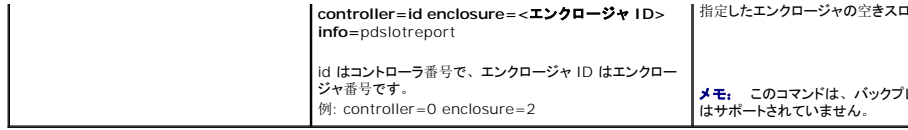

# **omreport** 物理ディスク状態

表 [6-14](#page-73-0) では、**omreport Physical Disk**の構文について説明します。

### <span id="page-73-0"></span>表 **6-14 omreport** 物理ディスクのコマンド

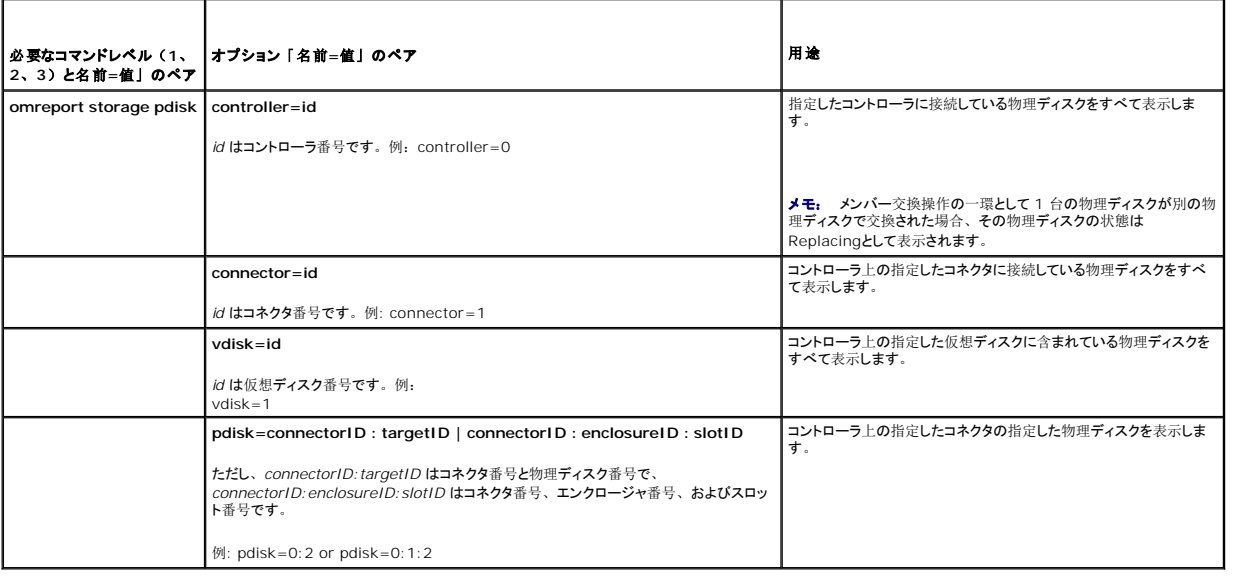

# **omreport 仮想ディスク状態**

表 [6-15](#page-73-1) では、**omreport** 仮想ディスクコマンドの構文について説明します

<span id="page-73-1"></span>表 **6-15 omreport** 仮想ディスクのコマンド

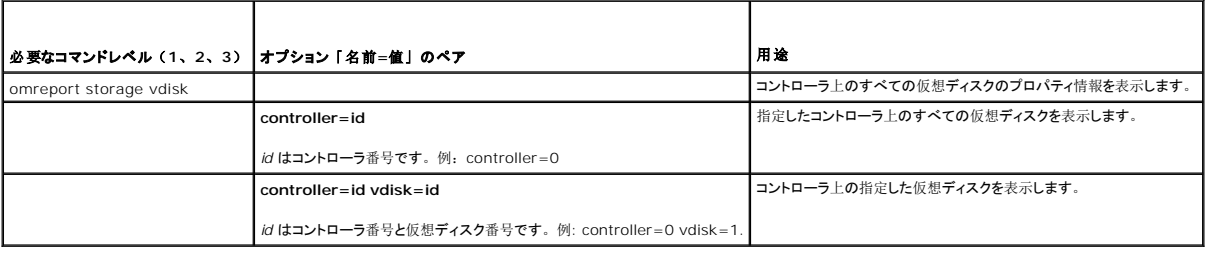

# **omconfig** グローバルのコマンド

以下の項では、グローバルコマンドを実行するために必要な omconfig コマンド構文について説明します。 実行すると、 これらのコマンドはすべてのコントローラに適用されます。 また、 これらのグ<br>ローバルコマンドは、 Storage ツリービューオブジェクトの **情報 / 設定** サブタブ に表示されるグローバルタスクにも対応しています。

# 表 **6-16 omconfig** グローバルのコマンド

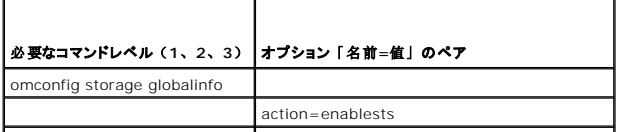

コットおよび占有スロットの詳細を表示します。

レーン、SCSI、および SWRAID コントローラ上で

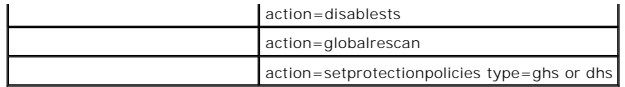

# **omconfig** グローバル **Smart** サーマルシャットダウンを有効にする

デフォルトでは、PV220S および PV221S エンクロージャが臨界温度の摂氏 0 または 50°に達すると、オペレーティングシステムとサーバーがシャットダウンします。ただし、PV220S および PV221S エンクロージャに コネクタ の冗長性を実装している場合は、エンクロージャが臨界温度の摂氏 0 または 50°に達したときにエンクロージャだけをシャットダウンし、オペレーティングシステム とサーバーはシャットダウンしないように指定できます。温度が高すぎる間エンクロージャだけをシャットダウンするように指定する操作を「スマート サーマルシャットダウン」と呼びます。Smart サー マルシャットダウンの詳細については、*Dell OpenManage* オンラインヘルプ を参照してください。

Smart サーマルシャットダウンを有効にするには、次の **omconfig** コマンド構文を使用します。

### 完全な構文

omconfig storage globalinfo action=enablests

### 構文例

サーマルシャットダウンを有効にするため、**omconfig** コマンド構文では、コントローラやエンクロージャの ID を指定する必要はありません。サーマルシャットダウンを有効にするには、次のように入 力します。

omconfig storage globalinfo action=enablests

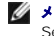

メモ: **omreport storage globalinfo** コマンドを使用すると、現在 Smart サーマルシャットダウンが有効か無効かを確認できます。Smart サーマルシャットダウンの状態は、 Server Administrator のグラフィカルユーザーインタフェース (GU) にも表示されます。この状態を見つけるには、**Storage** オブジェクトと 情報 **/** 設定 タブ選択します。

# **omconfig** グローバル **Smart** サーマルシャットダウンを無効にする

**omconfig** コマンドを使って Samrt サーマルシャットダウンを有効にしている場合、Smart サーマルシャットダウンを無効にしてシステムをデフォルト設定に戻すことができます。Smart サーマル シャットダウンを無効にすると、PV220S および PV221S エンクロージャが臨界温度の摂氏 0 または 50 C に達したときにオペレーティングシステムとサーバーがシャットダウンします。

Smart サーマルシャットダウンを無効にするには、次の **omconfig** コマンド構文を使用します。

### 完全な構文

omconfig storage globalinfo action=disablests

### 構文例

サーマルシャットダウンを無効にする **omconfig** コマンド構文では、コントローラやエンクロージャの ID を指定する必要はありません。サーマルシャットダウンを無効にするには、次のように入力し ます。

omconfig storage globalinfo action=disablests

メモ: **omreport storage globalinfo** コマンドを使用すると、現在 Smart サーマルシャットダウンが有効か無効かを確認できます。Smart サーマルシャットダウンの状態は、 Server Administrator の GUI 内にも表示します。この状態を見つけるには、**Storage** オブジェクトと 情報 **/** 設定 タブ選択します。

# **omconfig** グローバルコントローラの再スキャン

次の **omconfig** コマンド構文を使用すると、システムのすべてのコントロールが再スキャンされます。グローバル再スキャンコントローラの詳細については、*Dell OpenManage* オンラインヘルプ を 参照してください。

#### 完全な構文

omconfig storage globalinfo action=globalrescan

# 構文例

システムのすべてのコントローラを再スキャンする **omconfig** コマンド構文では、コントローラ ID を指定する必要はありません。すべてのコントローラをグローバルに再スキャンするには、次のコマ ンドを入力します。

omconfig storage globalinfo action=globalrescan

メモ: グローバル再スキャンは、非 RAID SCSI および SAS コントローラではサポートされていません。非 RAID SCSI コントローラの設定変更を表示されるには、システムを再起動して ください。

# **omconfig** ホットスペアプロテクションポリシーの設定

専用またはグローバルホットスペア用にホットスペアプロテクションポリシーを設定するには、次の **omconfig** コマンド構文を使用します。ホットスペアプロテクションポリシーの設定方法については、 『*Dell OpenManage Server Administrator Storage Management* ユーザーズガイド』を参照してください。

# 完全な構文

専用のホットスペアプロテクションポリシーの場合、次のように入力します。

omconfig storage globalinfo action=setprotectionpolicies type=dhs raid= $\text{cr1}$  | r5 | r6 | r10 | r50 | r60 | all> hscount=<1 ~ 16> warnlevel=<0-3>

ここで、hscount は、仮想ディスクに割り当てるホットスペア数です。

warnlevel は、このポリシーの違反があった場合に、生成する警告に割り当てたい重要度レベルです。RAID レベルの専用ホットスペアプロテクションポリシーをリセットするには、hscount=0 warnlevel=0 を使用します。

グローバルホットスペアプロテクションポリシーの場合、次のように入力します。

omconfig storage globalinfo action=setprotectionpolicies type=ghs hscount=<1 ~ 16> warnlevel=<0 ~ 3> includeghsinvdstate=< $|$ t $\cup$  |  $\cup\cup\overline{x}$ >

ここで、hscount は、仮想ディスクに割り当てるホットスペア数です。

そして、warnlevel は、このポリシーの違反があった場合に、生成する警告に割り当てたい重要度レベルです。RAID レベルのグローバルホットスペアプロテクションポリシーをリセットするには、 hscount=0 warnlevel=0 を使用します。

# **omconfig** コントローラのコマンド

以下の項では、コントローラタスクを実行するために必要な **omconfig** コマンドについて説明します。

# 注意: omconfig storage controller action=resetconfig controller=id は、コントローラの設定をリセットします。コントローラの設定をリセットすると、コントローラに<br>接続している仮想ディスク上のすべてのデータが完全に破壊されます。 仮想ディスクに存在するシステムまたはブート可能なパーティションを破壊します。

#### 表 **6-17 omconfig** コントローラのコマンド

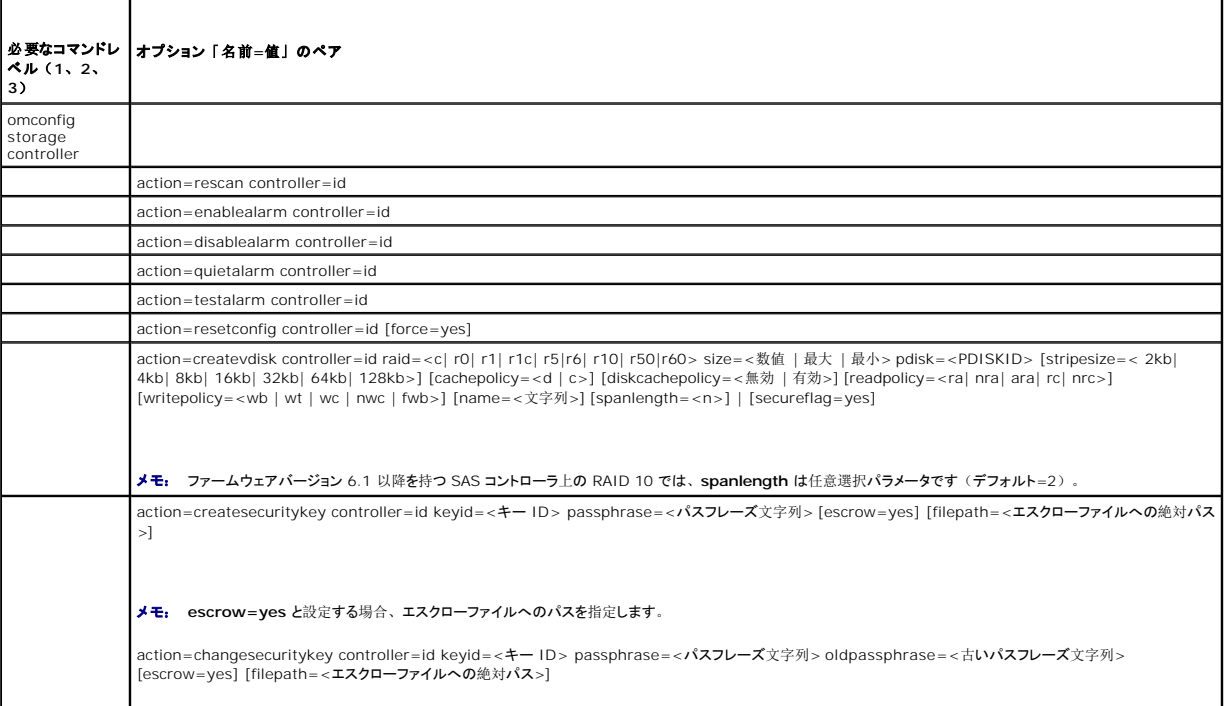

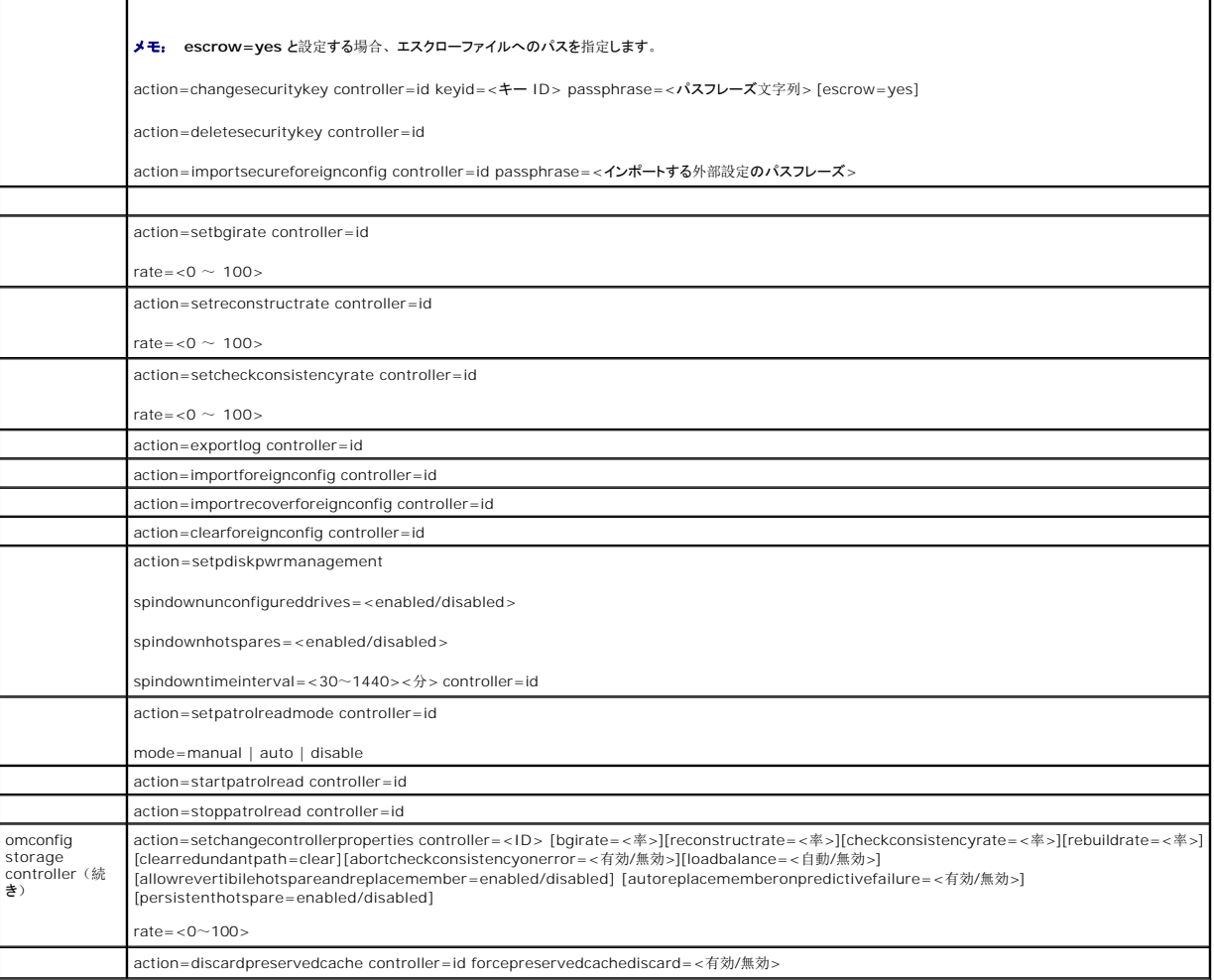

# **omconfig** コントローラの再スキャン

コントローラを再スキャンするには、次の **omconfig** コマンド構文を使用します。コントローラの再スキャンの詳細については、 Dell OpenManage オンラインヘルプを参照してください。

### 完全な構文

omconfig storage controller action=rescan controller=id

*id* は、**omreport storage controller** コマンドによって報告されるコントローラ ID です。

# 構文例

コントローラ 1 を再スキャンするには、次のように入力します。

omconfig storage controller action=rescan controller=1

メモ: 再スキャンコントローラは、非 RAID SCSI および SAS コントローラではサポートされていません。非 RAID SCSI コントローラの設定変更を表示されるには、システムを再起動して ください。

# **omconfig** コントローラ警告を有効にする

コントローラ警告を有効にするには、次の **omconfig** コマンド構文を使用します。コントローラ警告を有効にする情報については、*Dell OpenManage* オンラインヘルプ を参照してください。

# 完全な構文

omconfig storage controller action=enablealarm controller=id

*id* は、**omreport storage controller** コマンドによって報告されるコントローラ ID です。

### 構文例

コントローラ 1 の警告を有効にするには、次のように入力します。

omconfig storage controller action=enablealarm controller=1

# **omconfig** コントローラ警告を無効にする

コントローラ警告を無効にするには、次の **omconfig** コマンド構文を使用します。コントローラ警告を無効にする情報については、*Dell OpenManage* オンラインヘルプ を参照してください。

# 完全な構文

omconfig storage controller action=disablealarm controller=id

*id* は、**omreport storage controller** コマンドによって報告されるコントローラ ID です。

### 構文例

コントローラ 1 の警告を無効にするには、次のように入力します。

omconfig storage controller action=disablealarm controller=1

#### **omconfig** コントローラ警告の静止

アクティブなコントローラ警告を静止にするには、次の **omconfig** コマンド構文を使用します。コントローラ警告を停止する情報については、*Dell OpenManage* オンラインヘルプ を参照してくださ い。

### 完全な構文

omconfig storage controller action=quietalarm controller=id

*id* は、**omreport storage controller** コマンドによって報告されるコントローラ ID です。

#### 構文例

コントローラ 1 の警告を静止するには、次のように入力します。

omconfig storage controller action=quietalarm controller=1

### **omconfig** コントローラ警告のテスト

コントローラ警告の機能性をテストするには、次の **omconfig** コマンド構文を使用します。アラームが約 2 秒間鳴ります。コントローラ警告のテストの詳細については、*Dell OpenManage* オンラ インヘルプ を参照してください。

# 完全な構文

omconfig storage controller action=testalarm controller=id

*id* は、**omreport storage controller** コマンドによって報告されるコントローラ ID です。

### 構文例

コントローラ 1 の警告をテストするには、次のように入力します。

omconfig storage controller action=testalarm controller=1

# **omconfig** コントローラ設定のリセット

コントローラの設定をリセットするには、次の **omconfig** コマンド構文を使用します。

注意: 設定をリセットすると、コントローラに接続している仮想ディスク上のすべてのデータが完全に破壊されます。 仮想ディスクに存在するシステムまたはブート可能なパーテ<br>ィションを破壊します。このコマンドによってシステムまたはブートパーティションが削除される場合は、 警告メッセージが表示されることがあります。 ただし、この警告メッセー<br>ジは、常に生成されるわけではありません。このコマンドを使用して、システム、ブートパーティションまたはその他

#### 完全な構文

omconfig storage controller action=resetconfig controller=id

*id* は、**omreport storage controller** コマンドによって報告されるコントローラ ID です。

このコマンドによってシステムまたはブートパーティションが削除される場合は、警告メッセージが表示される場合があります。**force=yes** パラメータを使うと、この警告をオーバーライドできます。 この場合、構文は次のようになります。

omconfig storage controller action=resetconfig controller=id force=yes

## 構文例

コントローラ 1 の設定をリセットにするには、次のように入力します。

omconfig storage controller action=resetconfig controller=1

# **omconfig 仮想ディスクの作成**

*Dell OpenManage* オンラインヘルプ には、仮想ディスクの作成の詳細が含まれています。

仮想ディスクを作成するための **omconfig** 構文には複数のパラメータがあります。 次のパラメータを指定する必要があります 。

- <sup>l</sup> コントローラ(**controller=id**)
- <sup>l</sup> **RAID** レベル(**raid=<c| r0| r1| r1c| r5|r6| r10| r50|r60>**)
- <sup>l</sup> サイズ(**size=<**数値 **|** 最大 **|** 最小**>**)

物理ディスクは次のどちらかの方法で指定されます。

#### *SCSI*、*SATA*、および *ATA* コントローラは、

#### **pdisk=connector:enclosureID:portID**

ここで、*connector:enclosureID:portID* は コネクタ番号、エンクロージャ番号およびポート番号です。 例、*pdisk=0:1:2*

#### *SAS* コントローラについて、

#### **pdisk=connector:targetID**

ここで、*connectorID:targetID* は コネクタ番号と物理ディスクの番号です。たとえば、pdisk=0:2

その他のパラメータについては、指定しなければ Storage Management によってデフォルト値が 設定されます。

セキュア仮想ディスクを作成する場合は、**secureflag=yes** と指定します。セキュア仮想ディスクは、SED ドライブでのみ作成できます。

#### 完全な構文

omconfig storage controller action=createvdisk controller=id raid=<c| r0| r1| r1c| r5| r6| r10| r50 |r60> size=<数值 | 最大 | 最小> pdisk=<PDISKID> [stripesize=< 2kb| 4kb| 8kb| 16kb| 32kb| 64kb| 128kb>] [cachepolicy=<d | c>] [diskcachepolicy=<無知 | 有効>] [readpolicy=<ra | nra | ara | rc| nrc>] [writepolicy=<wb| wt| wc| nwc | fwb>] [name=<文字列>] [spanlength=<n>] | [secureflag=yes]

メモ: ファームウェアバージョン 6.1 以降を持つ SAS コントローラ用の RAID 10 を構成する場合、**spanlength** は任意選択パラメータです(デフォルト=2)。**Spanlength** は、**size** で指定した物理ディスク数の半分以下の偶数で指定します。

#### <span id="page-79-2"></span>仮想ディスクの作成と再設定のためのパラメータ指定

以下の項では、**omconfig storage controller action=createvdisk** パラメータを指定する方法について説明します。

controller=id Parameter(必須)

**raid=<c| r0| r1| r1c| r5| r6| r10| r50| r60>** パラメータ(必須)

**size=<**数値 **|** 最大 **|** 最小**>** パラメータ(必須)

**pdisk=<connector:targetID,connector:targetID,.....>** パラメータ(必須)

**stripesize=< 2kb| 4kb| 8kb| 16kb| 32kb| 64kb| 128kb>]** パラメータ(オプション)

**[cachepolicy=<d | c>]** パラメータ(オプション)

**[readpolicy=<ra| nra| ara| rc| nrc>]** パラメータ(オプション)

**[writepolicy=<wb| wt| wc| nwc | fwb>]** パラメータ(オプション)

**[name=<**文字列**>]** パラメータ(オプション)

**[spanlength=<n>]** パラメータ(オプション)

### **controller=id** パラメータ(必須)

**omreport storage controller** コマンドによって報告されるコントローラ ID を指定します。例:

controller=2

#### **raid=<c| r0| r1| r1c| r5| r6| r10| r50| r60>** パラメータ(必須)

仮想ディスクの RAID レベルまたは連結を指定するには、**raid=<c| r0| r1| r1c| r5| r6 | r10| r50| r60>** パラメータを使用します。サポートされるRAID レベルはコントローラによって異 なります。コントローラがサポートしている RAID レベルと、RAID レベルおよび連結の一般的な情報については、*Dell OpenManage* オンラインヘルプ を参照してください。 <u>表 [6-18](#page-79-0)</u>以下の表に、<br>各 RAID レベルおよび連結についての raid=n パラメータの指定方法を示します。

#### <span id="page-79-0"></span>表 **6-18 RAID** レベルと連結

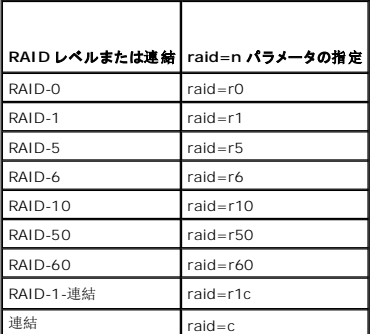

### **size=<**数値 **|** 最大 **|** 最小**>** パラメータ(必須)

表 [6-19](#page-79-1) では、**size=<**数値 **|** 最大 **|** 最小**>** パラメータを指定する方法については説明します。

<span id="page-79-1"></span>表 **6-19 Size** パラメータ

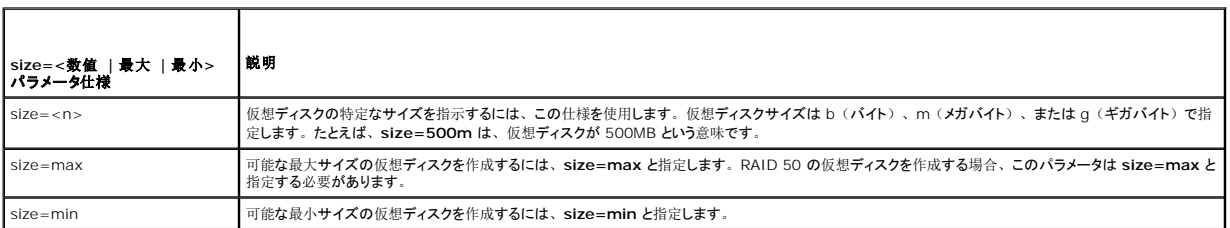

#### <span id="page-80-3"></span>**PDISKID=<connector:enclosureID:portID | connector:targetID>**

仮想ディスクに含める物理ディスクを指定するには、このパラメータを使用します。

仮想ディスクを再構成する場合は、再構成後の仮想ディスクに含める物理ディスクすべてを指定する必要があります。物理ディスクの指定は、元の仮想ディスクからそのまま再構成後の仮想ディスク<br>に残る物理ディスクと、再構成後の仮想ディスクに新しく追加された新しい物理ディスクに適用されます。コントローラによっては、仮想ディスクから物理ディスクを削除できます。この場合、削除する<br>物理ディスクは指定しません。

**pdisk=<PDISKID>** パラメーターは、**connector:enclosureID:portID** または **connector:targetID** のどちらかで指定される物理ディスクを指します。

stripesize=< 2kb| 4kb| 8kb| 16kb| 32kb| 64kb| 128kb>] Parameter(オプション)

サポートされるストライプサイズはコントローラによって異なります。コントローラでサポートされるストライプサイズの詳細については、*Dell OpenManage* オンラインヘルプ を参照してください。ストラ イプサイズはすべてキロバイトで指定します。たとえば、ストライプサイズに 128KB を指定する場合は、次のように入力します。

stripesize=128kb

### [cachepolicy = < d | c>] パラメータ (オプション)

サポートされるキャッシュポリシーはコントローラによって異なります。 表 [6-20](#page-80-0)では、各キャッシュ ポリシーの **[cachepolicy=d | c]** パラメータの指定方法を示します。

#### <span id="page-80-0"></span>表 **6-20** キャッシュポリシーのパラメータ

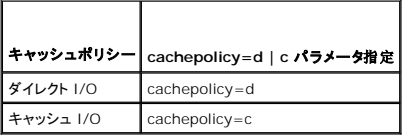

# **[diskcachepolicy=<**無効 **|** 有効**>]** パラメータ(オプション)

サポートされるキャッシュポリシーはコントローラによって異なります。以下の表に、各キャッシュポリシーの **[diskcachepolicy=<**無効 **|** 有効**>]** パラメータの指定方法を示します。

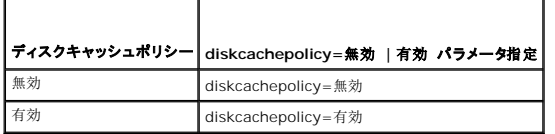

#### **[readpolicy=<ra| nra| ara| rc| nrc>]** パラメータ(オプション)

サポートされる読み取りポリシーはコントローラによって異なります。 表 [6-21](#page-80-1)では、各読み取りポリシーの **[readpolicy=ra| nra| ara| rc| nrc]** パラメータの指定方法を示します。

#### <span id="page-80-1"></span>表 **6-21** 読み取りポリシーのパラメータ

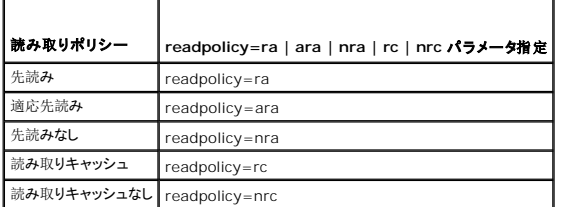

# **[writepolicy=<wb| wt| wc| nwc>]** パラメータ(オプション)

サポートされる書き込みポリシーはコントローラによって異なります。 表 [6-22](#page-80-2)では、各書き込みポリシーの **[writepolicy=<wb| wt| wc| nwc | fwb>]** パラメータの指定方法を示します。

#### <span id="page-80-2"></span>表 **6-22** 書き込み ポリシーのパラメータ

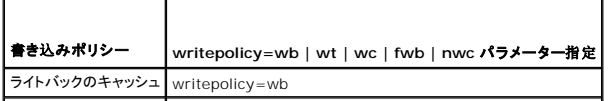

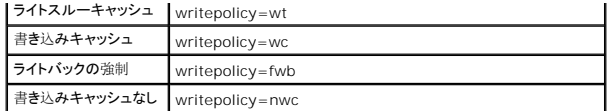

### **[name=<**文字列**>]** パラメータ(オプション)

仮想ディスクの名前を指定するには、このパラメータを使用します。たとえば、次のとおりです。

name=VirtualDisk1

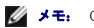

■ メモ: CERC SATA 1.5/2s コントローラの場合は、仮想ディスクの名前を指定できません。仮想ディスクはデフォルト名で作成されます。

#### **[spanlength=<n>]** パラメータ(**RAID 50** と **RAID 60** では必須、**RAID 10** では任意選択)

各ストライプに含まれる物理ディスクの数を指定するには、このパラメータを使用します。 このパラメータは RAID 50 の仮想ディスクのみに適用します。RAID 50 の仮想ディスクを作成していない<br>場合は、このパラメータを指定しないでください。たとえば、次のとおりです。

spanlength=3

ファームウェアバージョン 6.1 以降を持つ SAS コントローラ上の RAID 10 では、spanlength は任意選択です。また、spanlength をそれぞれ 32 台の物理ディスクを持つ最大 8 スパンまで の偶数で指定できるようになりました。たとえば、次のとおりです。

omconfig storage controller action=createvdisk controller=1 raid=r10 size=min pdisk=1:1:0,1:1:1,1:1:3,1:1:4,1:1:6,1:1:7,1:1:8,1:1:9 spanlength=4

# 構文例

たとえば、PERC 3/QC コントローラに RAID 5 仮想ディスクを作成したいとします。このコントローラでサポートされる読み取り、書き込み、キャッシュポリシーの詳細については、*Dell OpenManage* オンラインヘルプ を参照してください。たとえば、次の読み取り、書き取りおよびキャッシュポリシーで仮想ディスクを作成するには、

- l 先読み
- l ライトスルーキャッシング
- <sup>l</sup> キャッシュ I/O

仮想ディスクは 500MB で、ストライプサイズは 16KB になります。仮想ディスクの名前は **vd1** で、コントローラ 1 のコネクタ 0 に置かれます。仮想ディスクは RAID 5 なので、少なくとも 3 個 。<br>の物理ディスクが必要です。この例では、4 個の物理ディスクを指定します。これらは物理ディスク 0 から 3 です。

この例で説明した仮想ディスクを作成するには、次のように入力します。

omconfig storage controller action=createvdisk controller=1 raid=r5 size=500m pdisk=0:0,0:1,0:2,0:3 stripesize=16kb cachepolicy=c readpolicy=ra writepolicy=wt

コントローラ、RAID レベル、仮想ディスクのサイズ、物理ディスクの選択のためのパラメータのみ指定する必要があります。その他の指定していないパラメータについては、Storage Management によってデフォルト値をが設定されます。

### **omconfig** コントローラ再構成率の設定

コントローラ再構成率を設定するには、次の **omconfig** コマンド構文を使用します。

#### 完全な構文

omconfig storage controller action=setrebuildrate controller=id rate=<0  $\sim$  100>

*id* は、**omreport storage controller** コマンドによって報告されるコントローラ ID です。

#### 構文例

コントローラ 1 で再構成率を 50 に設定するには、次のように入力します。

omconfig storage controller action=setrebuildrate controller=1 rate=50

**omconfig** バックグラウンドの初期化率の設定

バックグラウンドの初期化率を設定するには、次の **omconfig** コマンド構文を使用します。

# 完全な構文

omconfig storage controller action=setbgirate controller=id rate=<0  $\sim$  100>

*id* は、**omreport storage controller** コマンドによって報告されるコントローラ ID です。

# 構文例

コントローラ 1 でバックグラウンドの初期化率を 50 に設定するには、次のように入力します。

omconfig storage controller action=setbgirate controller=1 rate=50

# **omconfig** 再構築率の設定

再構築率を設定するには、次の **omconfig** コマンド構文を使用します。

# 完全な構文

omconfig storage controller action=setreconstructrate controller=id

rate=< $0 \sim 100$ >

*id* は、**omreport storage controller** コマンドによって報告されるコントローラ ID です。

# 構文例

```
コントローラ 1 で再構築率を 50 に設定するには、次のように入力します。
```

```
omconfig storage controller action=setreconstructrate controller=1
```
# rate=50

# **omconfig** 整合性チェック率の設定

整合性チェック率を設定するには、次の **omconfig** コマンド構文を使用します。

# 完全な構文

omconfig storage controller action=setcheckconsistencyrate controller=id

rate=< $0 \sim 100$ >

*id* は、**omreport storage controller** コマンドによって報告されるコントローラ ID です。

# 構文例

コントローラ 1 で整合性チェック率を 50 に設定するには、次のように入力します。

```
omconfig storage controller action=setcheckconsistencyrate controller=1
```
rate=50

# **omconfig** コントローラログのエクスポート

コントローラのログをテキストファイルにエクスポートするには、次の **omconfig** コマンド構文を使用します。エクスポートされたログファイル の詳細については、*Dell OpenManage* オンラインヘル プ を参照してください。

### 完全な構文

omconfig storage controller action=exportlog controller=id

*id* は、**omreport storage controller** コマンドによって報告されるコントローラ ID です。

### 構文例

コントローラ 1 のログをエクスポートするには、次のように入力します。

omconfig storage controller action=exportlog controller=1

デフォルトでは、ログファイルは、Microsoft Windows システム(使用されている Windows バージョンに基づく) の場合には **C:\WINNT** または **C:\Windows** へ、またすべての Linux システムでは **/var/log** へエクスポートされます。

ログファイル名はコントローラによって異なります。ログファイルは**afa\_<***mmdd***>.log** または **lsi\_<***mmdd***>.log** ここで、<*mmdd*> は 月と曜日です。コントローラログファイルの詳細につい ては、*Dell OpenManage* オンラインヘルプ を参照してください。

< メモ: PERC 2/SC、2/DC、4/IM、CERC ATA 100/4ch、CERC SATA 1.5/2s の各コントローラでは export log file コマンドはサポートされていません。

# **omconfig** 外部設定のインポート

次の **omconfig** コマンド構文を使用すると、コントローラに新たに連結された物理ディスク上に存在するすべての仮想ディスクをインポートできます。

#### 完全な構文

omconfig storage controller action=importforeignconfig controller=id

*id* は、**omreport storage controller** コマンドによって報告されるコントローラ ID です。

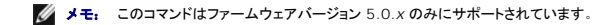

### 構文例

コントローラ 1 の外部設定をインポートにするには、次のように入力します。

omconfig storage controller action=importforeignconfig controller=1

# **omconfig** 外部設定のインポート**/**回復

次の **omconfig** コマンド構文を使用すると、コントローラに新たに連結された物理ディスク上に存在するすべての仮想ディスクをインポートおよび回復できます。

# 完全な構文

omconfig storage controller action=importrecoverforeignconfig controller=id

*id* は、**omreport storage controller** コマンドによって報告されるコントローラ ID です。

メモ: このコマンドはファームウェアバージョン 5.1.1.のみにサポートされています。

### 構文例

コントローラ 1 の外部設定をインポートおよび回復するには、次のように入力します。

omconfig storage controller action=importrecoverforeignconfig controller=1

### **omconfig** 外部設定のクリア

次の **omconfig** コマンド構文を使用すると、コントローラに新たに連結された物理ディスク上に存在するすべての仮想ディスをクリアまたは削除できます。

### 完全な構文

omconfig storage controller action=clearforeignconfig controller=id

*id* は、**omreport storage controller** コマンドによって報告されるコントローラ ID です。

# 構文例

コントローラ 1 の外部設定をクリアにするには、次のように入力します。

omconfig storage controller action=clearforeignconfig controller=1

# **omconfig** 物理ディスク電源管理

ホットスペアと構成されていないディスクをスピンダウンして、コントローラ内の物理ディスクの電源を管理するには、次の **omconfig** コマンド構文を使用します。

### 完全な構文

omconfig storage controller action=setpdiskpwrmanagement spindownunconfigureddrives=<有効/無効> spindownhotspares=<有効/無効> spindowntimeinterval=<30~1440 分> controller=id

# 構文例

構成されていないドライブ、または 30 分間も使用されていないホットスペアをスピンダウンするには、次のように入力します。

omconfig storage controller action=setpdiskpwrmanagement spindownunconfigureddrives=enabled spindownhotspares=enabled spindowntimeinterval=30 controller=1

# **omconfig** 巡回読み取りモードの設定

次の **omconfig** コマンド構文を使用すると、コントローラに巡回読み取りモードを設定できます。

### 完全な構文

omconfig storage controller action=setpatrolreadmode controller=id

mode=manual|auto|disable

*id* は、**omreport storage controller** コマンドによって報告されるコントローラ ID です。

### 構文例

コントローラ1で巡回読み取りを手動モードに設定するには、次のように入力します。

omconfig storage controller action=setpatrolreadmode controller=1 mode=manual

# **omconfig** 巡回読み取りの開始

次の **omconfig** コマンド構文を使用すると、コントローラで巡回読み取りタスクを開始できます。

### 完全な構文

omconfig storage controller action=startpatrolread controller=id

*id* は、**omreport storage controller** コマンドによって報告されるコントローラ ID です。

### 構文例

コントローラ 1 で巡回読み取りタスクを開始するには、次のように入力します。

omconfig storage controller action=startpatrolread controller=1

■ メモ: 巡回読み取りを開始可能にするには、現在の巡回読み取りモードを手動に設定する必要があります。

# **omconfig** 巡回読み取りの停止

次の **omconfig** コマンド構文を使用すると、コントローラで巡回読み取りタスクを停止できます。

# 完全な構文

omconfig storage controller action=stoppatrolread controller=id

*id* は、**omreport storage controller** コマンドによって報告されるコントローラ ID です。

# 構文例

コントローラ 1 で巡回読み取りタスクを停止するには、次のように入力します。

omconfig storage controller action=stoppatrolread controller=1

■ メモ: 巡回読み取りを停止可能にするには、現在の巡回読み取りモードを手動に設定する必要があります。

# **omconfig** コントローラプロパティの変更

次の **omconfig** コマンドを使って、以下のコントローラプロパティをすべてまたは個々に変更できます。

#### 完全な構文

omconfig storage controller action=setchangecontrollerproperties controller=<id> bgirate=<率> reconstructrate=<率> checkconsistencyrate=< 率> rebuildrate=<率> clearredundantpath=clear abortcheckconsistencyonerror=<有効/無効> loadbalance=<自動/無効> allowrevertiblehotspareandreplacemember=<有効/無効> autoreplacememberonpredictivefailure=<有効/無効> persistenthotspare=<有効/無効>

### 構文例

ホットスペアの復帰を有効にし、メンバー交換操作を行うには、次のように入力します。

omconfig storage controller action=setchangecontrollerproperties allowrevertiblehotspare andreplacemember=enabled controller=1

# **omconfig** ストレージ仮想ディスク

次の **omconfig storage** コマンド構文を使って、仮想ディスクの一部を別の物理ディスクで置き換えることができます。

### 完全な構文

omconfig storage vdisk action=replacememberdisk controller=id vdisk=id source=<PDISKID> destination=<PDISKID>

**PDISKID** は次のように指定します。

pdisk=connector:enclosureID:portID

### 構文例

物理ディスク(PD1)を別の物理ディスク(PD2)で置き換えるには、次のように入力します。

omconfig storage vdisk action=replacememberdisk controller=0 vdisk=1 source=PD1 destination=PD2

### **omconfig** ストレージコントローラ

次の **omconfig storage** コマンド構文を使って、コントローラ上の保存キャッシュを破棄できます。

# 完全な構文

omconfig storage controller action=discardpreservedcache controller=id force=enabled/disabled

force=enabled に設定すると、コントローラが外部またはオフラインの仮想ディスクを検出するかどうかにかかわらず、キャッシュが破棄されます。

# 構文例

保存キャッシュを破棄するには、次のように入力します。

omconfig storage controller action=discardpreservedcache controller=1 force=enabled

# 注意**:** 保存キャッシュを破棄するとデータが失われる可能性があります。デルでは、**force=disabled** オプションを使ってこのコマンドを実行することを推奨しています。

# **omconfig** 仮想ディスクのコマンド

以下の項では、仮想ディスクタスクを実行するために必要な **omconfig** コマンドについて説明します。

# 注意: omconfig storage vdisk action=deletevdisk controller=id vdisk=id コマンドは仮想ディスクを削除します。仮想ディスクを削除すると、仮想ディスク上のファ<br>イルシステムやボリュームをはじめ、すべての情報が破壊されます。

#### 表 **6-23 omconfig** 仮想ディスク管理のコマンド

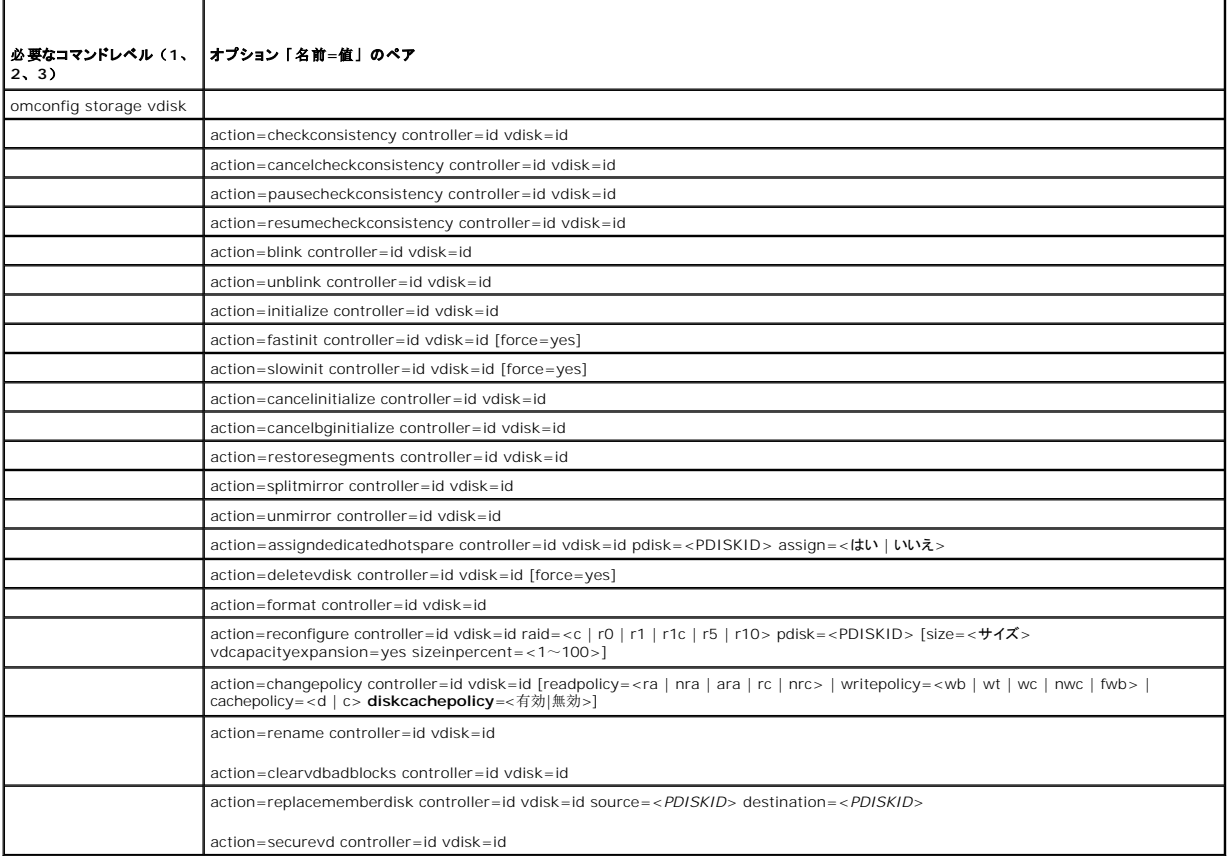

# **omconfig** 仮想ディスクの点滅

仮想ディスクに含まれる物理ディスクを点滅させるには、次の **omconfig** コマンド構文を使用します。

# 完全な構文

omconfig storage vdisk action=blink controller=id vdisk=id

*id* は、omreport コマンドによって報告されるコントローラ ID と仮想ディスク ID です。これらの値を取得するには、**omreport storage controller** と入力してコントローラ ID を表示してか ら、**omreport storage vdisk controller=ID** と入力し、コントローラに接続している仮想ディスクの ID を表示します。

# 構文例

たとえば、コントローラ 1 の仮想ディスク 4 の物理ディスクを点滅させるには、次のように入力します。

omconfig storage vdisk action=blink controller=1 vdisk=4

# **omconfig** 仮想ディスクの点滅解除

仮想ディスクに含まれる物理ディスクを点滅解除するには、次の **omconfig** コマンド構文を使用します。

#### 完全な構文

omconfig storage vdisk action=unblink controller=id vdisk=id

*id* は、**omreport** コマンドによって報告されるコントローラ ID と仮想ディスク ID です。これらの値を取得するには、**omreport storage controller** と入力してコントローラ ID を表示してか ら、**omreport storage vdisk controller=ID** と入力し、コントローラに接続している仮想ディスクの ID を表示します。

### 構文例

たとえば、コントローラ 1 の仮想ディスク 4 の物理ディスクを点滅させるには、次のように入力します。

omconfig storage vdisk action=unblink controller=1 vdisk=4

# **omconfig 仮想ディスクの初期化**

仮想ディスクを初期化するには、次の **omconfig** コマンド構文を使用します。

# 完全な構文

omconfig storage vdisk action=initialize controller=id vdisk=id

*id* は、**omreport** コマンドによって報告されるコントローラ ID と仮想ディスク ID です。これらの値を取得するには、**omreport storage controller** と入力してコントローラ ID を表示してか ら、**omreport storage vdisk controller=ID** と入力し、コントローラに接続している仮想ディスクの ID を表示します。

#### 構文例

コントローラ 1 の仮想ディスク 4 を初期化するには、次のように入力します。

omconfig storage vdisk action=initialize controller=1 vdisk=4

# **omconfig** 仮想ディスクの初期化のキャンセル

仮想ディスクの初期化をキャンセルするには、次の **omconfig** コマンド構文を使用します。

### 完全な構文

omconfig storage vdisk action=cancelinitialize controller=id vdisk=id

*id* は、**omreport** コマンドによって報告されるコントローラ ID と仮想ディスク ID です。これらの値を取得するには、**omreport storage controller** と入力してコントローラ ID を表示してか ら、**omreport storage vdisk controller=ID** と入力し、コントローラに接続している仮想ディスクの ID を表示します。

# 構文例

コントローラ 1 の仮想ディスク 4 の初期化をキャンセルするには、次のように入力します。

omconfig storage vdisk action=cancelinitialize controller=1 vdisk=4

# **omconfig 仮想ディスクの高速初期化**

仮想ディスクを高速初期化するには、次の **omconfig** コマンド構文を使用します。

# 注意**:** システムまたはブートパーティションを削除しようとすると、警告メッセージが表示されることがあります。ただし、この警告メッセージは、常に生成されるわけではありま せん。このコマンドを使用して、システム、ブートパーティションまたはその他の重要なデータを削除しないようにしてください。

### 完全な構文

omconfig storage vdisk action=fastinit controller=id vdisk=id

*id* は、**omreport** コマンドによって報告されるコントローラ ID と仮想ディスク ID です。これらの値を取得するには、**omreport storage controller** と入力してコントローラ ID を表示してか ら、**omreport storage vdisk controller=ID** と入力し、コントローラに接続している仮想ディスクの ID を表示します。

このコマンドによってシステムまたはブートパーティションが削除される場合は、警告メッセージが表示される場合があります。**force=yes** パラメータを使うと、この警告をオーバーライドできます。 この場合、構文は次のようになります。

omconfig storage vdisk action=fastinit controller=id vdisk=id force=yes

### 構文例

コントローラ10仮想ディスク4を高速初期化するには、次のように入力します。

omconfig storage vdisk action=fastinit controller=1 vdisk=4

# **omconfig** 仮想ディスクの低速初期化

仮想ディスクを低速初期化するには、次の **omconfig** コマンド構文を使用します。

# 注意**:** システムまたはブートパーティションを削除しようとすると、警告メッセージが表示されることがあります。ただし、この警告メッセージは、常に生成されるわけではありま せん。このコマンドを使用して、システム、ブートパーティションまたはその他の重要なデータを削除しないようにしてください。

### 完全な構文

omconfig storage vdisk action=slowinit controller=id vdisk=id

*id* は、**omreport** コマンドによって報告されるコントローラ ID と仮想ディスク ID です。これらの値を取得するには、**omreport storage controller** と入力してコントローラ ID を表示してか ら、**omreport storage vdisk controller=ID** と入力し、コントローラに接続している仮想ディスクの ID を表示します。

このコマンドによってシステムまたはブートパーティションが削除される場合は、警告メッセージが表示される場合があります。force=yes パラメータを使うと、この警告をオーバーライドできます。<br>この場合、構文は次のようになります。

omconfig storage vdisk action=slowinit controller=id vdisk=id force=yes

# 構文例

コントローラ 1 の仮想ディスク 4 を低速初期化するには、次のように入力します。

omconfig storage vdisk action=slowinit controller=1 vdisk=4

### **omconfig** バックグラウンドの初期化のキャンセル

仮想 ディスクのバックグラウンドの初期化処理をキャンセルするには、次の **omconfig** コマンド構文を使用します。

### 完全な構文

omconfig storage vdisk action=cancelbginitialize controller=id vdisk=id

*id* は、**omreport** コマンドによって報告されるコントローラ ID と仮想ディスク ID です。これらの値を取得するには、**omreport storage controller** と入力してコントローラ ID を表示してか ら、**omreport storage vdisk controller=ID** と入力し、コントローラに接続している仮想ディスクの ID を表示します。

# 構文例

コントローラ 1 の仮想ディスク 4 のバックグラウンドの初期化をキャンセルするには、次のように入力します。

omconfig storage vdisk action=cancelbginitialize controller=1 vdisk=4

# **omconfig** 無効セグメントの復元

破壊された RAID 5 仮想ディスクからデータを回復するには、次の omconfig コマンド構文を使用します。このタスクは、RAID5 仮想ディスクに含まれる物理ディスクの破壊された部分からデータ<br>の再構成を試みます。

#### 完全な構文

omconfig storage vdisk action=restoresegments controller=id vdisk=id

*id* は、**omreport** コマンドによって報告されるコントローラ ID と仮想ディスク ID です。これらの値を取得するには、**omreport storage controller** と入力してコントローラ ID を表示してか ら、**omreport storage vdisk controller=ID** と入力し、コントローラに接続している仮想ディスクの ID を表示します。

#### 構文例

コントローラ10仮想ディスク4のセグメントを復元するには、次のように入力します。

omconfig storage vdisk action=restoresegments controller=1 vdisk=4

### **omconfig ミラー分割**

RAID 1、RAID 1連結、または RAID 10 の仮想ディスクとして設定されていたミラーデータを分割するには、**omconfig** コマンド構文を使用します。RAID-1または RAID-1 連結ミラーを分割す ると、2 台の連結非冗長仮想ディスクができあがります。RAID-10 ミラーを分割すると、2 組の RAID-0(ストライプ)非冗長仮想ディスクができあがります。この操作でデータが失われることはあ りません。

#### 完全な構文

omconfig storage vdisk action=splitmirror controller=id vdisk=id

*id* は、**omreport** コマンドによって報告されるコントローラ ID と仮想ディスク ID です。これらの値を取得するには、**omreport storage controller** と入力してコントローラ ID を表示してか ら、**omreport storage vdisk controller=ID** と入力し、コントローラに接続している仮想ディスクの ID を表示します。

# 構文例

コントローラ 1 の仮想ディスク 4 のミラー分割を開始するには、次のように入力します。

omconfig storage vdisk action=splitmirror controller=1 vdisk=4

# **omconfig** ミラー解除

ミラーデータを分割してミラーの半分を空き容量として復元するには、次の **omconfig** コマンド構文を使用します。RAID-1またはRAID-1- 仮想ディスクを非ミラーにすると、単一の非冗長連結仮想 ディスクができあがります。RAID-10 仮想ディスクを非ミラーにすると、単一の非冗長 RAID-0 (ストライプ) 仮想ディスクができあがります。この操作でデータが失われることはありません。ミラー 解除の詳細については、*Dell OpenManage* オンラインヘルプ を参照してください。

### 完全な構文

omconfig storage vdisk action=unmirror controller=id vdisk=id

*id* は、**omreport** コマンドによって報告されるコントローラ ID と仮想ディスク ID です。これらの値を取得するには、**omreport storage controller** と入力してコントローラ ID を表示してか ら、**omreport storage vdisk controller=ID** と入力し、コントローラに接続している仮想ディスクの ID を表示します。

#### 構文例

```
コントローラ 1 の仮想ディスク 4 をミラー解除するには、次のように入力します。
```
omconfig storage vdisk action=unmirror controller=1 vdisk=4

## **omconfig** 専用ホットスペアの割り当て

1 つまたは複数の物理ディスクを専用ホットスペアとして仮想ディスクに割り当てるには、次の **omconfig** コマンド構文を使用します。

■ メモ: PERC 2/SC、2/DC および CERC SATA 1.5/2s の各コントローラは専用ホットスペアをサポートしていません。

#### 完全な構文

omconfig storage vdisk action=assigndedicatedhotspare controller=id vdisk=id pdisk=<物理ディスク ID> assign=yes

*id* はコントローラ ID と仮想ディスク ID です。**<**物理ディスク**>** 変数は、物理ディスクを指定します。

コントローラ、 仮想ディスク、 および物理ディスクの値を取得するには、 omreport storage controller と入力してコントローラ ID を表示してから、 omreport storage vdisk<br>controller=ID そして omreport storage pdisk controller=ID と入力し、 コントローラに接続している仮想ディスクと物理ディスクの ID を表示します。

# 構文例

この例では、コントローラ 1 のコネクタ 0 上の物理ディスク 3 を、仮想ディスク 4 の専用ホットスペアとして割り当てています。シリアルアタッチド SCSI(SAS)コントローラでは、物理ディスクはエ<br>ンクロージャ 2 にあります

#### 以下は *SCSI*、*SATA*、および *ATA* コントローラの例です。

この例で説明された専用ホットスペアを割り当てるには、次のように入力します。

omconfig storage vdisk action=assigndedicatedhotspare controller=1 vdisk=4 pdisk=0:3 assign=yes

#### 以下は *SAS* コントローラの例です。

この例で説明された専用ホットスペアを割り当てるには、次のように入力します。

omconfig storage vdisk action=assigndedicatedhotspare controller=1 vdisk=4 pdisk=0:2:3 assign=yes

# **omconfig** 専用ホットスペアの割り当て解除

専用ホットスペアとして仮想ディスクに割り当てられている 1 つまたは複数の物理ディスクを割り当て解除するには、次の **omconfig** コマンド構文を使用します。

#### 完全な構文

omconfig storage vdisk action=assigndedicatedhotspare controller=id vdisk=id pdisk=<物理ディスク ID> assign=no

*id* はコントローラ ID と仮想ディスク ID です。**<**物理ディスク**>** 変数は、物理ディスクを指定します。

コントローラ、仮想ディスク、および物理ディスクの値を取得するには、**omreport storage controller** と入力してコントローラ ID を表示してから、**omreport storage vdisk controller=ID** そして **omreport storage pdisk controller=ID** と入力し、コントローラに接続している仮想ディスクと物理ディスクの ID を表示します。

# 構文例

この例では、コントローラ 1 のコネクタ 0 上の物理ディスク 3 を、仮想ディスク 4 の専用ホットスペアとして割り当て解除しています。SAS コントローラでは、物理ディスクはエンクロージャ 2 に配 置されています。

#### 以下は *SCSI*、*SATA*、および *ATA* コントローラの例です。

この例で説明された専用ホットスペアの割り当てを解除するには、次のように入力します。

omconfig storage vdisk action=assigndedicatedhotspare controller=1 vdisk=4 pdisk=0:3 assign=no

#### 以下は *SAS* コントローラの例です。

この例で説明された専用ホットスペアの割り当てを解除するには、次のように入力します。

omconfig storage vdisk action=assigndedicatedhotspare controller=1 vdisk=4 pdisk=0:2:3 assign=no

# **omconfig** 整合性チェック

仮想ディスクの整合性確認を開始するには、次の **omconfig** コマンド構文を使用します。整合性確認タスクは、仮想ディスクの冗長データを確認します。

# 完全な構文

omconfig storage vdisk action=checkconsistency controller=id vdisk=id

*id* は、**omreport** コマンドによって報告されるコントローラ ID と仮想ディスク ID です。これらの値を取得するには、**omreport storage controller** と入力してコントローラ ID を表示してか ら、**omreport storage vdisk controller=ID** と入力し、コントローラに接続している仮想ディスクの ID を表示します。

### 構文例

コントローラ1の仮想ディスク4の整合性確認を実行するには、次のように入力します。

omconfig storage vdisk action=checkconsistency controller=1 vdisk=4

# **omconfig** 整合性チェックのキャンセル

整合性チェックの処理中にキャンセルするには、次の **omconfig** コマンド構文を使用します。

## 完全な構文

omconfig storage vdisk action=cancelcheckconsistency controller=id vdisk=id

*id* は、**omreport** コマンドによって報告されるコントローラ ID と仮想ディスク ID です。これらの値を取得するには、**omreport storage controller** と入力してコントローラ ID を表示してか ら、**omreport storage vdisk controller=ID** と入力し、コントローラに接続している仮想ディスクの ID を表示します。

### 構文例

コントローラ 1 の仮想ディスク 4 の整合性確認をキャンセルするには、次のように入力します。

omconfig storage vdisk action=cancelcheckconsistency controller=1 vdisk=4

# **omconfig** 整合性チェックの一時停止

整合性チェックの処理中を一時停止するには、次の **omconfig** コマンド構文を使用します。整合性チェックの一時停止の詳細については、*Dell OpenManage* オンラインヘルプ を参照してくださ い。

### 完全な構文

omconfig storage vdisk action=pausecheckconsistency controller=id vdisk=id

*id* は、**omreport** コマンドによって報告されるコントローラ ID と仮想ディスク ID です。これらの値を取得するには、**omreport storage controller** と入力してコントローラ ID を表示してか ら、**omreport storage vdisk controller=ID** と入力し、コントローラに接続している仮想ディスクの ID を表示します。

# 構文例

コントローラ 1 の仮想ディスク 4 の整合性確認を一時停止するには、次のように入力します。

omconfig storage vdisk action=pausecheckconsistency controller=1 vdisk=4

# **omconfig** 整合性チェックの再開

整合性チェックを一時停止した後で再開するには、次の **omconfig** コマンド構文を使用します。

### 完全な構文

omconfig storage vdisk action=resumecheckconsistency controller=id vdisk=id

*id* は、**omreport** コマンドによって報告されるコントローラ ID と仮想ディスク ID です。これらの値を取得するには、**omreport storage controller** と入力してコントローラ ID を表示してか ら、**omreport storage vdisk controller=ID** と入力し、コントローラに接続している仮想ディスクの ID を表示します。

# 構文例

コントローラ 1 の仮想ディスク 4 の整合性確認を再開するには、次のように入力します。

omconfig storage vdisk action=resumecheckconsistency controller=1 vdisk=4

# **omconfig 仮想ディスクの削除**

仮想ディスクを削除するには、次の **omconfig** コマンド構文を使用します。

# 注意: 仮想ディスクを削除すると、仮想ディスク上のファイルシステムやポリュームをはじめ、すべての情報が政壊されます。システムまたはブートパーティションを削除しよう<br>とすると、警告メッセージが表示されることがあります。ただし、この警告メッセージは、常に生成されるわけではありません。このコマンドを使用して、システム、ブートパー<br>ティションまたはその他の重要なデータを削除しないようにしてください。

#### 完全な構文

omconfig storage vdisk action=deletevdisk controller=id vdisk=id

*id* は、**omreport** コマンドによって報告されるコントローラ ID と仮想ディスク ID です。これらの値を取得するには、**omreport storage controller** と入力してコントローラ ID を表示してか ら、**omreport storage vdisk controller=ID** と入力し、コントローラに接続している仮想ディスクの ID を表示します。

このコマンドによってシステムまたはブートパーティションが削除される場合は、警告メッセージが表示される場合があります。force=yes パラメータを使うと、この警告をオーバーライドできます。<br>この場合、構文は次のようになります。

omconfig storage vdisk action=deletevdisk controller=id vdisk=id force=yes

# 構文例

コントローラ 1 の仮想ディスク 4 を削除するには、次のように入力します。

omconfig storage vdisk action=deletevdisk controller=1 vdisk=4

# **omconfig** 仮想ディスクのフォーマット

仮想ディスクをフォーマットするには、次の **omconfig** コマンド構文を使用します。

### 完全な構文

omconfig storage vdisk action=format controller=id vdisk=id

ここで、*id* は、**omreport** コマンドによって報告されるコントローラ ID と仮想ディスク ID です。これらの値を取得するには、**omreport storage controller** と入力してコントローラ ID を表示 してから、**omreport storage vdisk controller=ID** と入力し、コントローラに接続している仮想ディスクの ID を表示します。

#### 構文例

コントローラ 1 の仮想ディスク 4 をフォーマットするには、次のように入力します。

omconfig storage vdisk action=format controller=1 vdisk=4

# **omconfig 仮想ディスクの再設定**

仮想ディスクの RAID レベルを変更したり、 物理ディスクの追加または空き容量を使用することでディスクのサイズを増やしたりと、 仮想ディスクを再設定できます。 コントローラによっては、 物理ディ<br>スクを削除することもできます。

### 完全な構文

omconfig storage vdisk action=reconfigure controller=id vdisk=id raid=<c| r0| r1| r1c| r5| r6| r10> pdisk=<PDISK> [size=<サイズ> vdcapacityexpansion=yes sizeinpercent=<1~100>]

### 再設定の構文例

仮想ディスク 4 を 800 MB のサイズに再設定するには、コントローラ 1 のコネクタ 0 にある RAID 5 と物理ディスク 0 から 3 を使用します。SAS コントローラでは、物理ディスクはエンクロージャ 2 に配置されています。

#### 以下は *SCSI*、*SATA*、および *ATA* コントローラの例です。

この例では、次のように入力します。

omconfig storage vdisk action=reconfigure controller=1 vdisk=4 raid=r5 size=800m pdisk=0:0,0:1,0:2,0:3

#### 以下は *SAS* コントローラの例です。

この例では、次のように入力します。

omconfig storage vdisk action=reconfigure controller=1 vdisk=4 raid=r5 pdisk=0:2:0,0:2:1,0:2:2,0:2:3

### サイズ変更の構文例

空き容量を使用して仮想ディスクのサイズを 20% 増加するには、RAID-5 とコントローラ 1 のコネクタ 0 上の物理ディスク 0~3 を使用します。SAS コントローラでは、物理ディスクはエンクロー ジャ 2 に配置されています。

この例では、次のように入力します。

omconfig storage vdisk action=reconfigure controller=1 vdisk=4 raid=r5 pdisk=0:2:0,0:2:1,0:2:2,0:2:3 vdcapacityexpansion=yes sizeinpercent=20

メモ: **vdcapacityexpansion** パラメータは、PERC H700 および PERC H800 コントローラでのみ、サポートされています。**vdcapacityexpansion=yes** と設定する場合、 **sizeinpercent** を指定します。**vdcapacityexpansion** を設定しない場合、**size** を指定します。

# **omconfig** 仮想ディスクポリシーの変更

仮想ディスクの読み取り、書き込み、またはキャッシュのポリシーを変更するには、次の**omconfig** コマンド構文を使用します。

#### 完全な構文

omconfig storage vdisk action=changepolicy controller=id vdisk=id [diskcachepolicy=<有効|無効> | readpolicy=<ra| nra| ara| rc|nrc> | writepolicy=<wb| wt| wc| nwc> | fwb> cachepolicy=<d | c>]

*id* は、**omreport** コマンドによって報告されるコントローラ ID と仮想ディスク ID です。これらの値を取得するには、**omreport storage controller** と入力してコントローラ ID を表示してか ら、**omreport storage vdisk controller=ID** と入力し、コントローラに接続している仮想ディスクの ID を表示します。

コントローラ固有のディスクキャッシュ、読み取り、書き込み、キャッシュポリシーの詳細については、*Dell OpenManage* オンラインヘルプ を参照してください。**omconfig** コマンドを使ってこれら のパラメータを指定する方法については、以下を参照してください 。

- 1 [readpolicy=<ra| nra| ara| rc| nrc>] パラメータ (オプション)
- 1 [writepolicy=<wb| wt| wc| nwc | fwb>] パラメータ(オプション)
- 1 **[cachepolicy = < d | c>]** パラメータ (オプション)
- <sup>l</sup> **[diskcachepolicy=<**有効**|**無効**>]** パラメータ(オプション)

### 構文例

コントローラ 1の仮想ディスク 4 の読み取りポリシーを先読みなしに変更するには、次のように入力します。

omconfig storage vdisk action=changepolicy controller=1 vdisk=4 readpolicy=nra

# **omconfig** 仮想ディスクの名前の変更

仮想ディスクの名前を変更するには、次の **omconfig** コマンド構文を使用します。

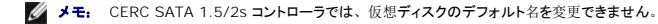

### 完全な構文

action=rename controller=id vdisk=id name=<string>

ここで、*id* は**omreport** コマンドによって報告されるコントローラ ID と仮想ディスク ID、<文字列> は 仮想ディスクの新しい名前です。コントローラ ID と仮想ディスク ID の値を取得するには、 **omreport storage controller** と入力してコントローラ ID を表示してから、**omreport storage vdisk controller=ID** と入力し、コントローラに接続している仮想ディスクの ID を表示し ます。

# 構文例

コントローラ 1 の仮想ディスク 4 の名前を vd4 に変更するには、次のように入力します。

omconfig storage vdisk action=rename controller=1 vdisk=4 name=vd4

# **omconfig** による仮想ディスクの不良ブロックのクリア

仮想ディスクの不良ブロックをクリアするには、**omconfig** コマンド構文を使用します。

# 完全な構文

action=clearvdbadblocks controller=id vdisk=id

id は、omreport コマンドによって報告されるコントローラ ID と仮想ディスク ID です。コントローラ ID と仮想ディスク ID の値を取得するには、omreport storage controller と入力してコ<br>ントローラ ID を表示してから、omreport storage vdisk controller=ID と入力し、コントローラに接続している仮想ディスクの ID を表示します。

# 構文例

たとえば、コントローラ 1 の仮想ディスク 4 の不良ブロックをクリアするには、次のように入力します。

omconfig storage vdisk action=clearvdbadblocks controller=1 vdisk=4

# **omconfig** 物理ディスクのコマンド

以下の項では、物理ディスクタスクを実行するために必要な **omconfig** コマンドについて説明します。

#### 表 **6-24 omconfig** 物理ディスクのコマンド

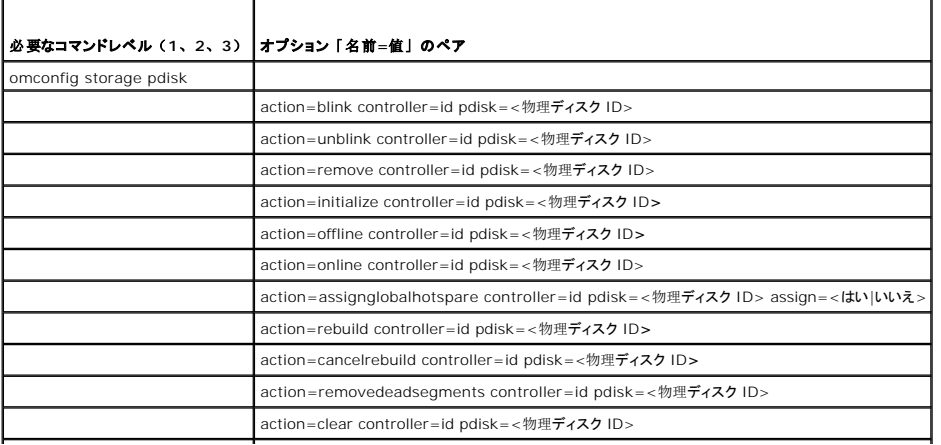

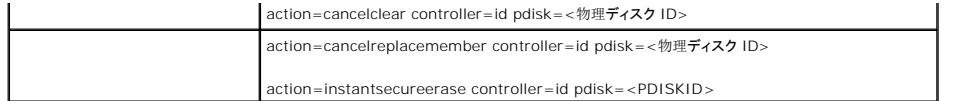

# **omconfig** 物理ディスクの点滅

コントローラに接続している 1 つまたは複数の物理ディスクのライト(発光ダイオード、すなわち LED ディスプレイ)を点滅させることができます。1 つまたは複数の物理ディスクを点滅させるには、 次の **omconfig** コマンド構文を使用します。

# 完全な構文

action=blink controller=id pdisk=<物理ディスク ID>

*id* はコントローラ ID です。**<**物理ディスク**>** 変数は、物理ディスクを指定します。

これらの値を取得するには、**omreport storage controller** と入力してコントローラ ID を表示してから、**omreport storage pdisk controller=ID** と入力し、コントローラに接続している 物理ディスクの ID を表示します。

# 構文例

この例では、コントローラ 1 のコネクタ 0 にある物理ディスク 0 を点滅したいとします。SAS コントローラでは、物理ディスクはエンクロージャ 2 に配置されています。

#### 以下は *SCSI*、*SATA*、および *ATA* コントローラの例です。

この例で説明した物理ディスクを点滅させるには、次のように入力します。

omconfig storage pdisk action=blink controller=1 pdisk=0:0

#### 以下は *SAS* コントローラの例です。

この例で説明した物理ディスクを点滅させるには、次のように入力します。

omconfig storage pdisk action=blink controller=1 pdisk=0:2:0

# **omconfig** 物理ディスクの点滅解除

コントローラに接続している 1 つまたは複数の物理ディスクのライト(発光ダイオード、すなわち LED ディスプレイ)を点滅解除することができます。1 つまたは複数の物理ディスクを点滅解除する には、次の **omconfig** コマンド構文を使用します。

### 完全な構文

omconfig storage pdisk action=unblink controller=id pdisk=<物理ディスク ID>

*id* はコントローラ ID です。**<**物理ディスク**>** 変数は、物理ディスクを指定します。

これらの値を取得するには、**omreport storage controller** と入力してコントローラ ID を表示してから、**omreport storage pdisk controller=ID** と入力し、コントローラに接続している 物理ディスクの ID を表示します。

### 構文例

この例では、コントローラ 1 のコネクタ 0 にある物理ディスク 0 を点滅解除したいとします。SAS コントローラでは、物理ディスクはエンクロージャ 2 に配置されています。

#### 以下は *SCSI*、*SATA*、および *ATA* コントローラの例です。

この例で説明した物理ディスクの点滅を解除するには、次のように入力します。

omconfig storage pdisk action=unblink controller=1 pdisk=0:0

#### 以下は *SAS* コントローラの例です。

この例で説明した物理ディスクの点滅を解除するには、次のように入力します。

omconfig storage pdisk action=unblink controller=1 pdisk=0:2:0

# **omconfig** 物理ディスクの削除の準備

物理ディスクの削除を準備するには、次の **omconfig** コマンド構文を使用します。

### 完全な構文

omconfig storage pdisk action=remove controller=id pdisk=<物理ディスク ID>

*id* はコントローラ ID です。**<**物理ディスク**>** 変数は、物理ディスクを指定します。

これらの値を取得するには、**omreport storage controller** と入力してコントローラ ID を表示してから、**omreport storage pdisk controller=ID** と入力し、コントローラに接続している 物理ディスクの ID を表示します。

### 構文例

この例では、コントローラ 1 のコネクタ 0 にある物理ディスク 3 の削除の準備をしたいとします。SAS コントローラでは、物理ディスクはエンクロージャ 2 に配置されています。

#### 以下は *SCSI*、*SATA*、および *ATA* コントローラの例です。

この例で説明された物理ディスクの削除を準備するには、次のように入力します。

omconfig storage pdisk action=remove controller=1 pdisk=0:3

#### 以下は *SAS* コントローラの例です。

この例で説明された物理ディスクの削除を準備するには、次のように入力します。

omconfig storage pdisk action=remove controller=1 pdisk=0:2:3

# **omconfig** 物理ディスクの初期化

物理ディスクを初期化するには、次の **omconfig** コマンド構文を使用します。

### 完全な構文

omconfig storage pdisk action=initialize controller=id pdisk=<物理ディスク ID>

*id* はコントローラ ID です。**<**物理ディスク**>** 変数は、物理ディスクを指定します。

これらの値を取得するには、**omreport storage controller** と入力してコントローラ ID を表示してから、**omreport storage pdisk controller=ID** と入力し、コントローラに接続している 物理ディスクの ID を表示します。

# 構文例

この例では、コントローラ 1 のコネクタ 0 にある物理ディスク 3 を初期化したいとします。SAS コントローラでは、物理ディスクはエンクロージャ 2 に配置されています。

#### 以下は *SCSI*、*SATA*、および *ATA* コントローラの例です。

この例で説明した物理ディスクを初期化するには、次のように入力します。

omconfig storage pdisk action=initialize controller=1 pdisk=0:3

以下は *SAS* コントローラの例です。

この例で説明した物理ディスクを初期化するには、次のように入力します。

omconfig storage pdisk action=initialize controller=1 pdisk=0:2:3

# **omconfig** 物理ディスクのオフライン化

物理ディスクをオフライン化するには、次の **omconfig** コマンド構文を使用します。

#### 完全な構文

omconfig storage pdisk action=offline controller=id pdisk=connectorID:targetID

*id* は**omreport** コマンドによって報告されるコントローラ ID、connectorID:targetID はコネクタ番号と物理ディスク番号です。これらの値を取得するには、**omreport storage controller** と入力してコントローラ ID を表示してから、**omreport storage pdisk controller=ID** と入力し、コントローラに接続している物理ディスクの ID を表示します。

### 構文例

コントローラ 1 のコネクタ 0 の物理ディスク 3 をオフライン化するには、次のように入力します。

omconfig storage pdisk action=offline controller=1 pdisk=0:3

# **omconfig** 物理ディスクのオフライン化

物理ディスクをオフライン化するには、次の **omconfig** コマンド構文を使用します。

# 完全な構文

omconfig storage pdisk action=offline controller=id pdisk=<物理ディスク ID>

*id* はコントローラ ID です。**<**物理ディスク**>** 変数は、物理ディスクを指定します。

これらの値を取得するには、**omreport storage controller** と入力してコントローラ ID を表示してから、**omreport storage pdisk controller=ID** と入力し、コントローラに接続している 物理ディスクの ID を表示します。

# 構文例

この例では、コントローラ 1 のコネクタ 0 にある物理ディスク 3 をオフライン化したいとします。SAS コントローラでは、物理ディスクはエンクロージャ 2 に配置されています。

### 以下は *SCSI*、*SATA*、および *ATA* コントローラの例です。

この例で説明した物理ディスクをオフライン化するには、次のように入力します。

omconfig storage pdisk action=offline controller=1 pdisk=0:3

### 以下は *SAS* コントローラの例です。

この例で説明した物理ディスクをオフライン化するには、次のように入力します。

omconfig storage pdisk action=offline controller=1 pdisk=0:2:3

# **omconfig** 物理ディスクのオンライン化

オフラインの物理ディスクをオンラインに戻すには、以下の **omconfig** コマンド構文を使用します。

# 完全な構文

omconfig storage pdisk action=online controller=id pdisk=<物理ディスク ID>

*id* はコントローラ ID です。**<**物理ディスク**>** 変数は、物理ディスクを指定します。

これらの値を取得するには、**omreport storage controller** と入力してコントローラ ID を表示してから、**omreport storage pdisk controller=ID** と入力し、コントローラに接続している 物理ディスクの ID を表示します。

#### 構文例

この例では、コントローラ 1 のコネクタ 0 にある物理ディスク 3 をオンラインに戻したいとします。SAS コントローラでは、物理ディスクはエンクロージャ 2 に配置されています。

#### 以下は *SCSI*、*SATA*、および *ATA* コントローラの例です。

この例で説明された物理ディスクをオンラインに戻すには、次のように入力します。

omconfig storage pdisk action=online controller=1 pdisk=0:3

### 以下は *SAS* コントローラの例です。

この例で説明された物理ディスクをオンラインに戻すには、次のように入力します。

omconfig storage pdisk action=online controller=1 pdisk=0:2:3

### **omconfig** グローバルホットスペアの割り当て

物理ディスクをグローバルホットスペアに割り当てるには、以下の **omconfig** コマンド構文を使用します。

# 完全な構文

omconfig storage pdisk action=assignglobalhotspare controller=id pdisk=<物理ディスク ID> assign=yes

*id* はコントローラ ID です。**<**物理ディスク**>** 変数は、物理ディスクを指定します。

これらの値を取得するには、**omreport storage controller** と入力してコントローラ ID を表示してから、**omreport storage pdisk controller=ID** と入力し、コントローラに接続している 物理ディスクの ID を表示します。

### 構文例

この例では、コントローラ 1 のコネクタ 0 の物理ディスク 3 をグローバルホットスペアとして割り当てたいとします。SAS コントローラでは、物理ディスクはエンクロージャ 2 に配置されています。

#### 以下は *SCSI*、*SATA*、および *ATA* コントローラの例です。

この例で説明された物理ディスクをグローバルホットスペアとして割り当てるには、次のように入力します。

omconfig storage pdisk action=assignglobalhotspare controller=1 pdisk=0:3 assign=yes

#### 以下は *SAS* コントローラの例です。

この例で説明された物理ディスクをグローバルホットスペアとして割り当てるには、次のように入力します。

omconfig storage pdisk action=assignglobalhotspare controller=1 pdisk=0:2:3 assign=yes

# **omconfig** グローバルホットスペアの割り当て解除

物理ディスクをグローバルホットスペアに割り当て解除するには、以下の **omconfig** コマンド構文を使用します。

# 完全な構文

omconfig storage pdisk action=assignglobalhotspare controller=id pdisk=<物理ディスク ID> assign=no

*id* はコントローラ ID です。**<**物理ディスク**>** 変数は、物理ディスクを指定します。

これらの値を取得するには、**omreport storage controller** と入力してコントローラ ID を表示してから、**omreport storage pdisk controller=ID** と入力し、コントローラに接続している 物理ディスクの ID を表示します。

# 構文例

この例では、 コントローラ 1 のコネクタ 0 の物理ディスク 3 をグローバルホットスペアとして割り当て解除したいとします。 SAS コントローラでは、物理ディスクはエンクロージャ 2 に配置されていま<br>す。

#### 以下は *SCSI*、*SATA*、および *ATA* コントローラの例です。

この例で説明された物理ディスクのグローバルホットスペアとしての割り当てを解除するには、次のように入力します。

omconfig storage pdisk action=assignglobalhotspare controller=1 pdisk=0:3 assign=no

#### 以下は *SAS* コントローラの例です。

この例で説明された物理ディスクのグローバルホットスペアとしての割り当てを解除するには、次のように入力します。

omconfig storage pdisk action=assignglobalhotspare controller=1 pdisk=0:2:3 assign=no

## **omconfig** 物理ディスクの再構成

障害が発生した物理ディスクを再構成するには、次の omconfig コマンド構文を使用します。ディスクの再構成には、数時間かかることがあります。再構成をキャンセルする必要がある場合は、**再**<br>**構成のキャンセル** タスクを使用します。物理ディスクの再構成の詳細については、*Dell OpenManage* オンラインヘルプ を参照してください。

### 完全な構文

omconfig storage pdisk action=rebuild controller=id pdisk=<物理ディスク ID>

*id* はコントローラ ID です。**<**物理ディスク**>** 変数は、物理ディスクを指定します。

これらの値を取得するには、**omreport storage controller** と入力してコントローラ ID を表示してから、**omreport storage pdisk controller=ID** と入力し、コントローラに接続している 物理ディスクの ID を表示します。

### 構文例

この例では、コントローラ 1 のコネクタ 0 にある物理ディスク 3 を再構成したいとします。SAS コントローラでは、物理ディスクはエンクロージャ 2 に配置されています。

#### 以下は *SCSI*、*SATA*、および *ATA* コントローラの例です。

この例で説明した物理ディスクを再構成するには、次のように入力します。

omconfig storage pdisk action=rebuild controller=1 pdisk=0:3

#### 以下は *SAS* コントローラの例です。

この例で説明した物理ディスクを再構成するには、次のように入力します。

omconfig storage pdisk action=rebuild controller=1 pdisk=0:2:3

### **omconfig** 物理ディスク再構成のキャンセル

進行中の再構成をキャンセルするには、次の **omconfig** コマンドを使用します。再構成をキャンセルした場合、仮想ディスクは状態が低下したままになります。物理ディスクの再構成のキャンセル の詳細については、*Dell OpenManage* オンラインヘルプ を参照してください。

# 完全な構文

omconfig storage pdisk action=cancelrebuild controller=id pdisk=<物理ディスク ID>

*id* はコントローラ ID です。**<**物理ディスク**>** 変数は、物理ディスクを指定します。

これらの値を取得するには、**omreport storage controller** と入力してコントローラ ID を表示してから、**omreport storage pdisk controller=ID** と入力し、コントローラに接続している

物理ディスクの ID を表示します。

# 構文例

この例では、コントローラ 1 のコネクタ 0 にある物理ディスク 3 の再構成をキャンセルしたいとします。SAS コントローラでは、物理ディスクはエンクロージャ 2 に配置されています。

#### 以下は *SCSI*、*SATA*、および *ATA* コントローラの例です。

この例で説明された物理ディスクの再構成をキャンセルするには、次のように入力します。

omconfig storage pdisk action=cancelrebuild controller=1 pdisk=0:3

#### 以下は *SAS* コントローラの例です。

この例で説明された物理ディスクの再構成をキャンセルするには、次のように入力します。

omconfig storage pdisk action=cancelrebuild controller=1 pdisk=0:2:3

# **omconfig** 無効セグメントの削除

使用できないディスクスペースを回復するには、次の **omconfig** コマンド構文を使用します。無効セグメントの削除については、*Dell OpenManage* オンラインヘルプ を参照してください。

#### 完全な構文

omconfig storage pdisk action=removedeadsegments controller=id pdisk=<物理ディスク ID>

*id* はコントローラ ID です。**<**物理ディスク**>** 変数は、物理ディスクを指定します。

これらの値を取得するには、**omreport storage controller** と入力してコントローラ ID を表示してから、**omreport storage pdisk controller=ID** と入力し、コントローラに接続している 物理ディスクの ID を表示します。

# 構文例

この例では、コントローラ 1 のコネクタ 0 の物理ディスク 3 の無効なディスクセグメントを削除したいとします。SAS コントローラでは、物理ディスクはエンクロージャ 2 に配置されています。

#### 以下は *SCSI*、*SATA*、および *ATA* コントローラの例です。

この例で説明された物理ディスクの無効なセグメントを削除するには、次のように入力します。

omconfig storage pdisk action=removedeadsegments controller=1 pdisk=0:3

#### 以下は *SAS* コントローラの例です。

この例で説明された物理ディスクの無効なセグメントを削除するには、次のように入力します。

omconfig storage pdisk action=removedeadsegments controller=1 pdisk=0:2:3

# **omconfig** 物理ディスクのクリア

次の **omconfig** コマンドを使用すると、物理ディスクからデータまたは設定をクリアできます。

# 完全な構文

omconfig storage pdisk action=clear controller=id pdisk=<物理ディスク ID>

*id* はコントローラ ID です。**<**物理ディスク**>** 変数は、物理ディスクを指定します。

これらの値を取得するには、**omreport storage controller** と入力してコントローラ ID を表示してから、**omreport storage pdisk controller=ID** と入力し、コントローラに接続している 物理ディスクの ID を表示します。

# 構文例

この例では、コントローラ 1 のコネクタ 0 にある物理ディスク 3 をクリアしたいとします。SAS コントローラでは、物理ディスクはエンクロージャ 2 に配置されています。

#### 以下は *SAS* コントローラの例です。

この例で説明した物理ディスクをクリアするには、次のように入力します。

omconfig storage pdisk action=clear controller=1 pdisk=0:2:3

# **omconfig** 物理ディスククリアのキャンセル

次の **omconfig** コマンドを使用して、物理ディスクで進行中のクリア操作をキャンセルできます。

# 完全な構文

omconfig storage pdisk action=cancelclear controller=id pdisk=<物理ディスク ID>

*id* はコントローラ ID です。**<**物理ディスク**>** 変数は、物理ディスクを指定します。

これらの値を取得するには、**omreport storage controller** と入力してコントローラ ID を表示してから、**omreport storage pdisk controller=ID** と入力し、コントローラに接続している 物理ディスクの ID を表示します。

# 構文例

この例では、コントローラ 1 のコネクタ 0 にある物理ディスク 3 のクリアをキャンセルしたいとします。SAS コントローラでは、物理ディスクはエンクロージャ 2 に配置されています。

#### 以下は *SAS* コントローラの例です。

この例で説明された物理ディスクのクリアをキャンセルするには、次のように入力します。

omconfig storage pdisk action=cancelclear controller=1 pdisk=0:2:3

# **omconfig** メンバー交換のキャンセル

メンバー交換操作をキャンセルするには、次の **omconfig** コマンドを使用します。

### 完全な構文

action=cancelreplacemember controller=id pdisk=<物理ディスク ID>

*id* は **omreport** コマンドで報告された物理ディスク ID です。

# 構文例

コントローラ 0 に接続されているディスク 0:0:1 上でのメンバー交換操作をキャンセルするには、次のように入力します。

omconfig storage pdisk action=cancelreplacemember controller=0 pdisk=0:0:1

# **omconfig** バッテリーのコマンド

以下の項では、バッテリーのタスクを実行するために必要な **omconfig** コマンド構文について説明します。

#### 表 **6-25 omconfig** バッテリーのコマンド

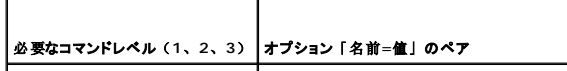

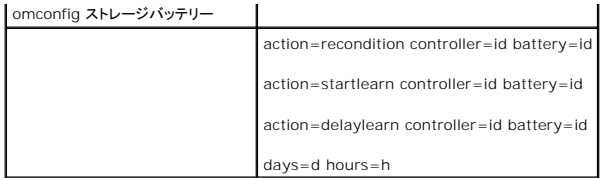

# **omconfig** バッテリーの修整

コントローラのバッテリーを修整するには、次の **omconfig** コマンド構文を使用します。バッテリーの情報および調整については、*Dell OpenManage* オンラインヘルプ を参照してください。

#### 完全な構文

omconfig storage battery action=recondition controller=id battery=id

*id* は、**omreport** コマンドによって報告されるコントローラ ID およびバッテリーID です。この値を取得するには、**omreport storage controller** と入力してコントローラの ID を表示してか ら、**omreport storage battery controller=ID** と入力し、コントローラのバッテリーの ID を表示します。

### 構文例

コントローラ 1 のバッテリーを修整するには、次のように入力します。

omconfig storage battery action=recondition controller=1 battery=0

### **omconfig** バッテリー評価サイクルの開始

次の **omconfig** コマンドを使用して、バッテリー評価サイクルを開始できます。

### 完全な構文

omconfig storage battery action=startlearn controller=id battery=id

*id* は、**omreport** コマンドによって報告されるコントローラ ID およびバッテリーID です。この値を取得するには、**omreport storage controller** と入力してコントローラの ID を表示してか ら、**omreport storage battery controller=id** と入力し、コントローラのバッテリーの ID を表示します。

# 構文例

コントローラ 1 で評価サイクルを開始するには、次のように入力します。

omconfig storage battery action=startlearn controller=1 battery=0

# **omconfig** バッテリー評価サイクルの遅延

次の **omconfig** コマンドを使用して、指定された期間、バッテリー評価サイクルを遅延できます。バッテリー評価サイクルは、最高 7 日間、つまり 168 時間、遅延できます。

# 完全な構文

omconfig storage battery action=delaylearn controller=id battery=id

days=d hours=h

*id* は、**omreport** コマンドによって報告されるコントローラ ID およびバッテリーID です。この値を取得するには、**omreport storage controller** と入力してコントローラの ID を表示してか ら、**omreport storage battery controller=id** と入力し、コントローラのバッテリーの ID を表示します。

# 構文例

コントローラ 1 で評価サイクルを 3 日と 12 時間遅延させるには、次のように入力します。

omconfig storage battery action=delaylearn controller=1 battery=0

days=3 hours=12

# **omconfig** コネクタコマンド

以下の項では、コネクタのタスクを実行するために必要な **omconfig** コマンド構文について説明します。

表 **6-26 omconfig** コネクタコマンド

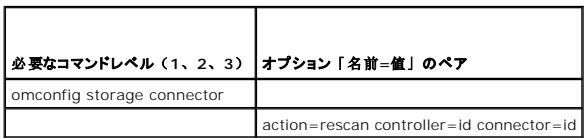

# **omconfig** コネクタの再スキャン

コントローラコネクタを再スキャンするには、次の **omconfig** コマンドを使用します。このコマンドは、コントローラのすべてのコネクタを再スキャンするので、コントローラの再スキャンを実行するのと 同じです。

メモ: このコマンドは SAS コントローラではサポートされていません。

### 完全な構文

omconfig storage connector action=rescan controller=id connector=id

*id* は、**omreport** コマンドによって報告されるコントローラ ID とコネクタ ID です。これらの値を取得するには、**omreport storage controller** と入力してコントローラ ID を表示してから、 **omreport storage connector controller=ID** と入力し、コントローラに接続しているコネクタの ID を表示します。

# 構文例

コントローラ 1 のコネクタ 2 を再スキャンするには、次のように入力します。

omconfig storage connector action=rescan controller=1 connector=2

# **omconfig** エンクロージャのコマンド

以下の項では、エンクロージャタスクを実行するために必要な **omconfig** コマンドについて説明します。

表 **6-27 omconfig** エンクロージャのコマンド

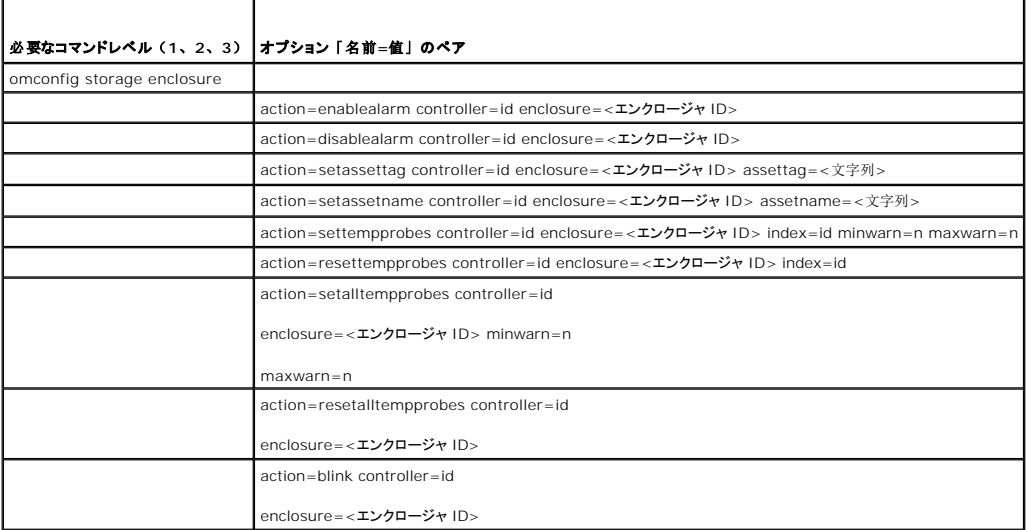

# **omconfig** エンクロージャ警告を有効にする

エンクロージャ警告を有効にするには、次の **omconfig** コマンド構文を使用します。

# 完全な構文

omconfig storage enclosure action=enablealarm controller=id enclosure=<エンクロージャ ID> *id* はコントローラ ID です。**<**エンクロージャ **ID>** 変数は、エンクロージャを指定します。

#### 以下は *SCSI*、*SATA*、および *ATA* コントローラの例です。

コントローラ 1 のコネクタ 2 に接続されているエンクロージャのアラームを有効にするには、次のように入力します。

omconfig storage enclosure action=enablealarm controller=1 enclosure=2

# 以下は **SAS** コントローラの例です。

コントローラ 1 のコネクタ 1 に接続されているエンクロージャ 2 のアラームを有効にするには、次のように入力します。

omconfig storage enclosure action=enablealarm controller=1 enclosure=1:2

# **omconfig** エンクロージャ警告を無効にする

エンクロージャ警告を無効にするには、次の **omconfig** コマンド構文を使用します。

# 完全な構文

omconfig storage enclosure action=disablealarm controller=id enclosure=<エンクロージャ ID> *id* はコントローラ ID です。**<**エンクロージャ **ID>** 変数は、エンクロージャを指定します。

#### 以下は *SCSI*、*SATA*、および *ATA* コントローラの例です。

コントローラ 1 のコネクタ 2 に接続されているエンクロージャのアラームを無効にするには、次のように入力します。 omconfig storage enclosure action=disablealarm controller=1 enclosure=2

# 以下は **SAS** コントローラの例です。

コントローラ 1 のコネクタ 1 に接続されているエンクロージャ 2 のアラームを無効にするには、次のように入力します。

omconfig storage enclosure action=disablealarm controller=1 enclosure=1:2

# **omconfig** エンクロージャ管理タグの設定

エンクロージャの管理タグを指定するには、次の **omconfig** コマンド構文を使用します。

### 完全な構文

omconfig storage enclosure action=setassettag controller=id enclosure=<エンクロージャ ID> assettag=<文字列> *id* はコントローラ ID です。**<**エンクロージャ **ID>** 変数は、エンクロージャを指定します。 この構文では、<文字列> はユーザー指定の英数字の文字列です。

#### 以下は **SCSI**、**SATA**、および **ATA** コントローラの例です。

コントローラ 1 のコネクタ 2 に接続しているエンクロージャの資産タグを encl20 に指定するには、次のように入力します。

omconfig storage enclosure action=setassettag controller=1 enclosure=2 assettag=encl20

#### 以下は **SAS** コントローラの例です。

コントローラ 1 のコネクタ 1 に接続しているエンクロージャ 2 の資産タグを encl20 に指定するには、次のように入力します。

omconfig storage enclosure action=setassettag controller=1 enclosure=1:2 assettag=encl20

# **omconfig** エンクロージャ資産名の設定

エンクロージャの資産名を指定するには、次の **omconfig** コマンド構文を使用します。

# 完全な構文

omconfig storage enclosure action=setassetname controller=id enclosure=<エンクロージャ ID> assetname=<文字列> *id* はコントローラ ID です。**<**エンクロージャ **ID>** 変数は、エンクロージャを指定します。 この構文では、<文字列> はユーザー指定の英数字の文字列です。

#### 以下は **SCSI**、**SATA**、および **ATA** コントローラの例です。

コントローラ 1 のコネクタ 2 に接続しているエンクロージャの資産タグを encl43 に指定するには、次のように入力します。 omconfig storage enclosure action=setassetname controller=1 enclosure=2 assetname=encl43

#### 以下は **SAS** コントローラの例です。

コントローラ 1 のコネクタ 1 に接続しているエンクロージャ 2 の資産タグを encl43 に指定するには、次のように入力します。

omconfig storage enclosure action=setassetname controller=1 enclosure=1:2 assetname=encl43

# **omconfig** 温度プローブの設定しきい値の設定

指定した温度プローブの最小および最大の警告温度しきい値を設定するには、次の **omconfig** コマンド構文を使用します。

メモ: このコマンドは SAS コントローラではサポートされていません。

#### 完全な構文

omconfig storage enclosure action=settempprobes controller=id enclosure=<エンクロージャ ID> index=id minwarn=n maxwarn=n *id* はコントローラ ID と温度プローブ ID です。**<**エンクロージャ **ID>** 変数は、エンクロージャを指定します。 この構文では、n はユーザー指定の温度の値(摂氏)です。

# 構文例

たとえば、温度プローブ 3 の最小および最大の警告しきい値を、摂氏 10 と 40° に設定したいとします。

#### 以下は *SCSI*、*SATA*、および *ATA* コントローラの例です。

この例では、温度プローブ 3 はコントローラ 1 のコネクタ 2 に接続されたエンクロージャにあります。温度プローブのしきい値を摂氏 10 および 40° に設定するには、次のように入力します。

omconfig storage enclosure action=settempprobes controller=1 enclosure=2 index=3 minwarn=10 maxwarn=40

# **omconfig** 温度プローブしきい値のリセット

最小および最大の警告温度しきい値をデフォルトの値にリセットするには、次の **omconfig** コマンド構文を使用します。

メモ: このコマンドは SAS コントローラではサポートされていません。

### 完全な構文

omconfig storage enclosure action=resettempprobes controller=id enclosure=<エンクロージャ ID> index=id

*id* はコントローラ ID と温度プローブ ID です。**<**エンクロージャ **ID>** 変数は、エンクロージャを指定します。

# 構文例

たとえば、温度プローブ 3 のしきい値をデフォルト値にリセットしたいとします。

#### 以下は *SCSI*、*SATA*、および *ATA* コントローラの例です。

この例では、温度プローブ 3 はコントローラ 1 のコネクタ 2 に接続されたエンクロージャにあります。温度プローブ 3 のしきい値をデフォルト値に リセットするには、次のように入力します。

omconfig storage enclosure action=resettempprobes controller=1 enclosure=2 index=3

# **omconfig** すべての温度プローブの設定しきい値の設定

エンクロージャ内のすべての温度プローブの最小および最大の警告温度しきい値を設定するには、次の **omconfig** コマンド構文を使用します。

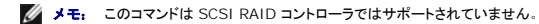

#### 完全な構文

omconfig storage enclosure action=setalltempprobes controller=id enclosure=<エンクロージャ ID> minwarn=n maxwarn=n *id* はコントローラ ID です。**<**エンクロージャ **ID>** 変数は、エンクロージャを指定します。

### 構文例

たとえば、すべての温度プローブの最小および最大の警告しきい値を、摂氏 10 と 40° に設定したいとします。

#### 以下は *SAS* コントローラの例です。

この例では、温度プローブはコントローラ 1 のコネクタ 2 に接続されたエンクロージャ 3 にあります。すべての温度プローブのしきい値を摂氏 10 および 40° に設定するには、次のように入力しま す。

omconfig storage enclosure action=setalltempprobes controller=1 enclosure=2:3 minwarn=10 maxwarn=40

# **omconfig** すべての温度プローブしきい値のリセット

エンクロージャ内のすべての温度プローブの最小および最大の警告温度しきい値をデフォルト値にリセットするには、次の **omconfig** コマンド構文を使用します。

メモ: このコマンドは SCSI RAID コントローラではサポートされていません。

### 完全な構文

omconfig storage enclosure action=resetalltempprobes controller=id enclosure=<エンクロージャ ID>

*id* はコントローラ ID です。**<**エンクロージャ **ID>** 変数は、エンクロージャを指定します。

### 構文例

たとえば、コントローラ 1 のエンクロージャ 2 のすべての温度プローブのしきい値をリセットしたいとします。

### 以下は *SAS* コントローラの例です。

この例では、温度プローブはコントローラ 1 のコネクタ 2 に接続されたエンクロージャ 3 にあります。すべての温度プローブのしきい値 を リセットするには、次のように入力します。

omconfig storage enclosure action=resetalltempprobes controller=1 enclosure=2:3

# **omconfig** 点滅

次の omconfig コマンドを使用すると、エンクロージャの 発光ダイオード (LED) を点滅できます。

# 完全な構文

omconfig storage enclosure action=blink controller=id enclosure=<エンクロージャ ID> *id* はコントローラ ID です。**<**エンクロージャ **ID>** 変数は、エンクロージャを指定します。

#### 以下は **SCSI**、**SATA**、および **ATA** コントローラの例です。

コントローラ 1 のコネクタ 2 に接続されているエンクロージャの LED を点滅させるには、次のように入力します。

omconfig storage enclosure action=blink controller=1 enclosure=2

# 以下は **SAS** コントローラの例です。

コントローラ 1 のコネクタ 2 に接続されているエンクロージャ 3 の LED を点滅させるには、次のように入力します。

omconfig storage enclosure action=blink controller=1 enclosure=2:3

目次[ページに](file:///e:/software/svradmin/6.3/ja/cli/index.htm)戻る